# Федеральное агентство по образованию

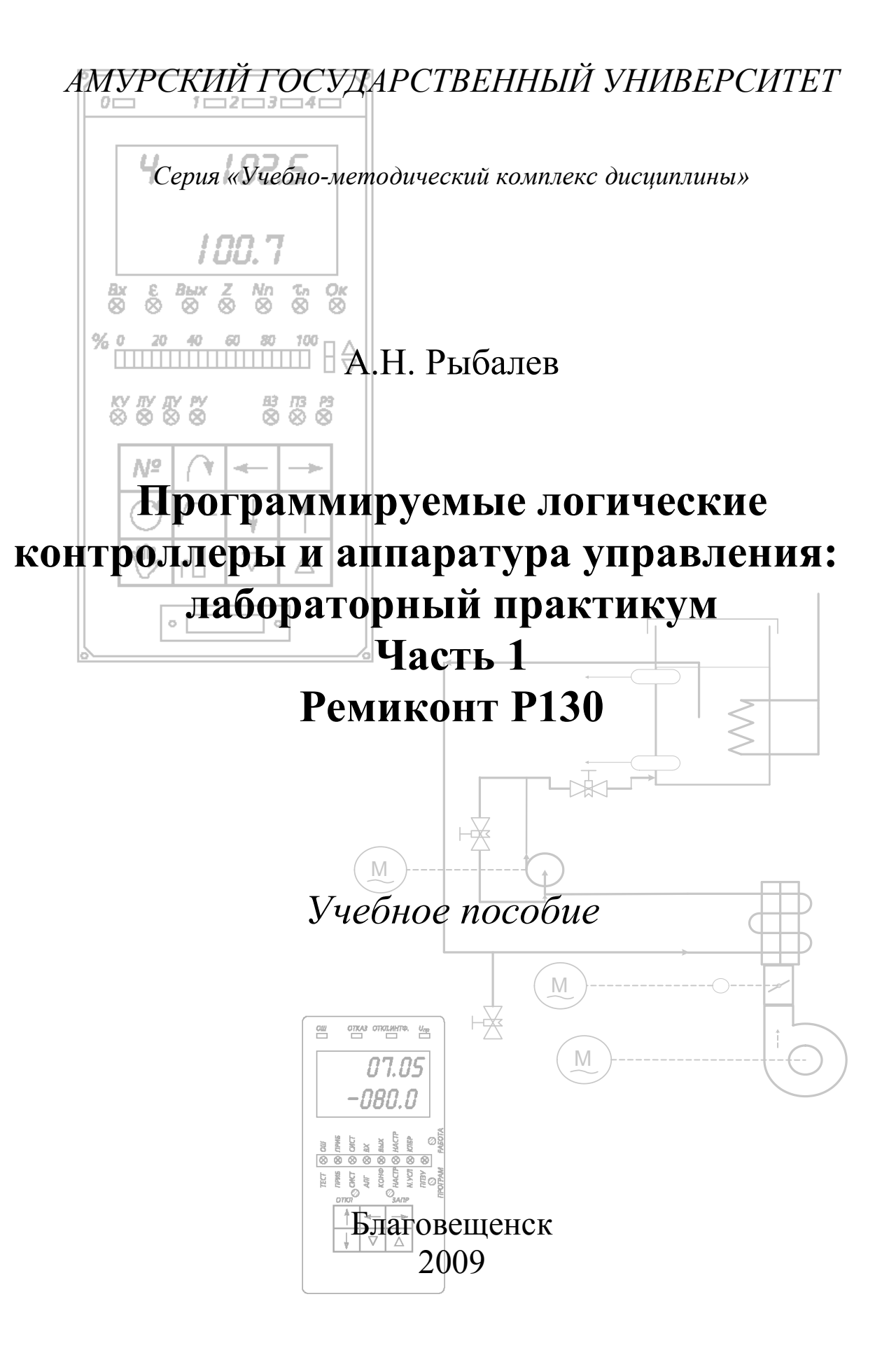

**ББК ???** 

*Печатается по решению редакционно-издательского совета энергетического факультета Амурского государственного университета*

Рыбалев А.Н. Программируемые логические контроллеры и аппаратура управления: лабораторный практикум. Часть 1. Ремиконт Р130. Учебное пособие. – Благовещенск: Амурский гос. ун-т, 2009.

Пособие предназначено для студентов специальности 220301 «Автоматизация технологических процессов и производств», изучающих дисциплины «Технические средства автоматизации», «Автоматическое управление энергетическими установками», «Автоматизация технологических процессов» и выполняющих лабораторные работы по данным дисциплинам. Может быть также использовано при выполнении курсовых и дипломных проектов.

*Рецензенты:* А.В. Бушманов, заведующий кафедрой информационных и управляющих систем АмГУ, канд. техн. наук, доцент; А.И. Яшин, главный инженер Благовещенской ТЭЦ, канд. техн. наук, доцент.

*В авторской редакции*

 Амурский государственный университет, 2009 Рыбалев А.Н., 2009

# *СОДЕРЖАНИЕ*

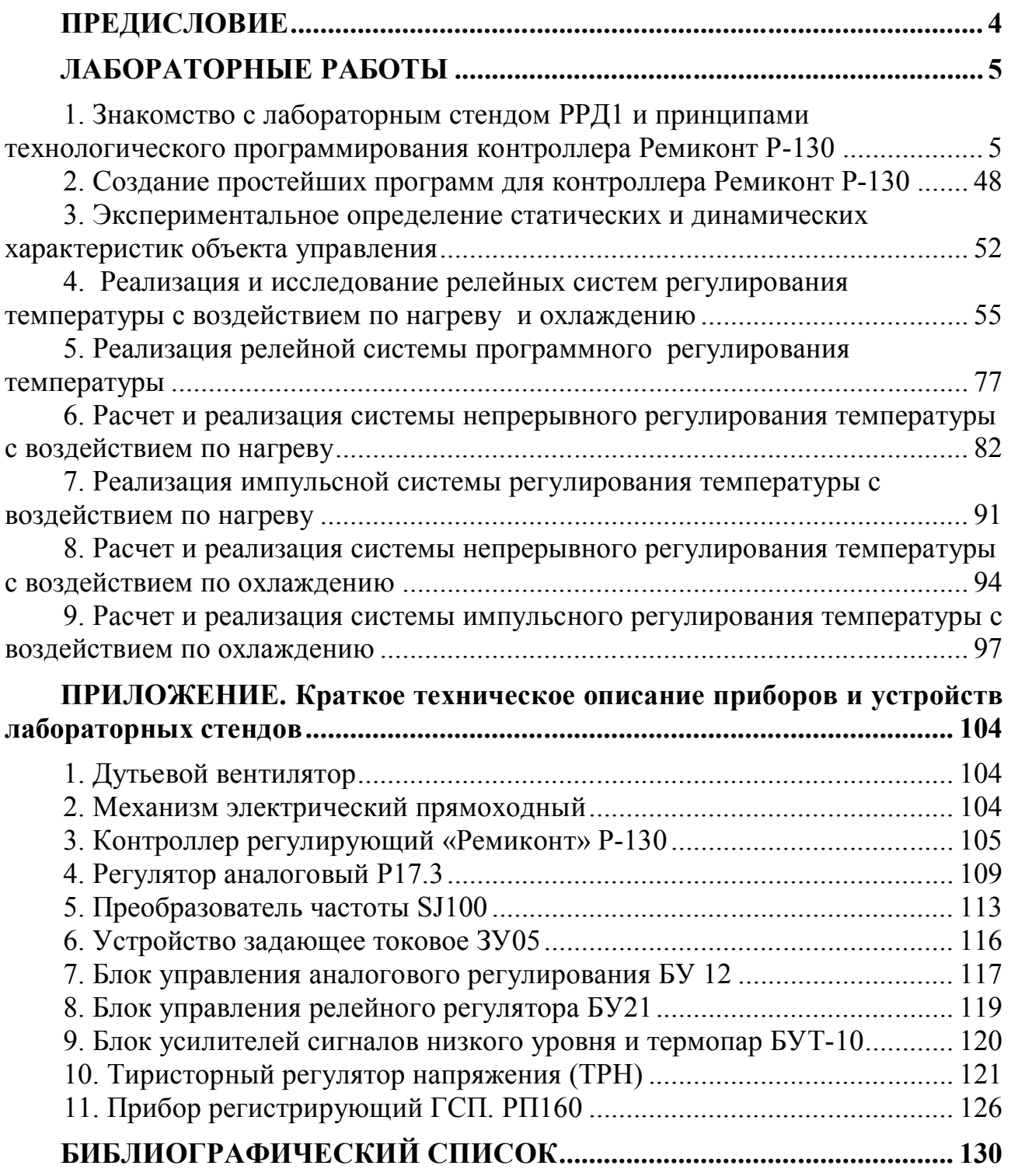

# *ПРЕДИСЛОВИЕ*

Учебное пособие содержит теоретические сведения, задания и контрольные вопросы к лабораторным работам по следующим дисциплинам специальности 220301 «Автоматизация технологических процессов и производств»:

«Технические средства автоматизации»;

«Автоматическое управление энергетическими установками»;

«Автоматизация технологических процессов».

Пособие может также использоваться как базовый материал для разработки лабораторных работ по дисциплинам «Микропроцессорные системы управления» и «Интегрированные системы проектирования и управления».

Лабораторные работы «начального уровня», посвященные знакомству с аппаратурой и программным обеспечением, в упрощенном виде могут выполняться в рамках изучения дисциплины «Практикум по контрольноизмерительным приборам и автоматике», изучаемой студентами специальности 220301 на III курсе.

Пособие состоит из трех частей.

В настоящей первой части приведен материал, посвященный лабораторным работам на стенде РРД1, содержащем контроллер Ремиконт Р-130, преобразователь частоты HITACHI SJ 100, тиристорный регулятор напряжения на основе прибора БУСТ производства фирмы «Овен», блоки управления БУ12 и БУ21 и другую аппаратуру. Стенд представляет в основном законченное изделие. Конфигурация изучаемых систем задается логикой подключений, органами управления лицевой панели и программно. Объектом управления является установка по нагреву и охлаждению воды. В совокупности с техническими средствами стенда объект управления допускает различные способы воздействия на температуру воды по каналам нагрева и охлаждения: ручное управление и автоматическое регулирование, в том числе релейное, непрерывное, импульсное. В ходе выполнения девяти лабораторных работ студенты знакомятся с принципами построения и архитектурой традиционных централизованных систем управления и регулирования, методами идентификации тепловых объектов, настройки и программной реализации регуляторов различных типов.

Разработка учебного пособия «Программируемые логические контроллеры и аппаратура управления» является очередным этапом многолетней работы, проводимой на кафедре автоматизации производственных процессов и электротехники по совершенствованию лабораторной базы специальности 220301.

Лабораторный стенд РРД1и установка для нагрева и охлаждения воды разработаны старшим преподавателем Редозубовым Р.Д. и доцентом Рыбалевым А.Н., а также выпускниками Теличенко Д.А. (ныне доцент кафедры АПП и Э), Баркаловым М.П., Василевичем В.И., Отскочным В.П., Горкун Д.А.

Огромную работу по монтажу лабораторных стендов выполнил высококвалифицированный рабочий кафедры АПП и Э Харьков В.П. Во многом благодаря ему внешний вид и содержание стенда соответствуют самым высоким требованиям.

# *ЛАБОРАТОРНЫЕ РАБОТЫ*

# **1. Знакомство с лабораторным стендом РРД1 и принципами технологического программирования контроллера Ремиконт Р-130**

**Цель работы**: изучение лабораторного стенда РРД1, получение навыков технологического программирования контроллера Ремиконт Р-130.

### **Теоретические сведения**

#### *Часть 1. Лабораторный стенд*

#### *Назначение и структурная схема стенда*

Стенд предназначен для проведения лабораторных работ по ряду специальных дисциплин. Стенд состоит из лабораторного объекта и щита контроля и управления.

Объектом управления является установка для нагрева и охлаждения воды, структурная схема которого приведена на рис. 1.

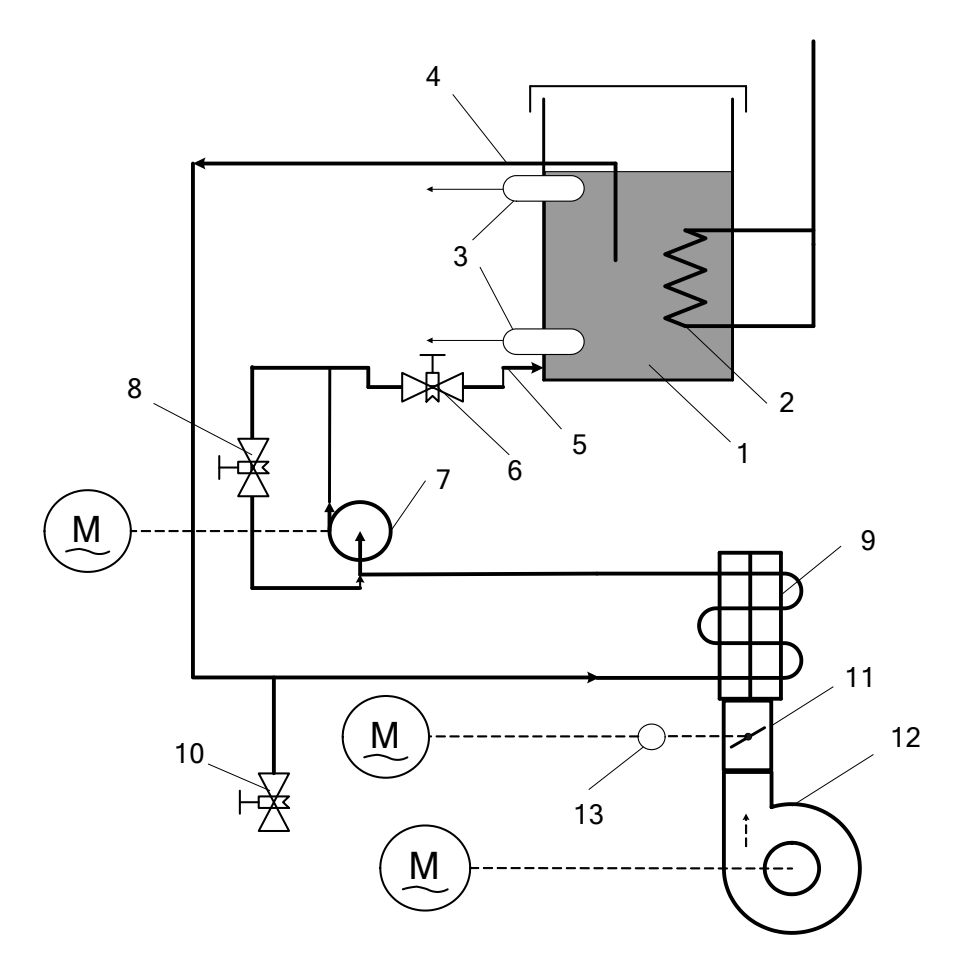

*Рис. 1.* Структурная схема объекта управления

На рис. 1 обозначены:

 $1 - 6a$ к с водой;

2 нагревательный элемент (водяной тэн);

3 термоэлектрические преобразователи (термопары) для измерения температуры в верхней и нижней частях бака;

4 – заборный патрубок;

5 - падающий патрубок;

6 запорный вентиль (ручной);

7 водяной насос с электроприводом;

8 вентиль рециркуляции воды по внутреннему контуру для регулирования расхода воды через систему охлаждения;

9 водяной радиатор, в котором осуществляется охлаждение воды потоком воздуха;

10 сливной вентиль;

11 воздушная заслонка для регулирования потока охлаждающего воздуха;

12 центробежный вентилятор с электроприводом;

13 - механизм поворота заслонки с электроприводом.

Объект представляет собой систему нагрева и охлаждения воды в баке. Контролируемая величина - температура воды - измеряется с помощью двух термопротенциометрических преобразователей (термопар), установленных в верхней и нижней части бака.

Нагрев воды осуществляется электрическим нагревателем (тэном). Регулирование нагрева может производиться:

включением-выключением нагревателя (релейное управление);

включением-выключением нагревателя по принципу широтно-импульсной модуляции (ШИМ) (импульсное управление);

непрерывно с помощью тиристорного регулятора напряжения (ТРН).

Контур охлаждения включает водяной радиатор, обдуваемый потоком воздуха, который создается центробежным вентилятором, и водяной насос. Регулирование охлаждения может осуществляться:

изменением потока воды, проходящей через радиатор, вручную с помощью вентиля во внутреннем контуре циркуляции;

включением-выключением водяного насоса и вентилятора (релейное управление);

изменением потока воздуха с помощью задвижки, установленной в воздухопроводе и приводимой в движение механизмом электрическим прямоходным (МЭП) через систему рычагов (квазинепрерывное управление с помощью ШИМ);

непрерывно, путем изменения производительности вентилятора с помощью преобразователя частоты.

Общий вид объекта управления приведен на рис. 2

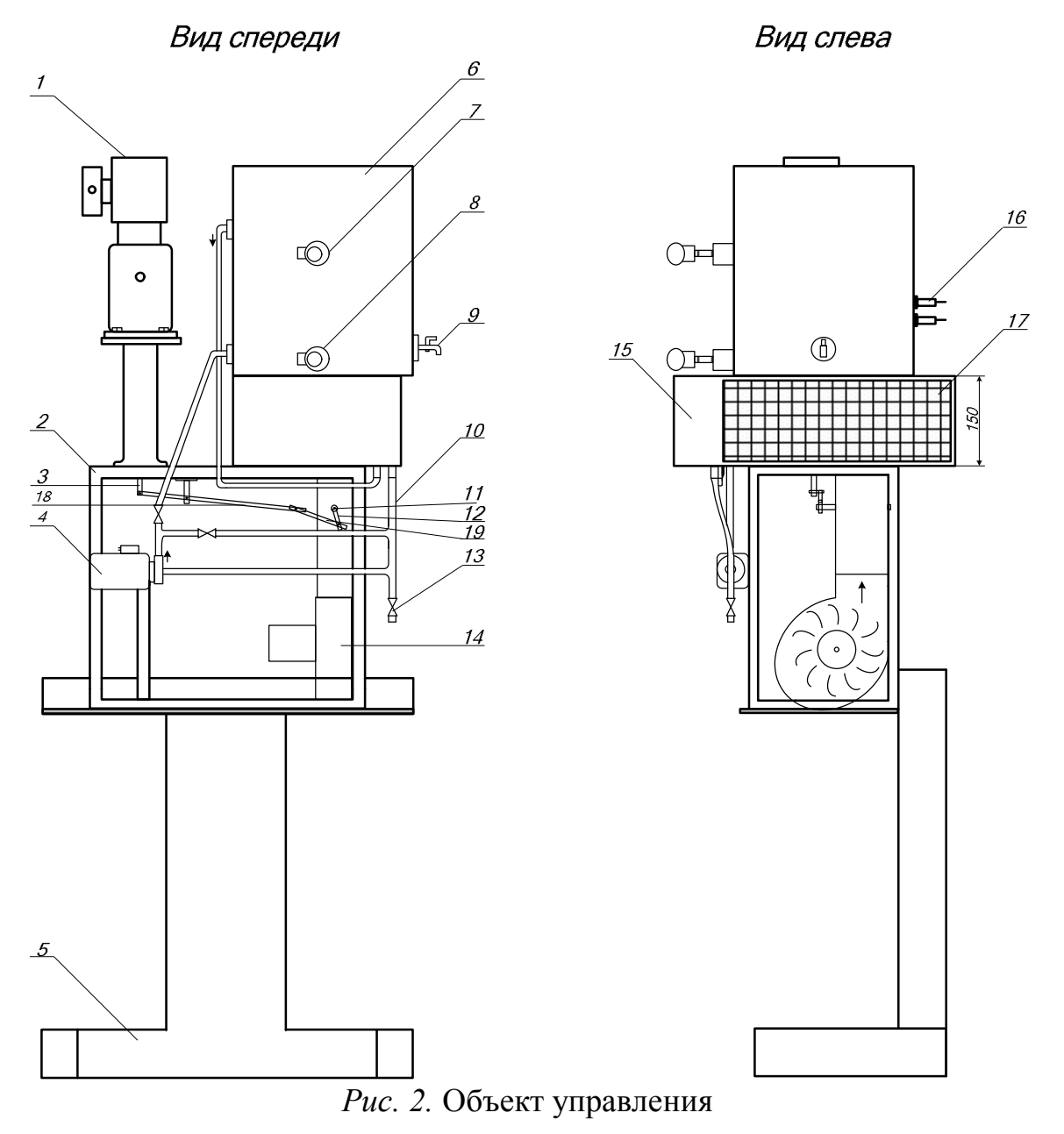

На рис. 2 обозначены:

- механизм электрический прямоходный (МЭП);
- металлический каркас;
- подвижный шток МЭП;
- водяной насос;
- металлическая станина;
- 6 емкость с водой;
- термопара ХК;
- 8 термопара ХК;
- кран для слива воды из бака;
- 10 шланг Д20;
- 11 воздушная заслонка;
- 12 система рычагов и тяг;
- 13 кран для слива воды из системы охлаждения;
- 14 центробежный вентилятор;
- 15 корпус радиатора;
- 16 тэн водяной.

Структурная схема щита контроля и управления представлена на рис. 3.

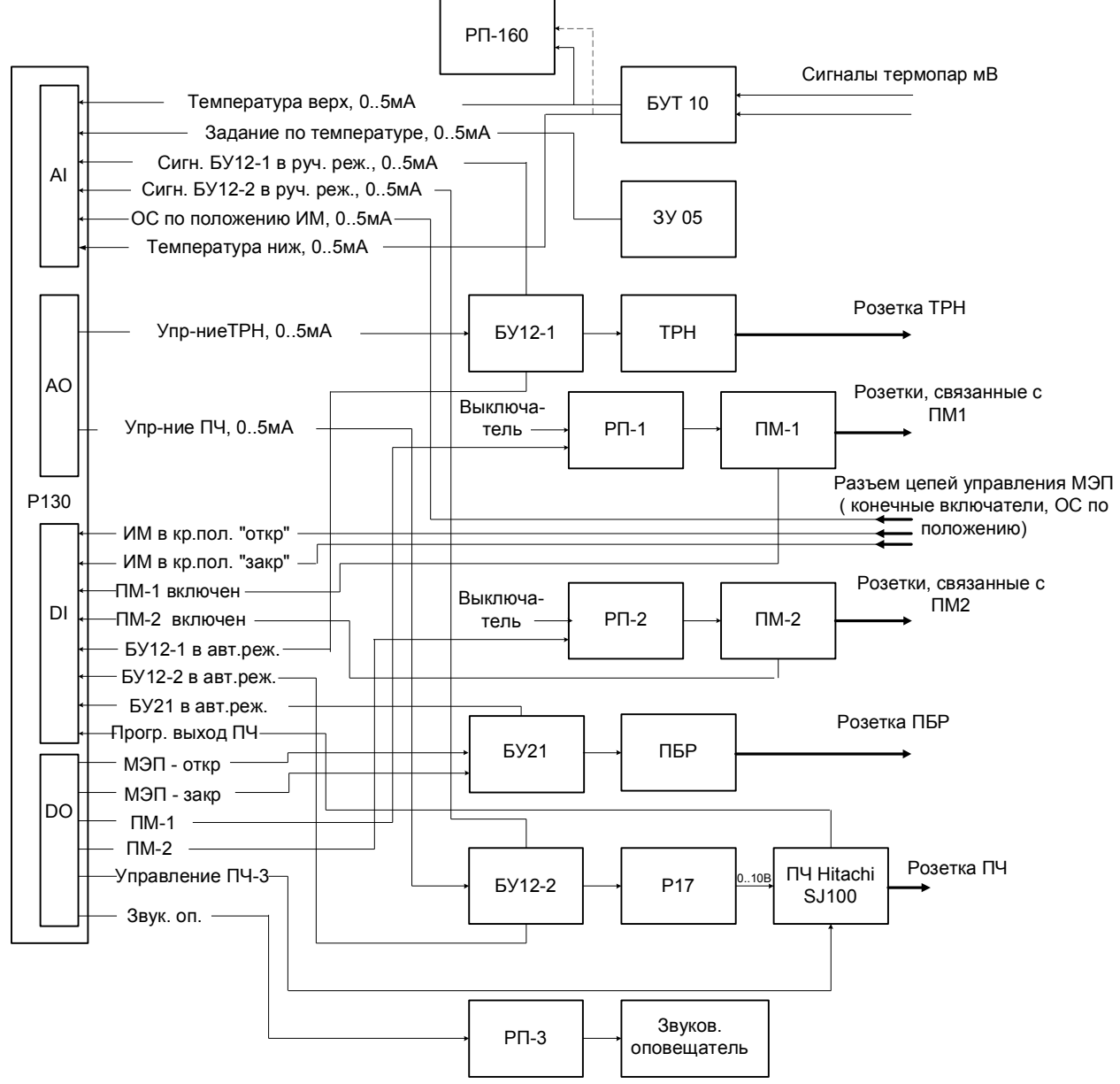

*Рис. 3.* Структурная схема щита контроля и управления

Щит контроля и управления содержит управляющую и коммутирующую аппаратуру, а также цепи питания.

Силовая коммутирующая и управляющая аппаратура стенда состоит из:

1) тиристорного регулятора напряжения, построенного на основе прибора БУСТ и управляемого через блок управления аналоговый БУ12-1 сигналом 0…5 мА. БУ12 позволяет производить переключение режимов (ручной/автоматический), в ручном режиме изменять сигнал управления с помощью встроенного потенциометра, оповещать контроллер о переходе в ручной режим замыканием пары своих контактов, выдавать на аналоговый вход контроллера сигнал управления нагрузкой в ручном режиме. К выходу тиристорного регулятора, как правило, подключается нагревательный элемент;

2) пускателей магнитных ПМ-1 и ПМ-2.Управление пускателями осуществляется с помощью реле промежуточных РП-1 и РП-2 на 24В, которые в свою очередь управляются контроллером или в ручном режиме выключателями, расположенными на лицевой панели шкафа. Блок-контакты пускателей используются для формирования сигналов об их включении. Магнитные пускатели ПМ-1 и ПМ-2 могут коммутировать цепи нагревателя, вентилятора и водяного насоса;

3) пускателя бесконтактного реверсивного ПБР, управляемого контроллером через блок управления БУ21. БУ21 позволяет производить переключение режимов (ручной/автоматический), в ручном режиме формировать сигналы управления ПБР с помощью кнопок «больше», «меньше», оповещать контроллер о переходе в ручной режим замыканием пары своих контактов. ПБР управляет приводом МЭП;

4) преобразователя частоты Hitachi SJ100. Управление ПЧ производится с помощью блока управления БУ12-2. Программирование ПЧ осуществляется посредством органов лицевой панели. ПЧ имеет программируемые дискретные входы-выходы. ПЧ питает привод вентилятора.

Основным элементом щита управления является программируемый микроконтроллер Ремиконт Р-130. Номенклатура входов-выходов контроллера определяется его модификацией. Имеющаяся (15-я) модификация обеспечивает 8 аналоговых входов (0…2 В) и 2 аналоговых выхода (0…5 мА), объединенные в УСО группы А типа 1, 8 дискретных входов и 8 дискретных выходов, объединенные в УСО группы Б типа 5.

Для преобразования токовых сигналов 0…5 мА в сигналы по напряжению 0…2 В используются нормирующие сопротивления 400 Ом.

Дискретные входы-выходы рассчитаны на стандартное напряжение 24В.

На аналоговые входы контроллера заводятся следующие сигналы:

1) сигналы по температуре, формируемые блоком усиления сигналов термопар БУТ 10;

2) сигнал задания по температуре, формируемый токовым задатчиком ЗУ05;

3) сигнал управления тиристорным регулятором напряжения в ручном режиме, формируемый блоком управления БУ12-1, связанным с ТРН. Сигнал позволяет микроконтроллеру отслеживать изменение сигнала управления ТРН в ручном режиме для безударного перехода в автоматический режим;

4) сигнал управления преобразователем частоты в ручном режиме, формируемый блоком управления БУ12-2, связанным с ПЧ. Сигнал позволяет микро-

контроллеру отслеживать изменение сигнала управления ПЧ в ручном режиме для безударного перехода в автоматический режим;

5) сигнал обратной связи по положению исполнительного механизма, формируемый делителем напряжения, в состав которого входит резистивный датчик положения, установленный в МЭП.

Аналоговые выходы контроллера управляют через блоки управления БУ12 тиристорным преобразователем напряжения и преобразователем частоты.

На дискретные входы контроллера заводятся следующие сигналы:

1) сигнал о достижении ИМ крайнего положения «открыто», формируемый конечным выключателем МЭП;

2) сигнал о достижении ИМ крайнего положения «закрыто», формируемый конечным выключателем МЭП;

3) сигнал о включении пускателя магнитного ПМ-1 формируемый с использованием блок-контактов пускателя;

4) сигнал о включении пускателя магнитного ПМ-2 формируемый с использованием блок-контактов пускателя;

5) сигнал о нахождении ТРН в режиме автоматического управления, формируемый БУ12-1;

6) сигнал о нахождении ПЧ в режиме автоматического управления, формируемый БУ12-2;

7) сигнал о нахождении ПБР в режиме автоматического управления, формируемый БУ21;

8) сигнал с дискретного выхода ПЧ. Этот выход может быть запрограммирован, например, на сигнализацию о достижении частотой или током двигателя определенных значений.

Дискретные выходы контроллера коммутируют следующие цепи:

1) цепи управления ПБР через БУ21 в автоматическом режиме;

2) цепь реле промежуточного РП-1, управляющего включением пускателя магнитного ПМ-1;

3) цепь реле промежуточного РП-2, управляющего включением пускателя магнитного ПМ-2;

4) цепи управления ПЧ, связанные с тремя его дискретными входами. На них могут быть запрограммированы такие функции ПЧ, как пуск и торможение, установка фиксированных частот и т.д.;

5) цепь включения звукового оповещателя. Звуковой оповещатель предназначен для сигнализации о ненормальных режимах работы системы (например, при выходе регулируемой величины за заданные пределы).

Внешний вид щита контроля и управления показан на рис. 4

На рис. 4 обозначены:

1 – корпус ЩКУ;

2 – кнопки включения и выключения питания приборов;

3 – задающее устройство ЗУ 05;

4 – блоки управления БУ-12-1 и БУ12-2 (основное назначение: управление нагревом с воздействием на ТРН и управление охлаждением с воздействием на ПЧ соответственно);

5 – блок управления БУ-21 (основное назначение: управление охлаждением с воздействием на МЭП воздушной заслонки);

6 – регулирующий микроконтроллер РЕМИКОНТ Р-130;

7 – аналоговый регулятор Р-17 (используется только для преобразования сигнала 0..5 мА в 0…10 В);

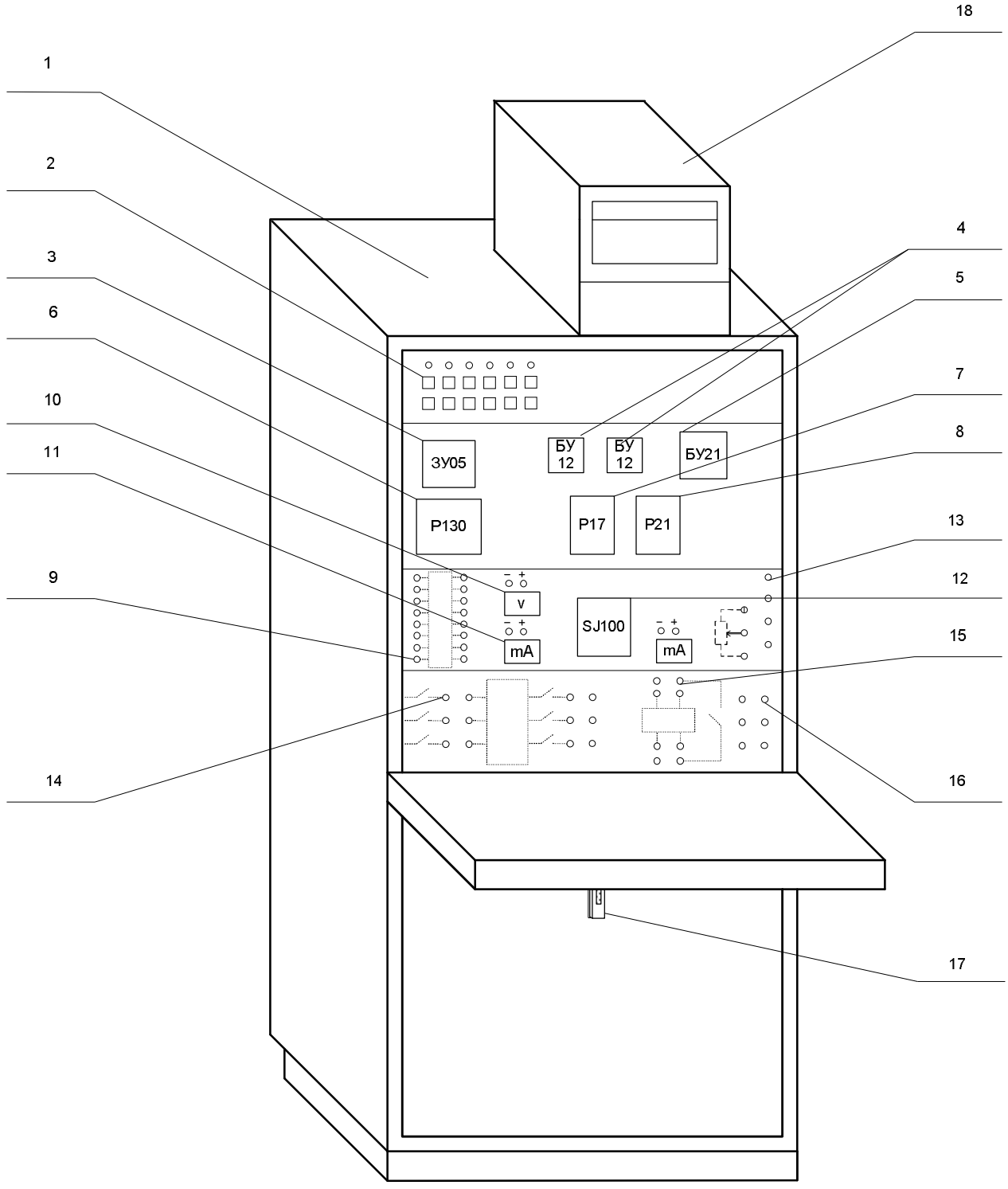

*Рис. 4.* Внешний вид щита контроля и управления

- 8 импульсный регулятор Р-21 (не используется);
- 9 управляющие входы преобразователя частоты SJ-100;
- 10 вольтметр (на его зажимы заведен выходной сигнал Р17);
- 11 амперметр;
- 12 преобразователь частоты SJ-100;
- 13 звено постоянного тока преобразователя частоты;
- 14 зажимы силовых цепей преобразователя частоты;
- 15 зажимы силовых цепей тиристорного регулятора напряжения;

16 – гнезда делителя напряжения;

17 – вводной автомат 380V, 16А;

18 – регистрирующий прибор РП-160 (для регистрации температуры).

# *Схемы соединений. Аналоговые цепи управления*

Подключение термоэлектрических преобразователей к аналоговым входам контроллера Р-130 представлено на рис. 5.

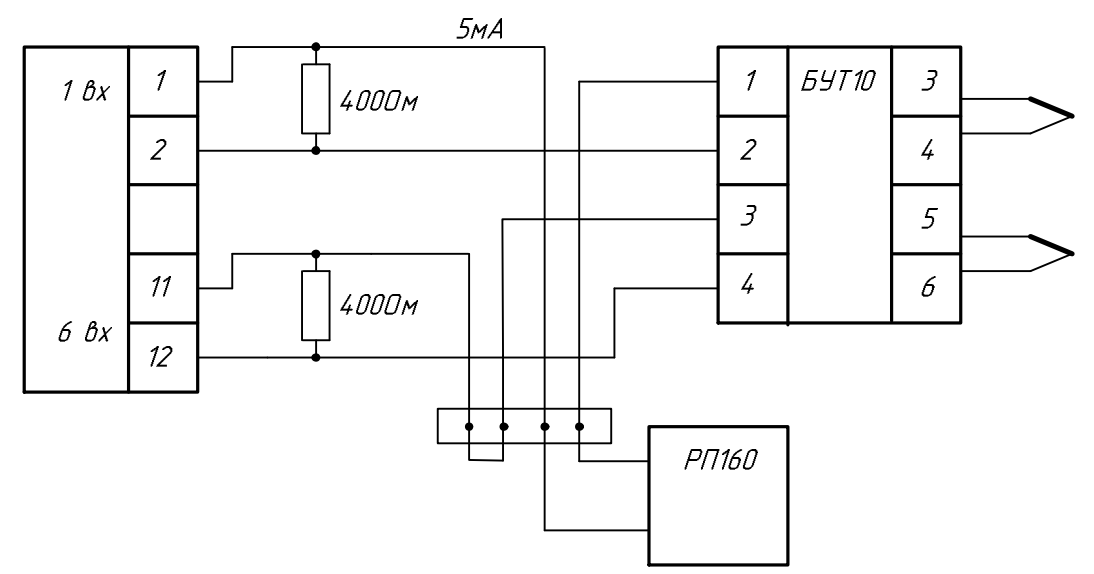

*Рис. 5.* Подключение термопар к аналоговым входам контроллера Р-130

Усиленные блоком БУТ10 сигналы верхней и нижней термопар подаются на первый (клеммы 1,2) и шестой (клеммы 11,12) аналоговые входы контроллера. В разрыв между контроллером и БУТ10 может быть подключен самописец РП160, как показано на рис. 5 для первого входа. Если РП160 не используется, на клеммной колодке, расположенной на задней стенке щита снизу, необходимо установить перемычку (рис. 5, сигнал второго канала БУТ10, шестой вход контроллера).

Принципиальная электрическая схема подключения ЗУ05, БУ12-1, БУ12-2 к аналоговым входам контроллера Р-130 представлена на рис.6. С помощью данной схемы контроллер получает сигналы

задания, формируемый задатчиком ЗУ05;

управления тиристорным регулятором напряжения, формируемый БУ12-1; управления преобразователем частоты, формируемый БУ12-1;

Последние два сигнала необходимо отслеживать для безударного (плавного) переключения с ручного режима управления, когда сигналы управления формируются оператором с помощью БУ12-1 и БУ12-2 вручную, к автоматическому режиму, в котором сигналы управления формируются алгоритмами контроллера. Безударность переключения обеспечивается специальными механизмами, заложенными в контроллер, называемыми *статической* и *динамической балансировками*.

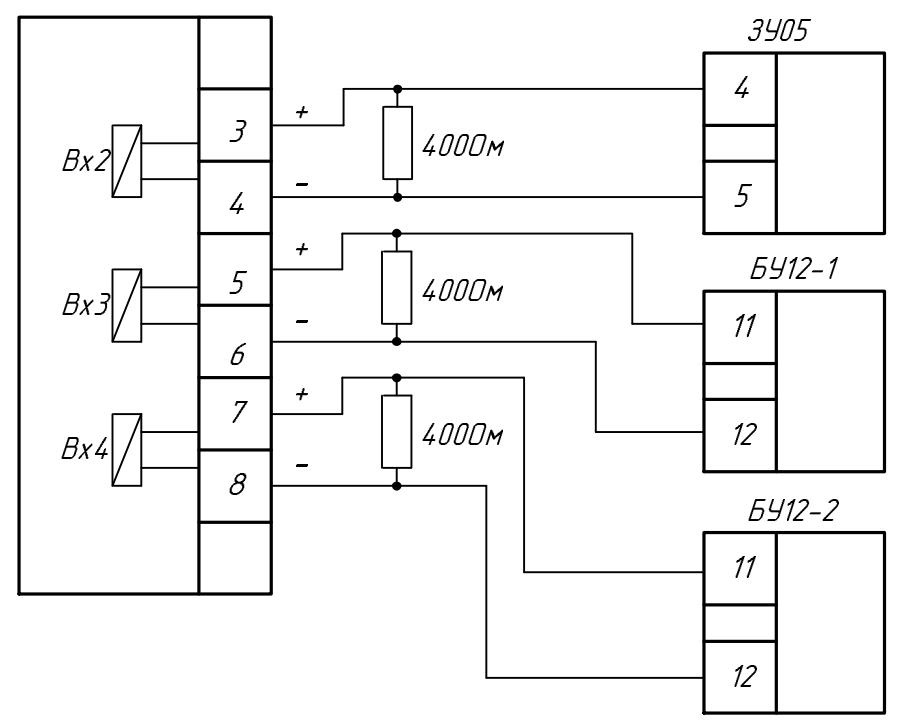

*Рис. 6.* Схема подключения ЗУ05, БУ12-1, БУ12-2 к аналоговым входам контроллера

Принципиальная электрическая схема подключение датчика положения исполнительного механизма к аналоговому входу контроллера Р-130 представлена на рис. 7.

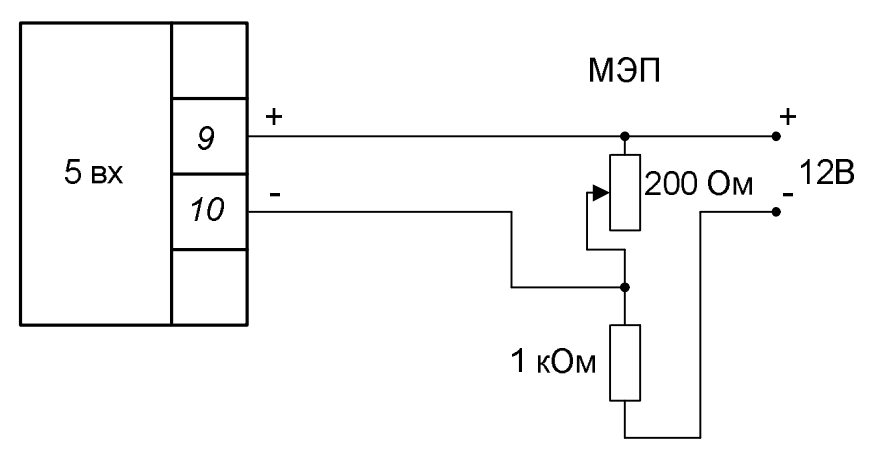

*Рис.7.* Подключение датчика положения ИМ

Подключение сигнала ОС по положению исполнительного механизма осуществляется к пятому аналоговому входу контроллера (клеммы 9, 10). В крайнем верхнем положении (рис. 7) поводка переменного сопротивления на вход Р-130 подается – 0 В, в крайнем нижнем 2 В.

На рис. 8 представлено подключение к контроллеру Р-130 тиристорного регулятора напряжения и преобразователя частоты с помощью блоков управления БУ12 и аналогового регулятора Р17.

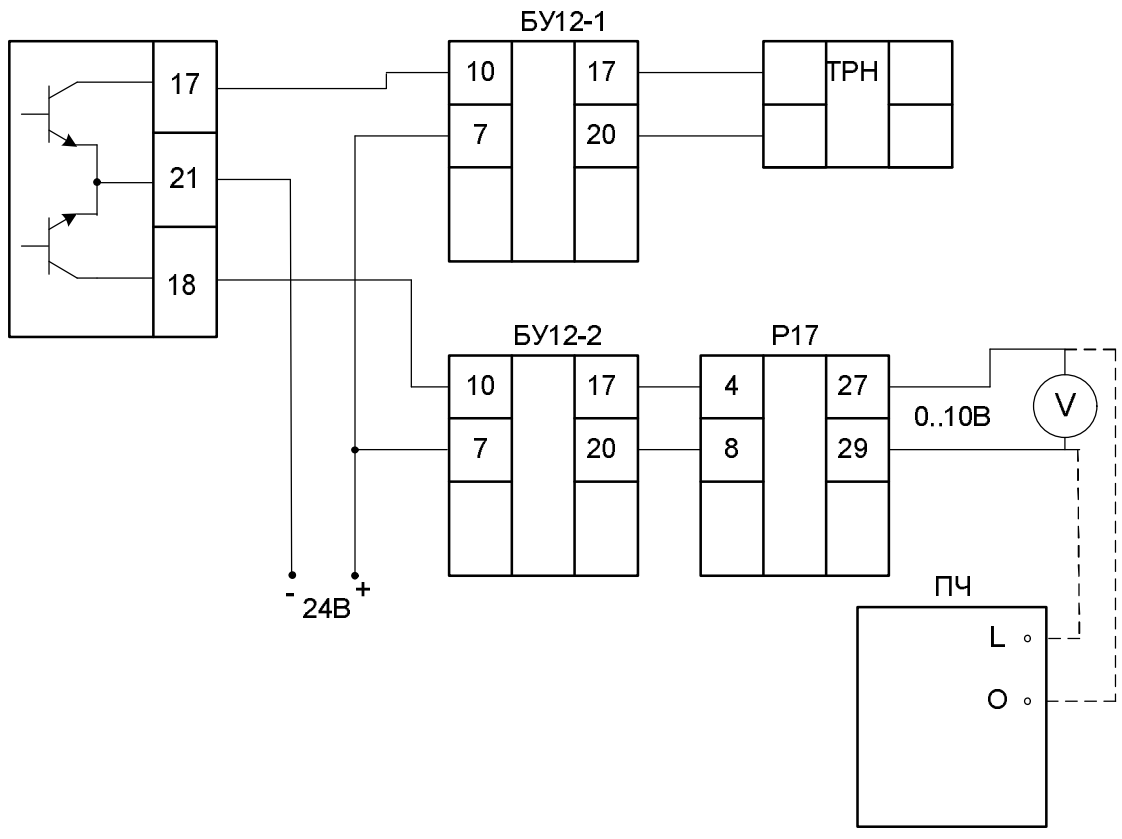

*Рис.8.* Организация аналоговых выходов

Выходные сигналы контроллера для управления ТРН и ПЧ подаются через клеммы 17 и 18 соответственно.

Сигнал управления ТРН заводится на клеммы 7, 10 БУ12-1. Вывод сигнала с БУ12-1 осуществляется через клеммы 17, 20 (рассчитанные на сопротивление нагрузки 1-2 кОм).

Сигнал управления преобразователем частоты заводится на БУ12-2 на клеммы 7, 10. Выходной сигнал БУ12-2 через клеммы 17, 20 поступает в аналоговый регулятор Р-17 на клеммы 4, 8 (входы 0..5 мА «+», «-»). С клемм 27, 29 регулятора (выходы 0..10 В «+», «-») сигнал поступает на вольтметр, расположенный на лицевой панели стенда. С помощью лабораторных проводов гнезда вольтметра могут быть соединены с клеммами L  $(\langle - \rangle)$  и  $\langle 0 \rangle$   $(\langle + \rangle)$  преобразователя частоты.

*Схемы соединений. Дискретные цепи управления*

Заведение дискретных сигналов БУ12-1, БУ12-2 и БУ21 на входы контроллера показано на рис. 9.

Поступление сигнала «ТРН в автоматическом режиме» с БУ12-1 организуется подачей напряжения на пятый дискретный вход контроллера.

Поступление сигнала «ПЧ в автоматическом режиме» с БУ12-2 организуется подачей напряжения на шестой дискретный вход контроллера.

Поступление сигнала «ПБР в автоматическом режиме» с БУ21 организуется подачей напряжения на седьмой дискретный вход контроллера.

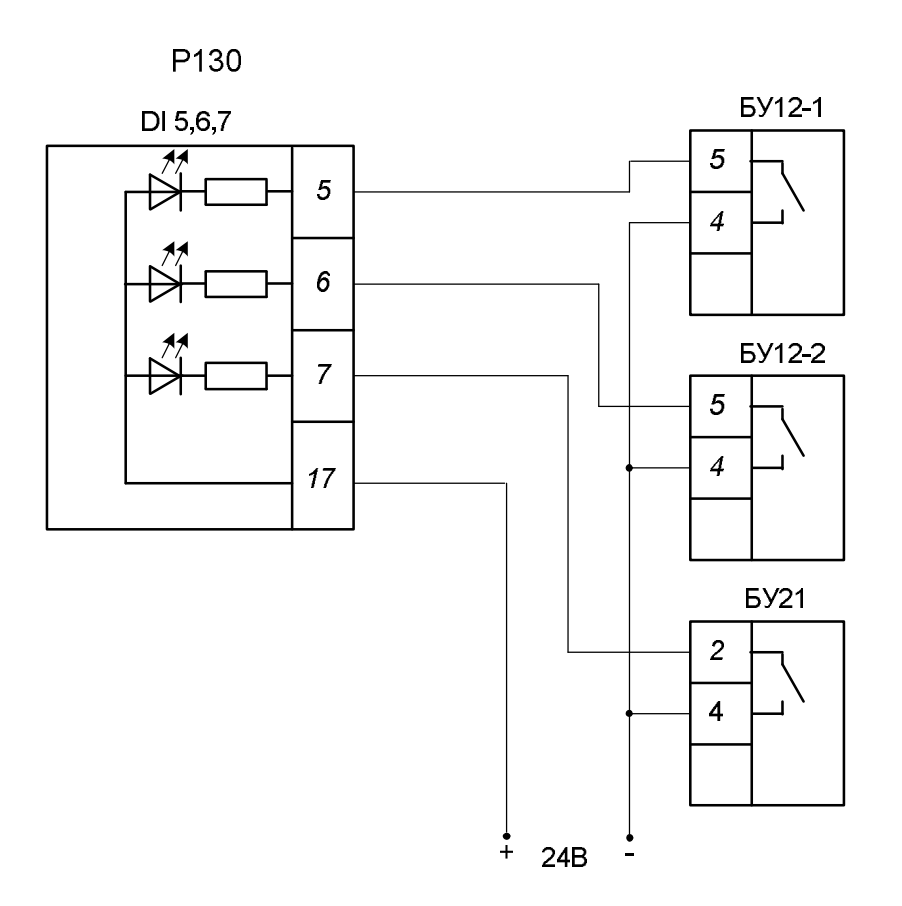

*Рис.9.* Дискретные входы сигналов с БУ12-1, БУ12-2, БУ21

Принципиальная электрическая схема, обеспечивающая управление исполнительным механизмом с помощью БУ21 и ПБР-2М, представлена на рис. 10.

Сигналы управления заслонкой формируются первым и вторым дискретными выходами контроллера. Клеммы 8, 12 БУ21 в автоматическом режиме соединяются с клеммами 6, 10, обеспечивая транзит этих сигналов на ПБР.

Клемма 25 на БУ21 – общая для индикации о включении ИМ в направлении вперед и назад.

На дискретные входы 1, 2 Р-130 заводятся сигналы с концевых выключателей ИМ.

Назначение выводов ПБР:

7 – пуск «вперед»;

8 – +24 В внутреннего источника ПБР;

9 – пуск «назад».

ПБР включает привод МЭП в направлении «вперед» (открыть задвижку) или «назад» (закрыть задвижку), если на клеммы 9 или 7 будет подан отрицательный потенциал источника питания. В автоматическом режиме это осуществляется с помощью транзисторных ключей аналогового выхода контроллера, в ручном режиме – с помощью кнопок БУ21.

Конечные выключатели SQ1 и SQ2 отключают привод в крайних положениях и одновременно заводят сигналы о достижении этих положений на первый и второй дискретные входы контроллера, см. рис. 10.

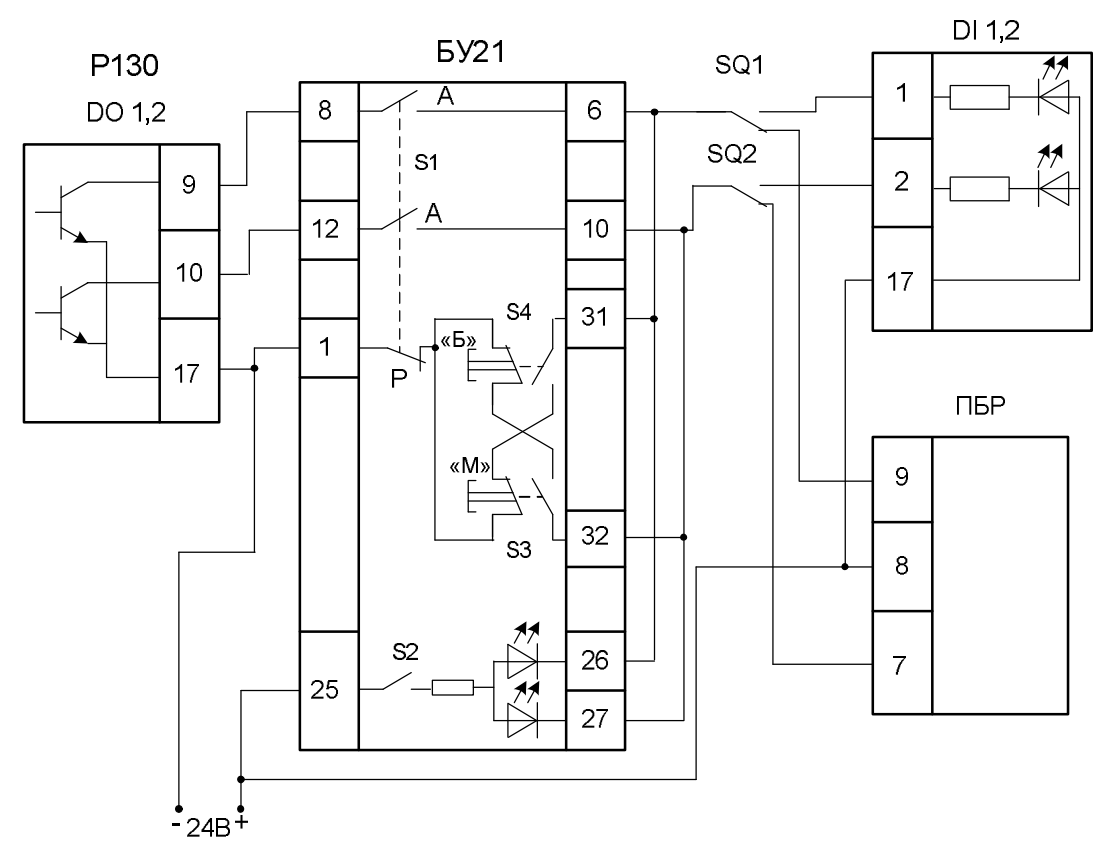

*Рис. 10.* Дискретные цепи – управление ИМ

Принципиальная электрическая схема дискретных цепей управления магнитными пускателями представлена на рис. 11. Магнитные пускатели коммутируют напряжение переменного тока, подаваемое на розетки, расположенные на задней стенке ЩКУ снизу. К эти розеткам могут подключаться такие техническими устройства как водяной нагреватель, водяной насос, вентилятор.

С дискретных выходов 3, 4 (клеммы 11, 12) контроллера сигналы заводятся на промежуточные реле К1 и К2 соответственно, которые коммутируют катушки магнитных пускателей КМ1 и КМ2. Дискретные входы 3, 4 контроллера управляются блок-контактами пускателей КМ1 и КМ2. Контакт 17 – общий для дискретных входов (+24 В).

Принципиальная электрическая схема гальванической развязки и сопряжения преобразователя частоты с контроллером Р-130 представлена на рис. 12.

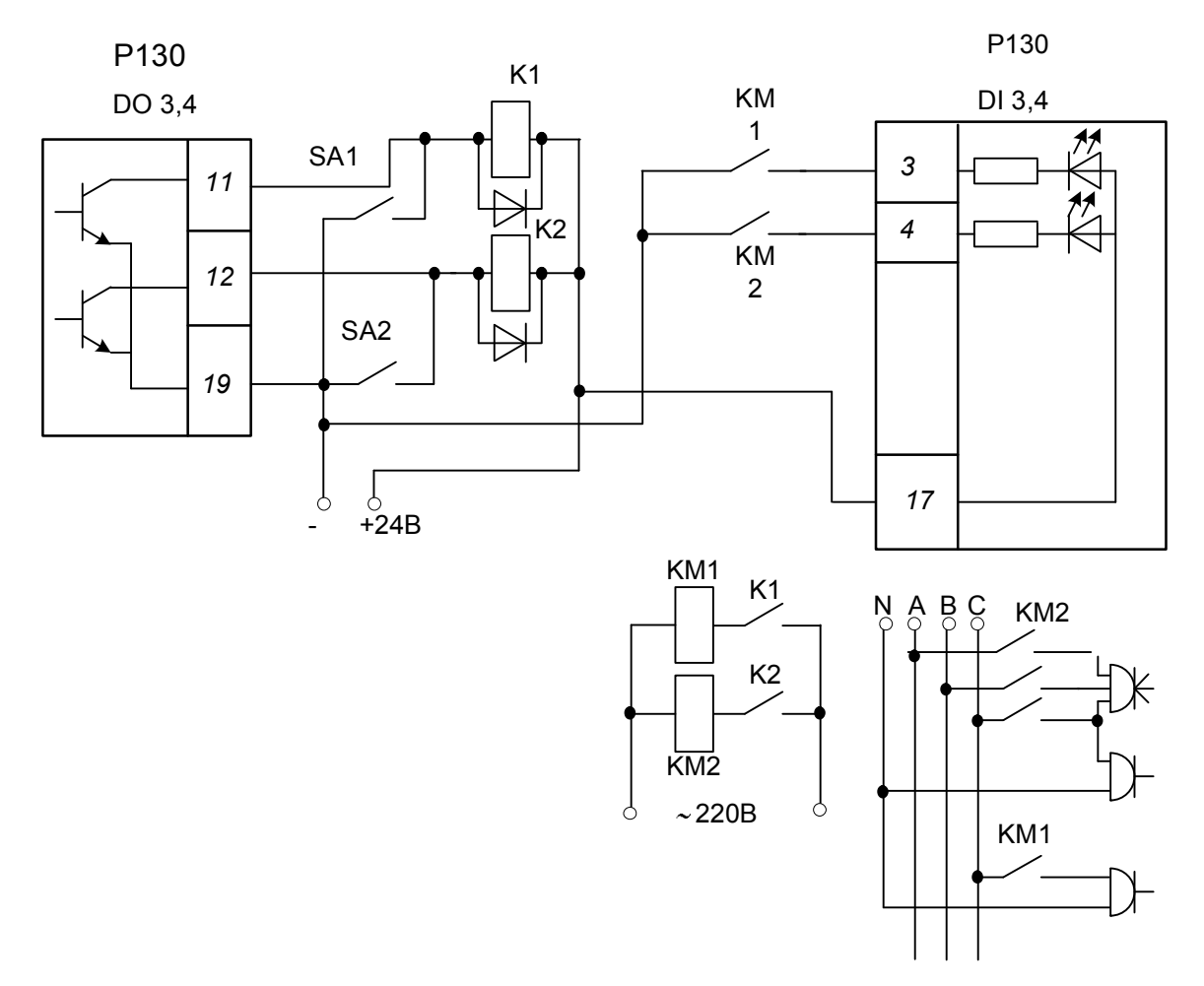

*Рис.11.* Дискретные цепи – управление пускателями

При сопряжении преобразователя частоты с Р-130 возникли определенные трудности. Все дискретные выходы Р-130 имеют общую точку «-» и выполнены в виде пассивных транзисторных ключей n-p-n типа. В преобразователе частоты общим является +24В. Поэтому для сопряжения двух устройств была разработана гальваническая развязка на пять входов/выходов. Как видно из рис. 12, задействовано только три канала.

Каждый канал содержит оптическую пару АОТ110А, в состав которой входят светодиод, фороторанзистор и усилительный транзистор. Для ограничения тока светодиода применяется сопротивление 1,6 Ом, для ограничения напряжения – стабилитрон Д814В. Сопротивление 100 кОм, обеспечивает требуемый режим работы транзисторов.

На рис. 12 также показано заведение в контроллер дискретного сигнала с преобразователя частоты. Сигнал формируется первым дискретным (транзисторным) выходом ПЧ и заводится на восьмой дискретный вход контроллера. С помощью данного сигнала контроллер может быть проинформирован о наступлении различных событий, таких как пуск двигателя, достижение частотой определенного значения и т.д. (в зависимости от введенных в ПЧ параметров).

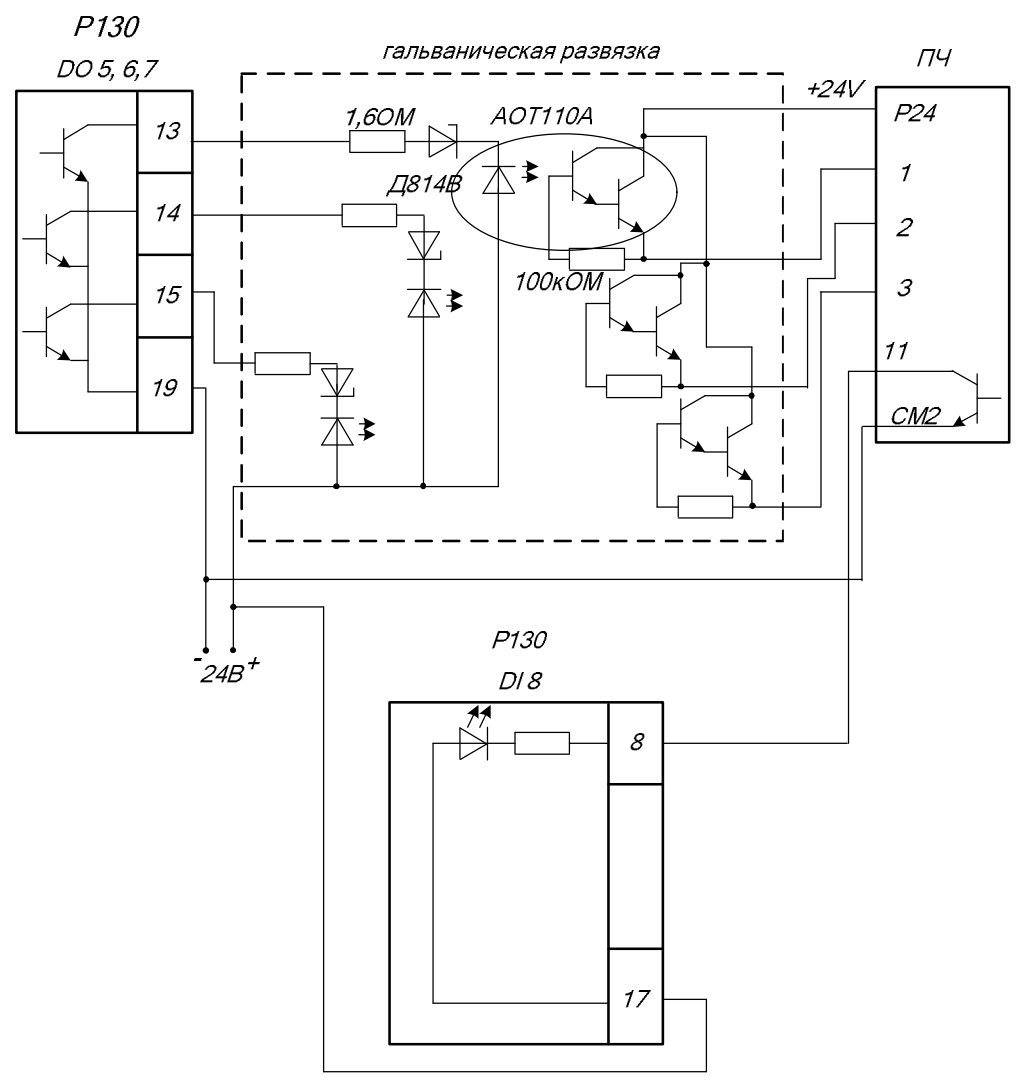

*Рис.12.* Дискретные цепи – управление ПЧ

Принципиальная электрическая схема управления звуковым оповещателем представлена на рис.13.

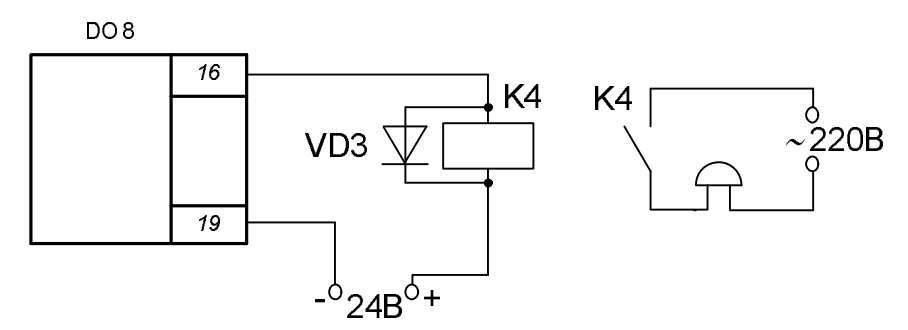

*Рис.13.* Управление звуковым оповещением

С восьмого дискретного выхода контроллера через клемму 16 сигнал подается на промежуточное реле К4, коммутирующее цепь звукового оповещателя. Звуковая сигнализация может быть запрограммирована (настроена) на любое событие.

# *Часть 2. Программирование контроллера Р-130*

Для технологического программирования, настройки и контроля контроллера Ремиконт Р-130 используется выносной пульт настройки ПН-1. Он подключается к блоку контроллера БК-1 через разъем, размещенный на его лицевой панели (рис. 14).

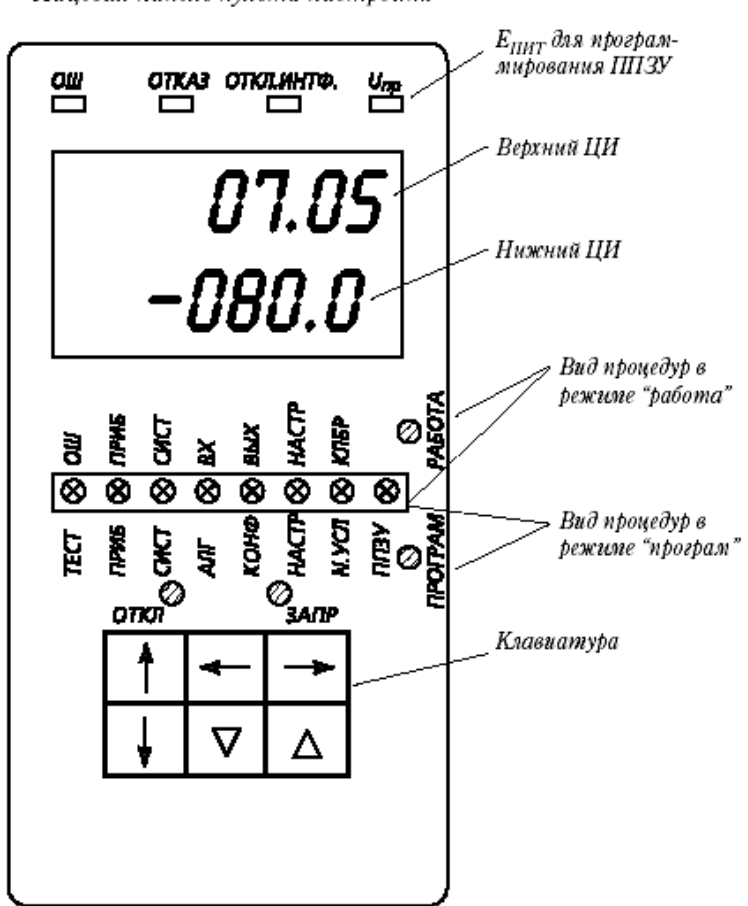

Лицевая панель пульта настройки

*Рис. 14.* Пульт настройки ПН-1

ПН-1 содержит ламповые (ЛИ), цифровые (ЦИ) индикаторы и клавиатуру (рис. 14). ЛИ сигнализируют о режиме работы, выбранной процедуре и ошибках. На ЦИ выводятся значения параметров. Конструктивно ПН-1 представляет собой портативный блок, который при работе можно держать в руке или класть на стол. Максимальное удаление ПН-1 от блока контроллера – 1,5 м. ЛИ и ЦИ светодиодного типа.

#### *Ламповые индикаторы*

ЛИ используются для контроля сигналов и параметров, программирования, тестирования и т. д.

ЛИ в группе «ошибки» сигнализируют об ошибках контроллера или неправильных действиях оператора.

ЛИ в группе «процедура» сигнализируют о том, какие параметры контролируются с помощью пульта ПН-1. ЛИ в группе «режим» свидетельствуют о режиме работы контроллера.

Шесть клавиш используются для выбора режима, процедур, параметров, для изменения параметров, запуска тестов и т. д.

ПН-1 имеет разъем, к которому подключается напряжение, необходимое для записи программы в ППЗУ. О наличии этого напряжения сигнализирует ЛИ  $\langle \langle U_{\text{mon}} \rangle \rangle$ .

#### *Цифровые индикаторы*

Пульт настройки содержит два цифровых индикатора (ЦИ) - верхний и нижний. Оба ЦИ имеют по 4 десятичные цифры. На нижнем ЦИ кроме того может высвечиваться знак «-». Четыре цифры верхнего ЦИ с помощью точки разделены на две позиции, по две цифры в каждой позиции

Во втором варианте знак и четыре цифры образуют одну позицию, представляющую какое-либо число (значение сигнала, коэффициента и т.д.)

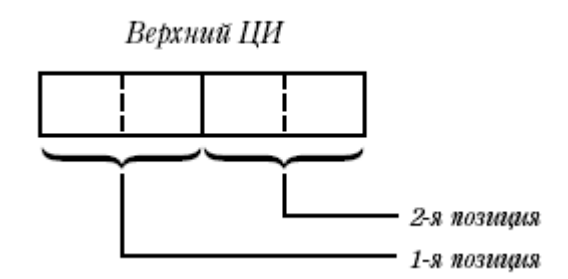

*Рис. 15.* Верхний цифровой индикатор

В позициях 1, 2, 4, 5 всегда расположена двухзначная десятичная цифра. Максимальный диапазон ее изменения - от 00 до 99 (в каждом конкретном случае этот диапазон может быть ограничен). В позиции 3 размещается либо точка, либо знак "—" с точкой. В отдельных случаях в эту позицию может выводиться буква русского алфавита.

Нижний ЦИ

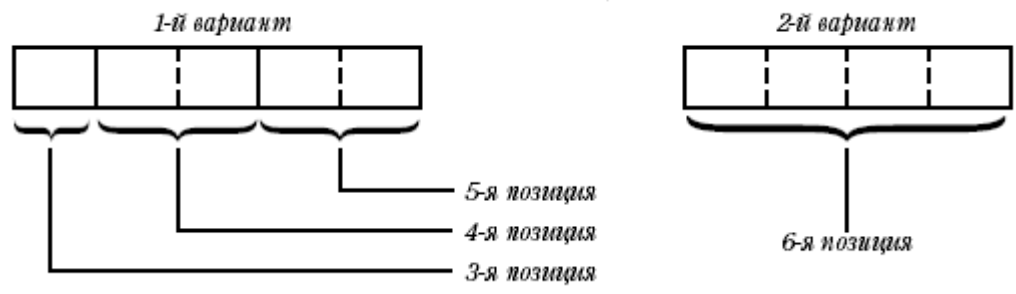

*Рис. 16.* Нижний цифровой индикатор

В позиции 6 размещается четырехзначная десятичная цифра. Максимальный диапазон ее изменения - от -9999 до 9999 с десятичной точкой после любой из цифр (в каждом конкретном случае этот диапазон может быть ограничен). При положительных числах крайнее левое поле - темное.

#### *Клавиатура*

 $\langle \langle \downarrow \rangle \rangle$  +  $\langle \langle \downarrow \rangle \rangle$  - комбинация клавиш, которая попользуется для перехода в режим программирования. О переходе в режим программирования свидетельствует зажигание ЛИ «прог».

В режиме программирования алгоритмы управления не выполняются и в контроллере можно изменять все запрограммированные параметры - алгоритмы, конфигурацию, константы и т. д.

« $\downarrow$ » + « $\leftarrow$ » – комбинация клавиш, которая используется для перехода в режим работы. О переходе в режим работы свидетельствует зажигание мигающим светом ЛИ «работа». При отсутствии отказа (ЛИ «отказ» не горит) частота мигания - примерно 3 раза в 2 секунды. Если имеется отказ, ЛИ «работа» мигает с частотой примерно один раз в 1-2 с.

В режиме работы можно контролировать сигналы и параметры, но никакие параметры кроме коэффициентов изменять нельзя.

 $\langle\langle\leftarrow\rangle\rangle$ ,  $\langle\langle\rightarrow\rangle\rangle$  - клавиши выбора процедуры. При нажатии одной их этих клавиш светящийся ЛИ в группе «процедуры» перемещается соответственно влево или вправо (по кругу). Когда нужная процедура будет выбрана, нажатая клавиша отпускается.

«Т» – клавиша имеет двойное назначение: она используется для выбора нужного параметра и для ввода установленных параметров в память (последнее – только в режиме программирования). В каждой операции по программированию, настройке и контролю используется несколько параметров. Вызов этих параметров на ЦИ осуществляется последовательно: при каждом нажатии клавиши « $\uparrow$ » на ЦИ вызывается очередной параметр, участвующий в данной операции. Этот параметр при необходимости может изменяться с помощью клавиш « $\nabla$ », « $\Delta$ ». После того, как все параметры, участвующие в данной процедуре, будут вызваны и установлены, очередное (последнее) нажатие клавиши « $\uparrow$ » сбрасывает вызванные параметры, оставляя на ЦИ лишь первый параметр. Кроме того, в режиме программирования это последнее нажатие клавиши «<sup>1</sup>» вводит установленные параметры в память.

«» – клавиша отмены. Нажатие этой клавиши сбрасывает вызванные параметры, оставляя на ЦИ лишь первый параметр. Если клавиша « $\downarrow$ » нажимается до последнего нажатия клавиши «», установленные параметры в память не вводятся. Исключение составляет процедура установки коэффициентов в режиме работы: коэффициенты вводятся в память сразу же после их установки без участия клавиши «<sup> $\uparrow$ </sup>», поэтому клавиша « $\downarrow$ » не отменяет установленные значения коэффициентов (это справедливо только для режима «работа»).

 $\langle \langle \nabla \rangle \rangle$ ,  $\langle \langle \Delta \rangle \rangle$  - клавиши изменения параметров. Изменяется всегда очередной вызванный на ЦИ параметр. При нажатии клавиши « $\nabla$ » параметр уменьшается, клавиши « $\Delta$ » – увеличивается. После нажатия одной из клавиш параметр изменяется вначале медленно, затем скорость изменения возрастает. Если клавишу отпустить и вновь нажать, скорость изменения параметра опять станет низкой, но затем вновь возрастает.

#### *Режимы программирования и работы*

Контроллер может находиться в одном из двух режимов: программирования и работы. В режиме программирования контроллер включен из контура управления. В этом режиме состояние всех его выходов, таймеров, счетчиков и ячеек накопления заморожено, а на пульте настройки горит ЛИ «прог».

В режиме программирования можно изменять все параметры, как контроллера в целом, так и алгоблоков. Однако для такого изменения должен быть выполнен ряд условий. При отсутствии необходимых условий формируется ошибка: зажигается ЛИ «ош» на нижний ЦИ выводится код ошибки (см. техническую документацию контроллера). Ошибка высвечивается, лишь пока подается недозволенная команда. Когда клавиша, инициирующая эту команду, отпускается, ошибка пропадает.

В связи с тем, что в режиме программирования контроллер выключен из контура управления, при переходе в режим программирования на аварийных выходах контроллера формируется сигнал отказа и отключение интерфейса. Наличие этих сигналов в данном случае говорит не об отказе контроллера, а о том, что он выключен из контура управления.

В режиме работы ЛИ «работа» горит мигающим светом. При отсутствии отказа частота мигания этого ЛИ - примерно 3 раза в 2 секунды (при наличии отказа – один раз в 1-2 секунды).

В режиме работы контроллер включен в контур управления. При переходе в этот режим работа контроллера начинается с того состояния, в котором он находился в момент перехода в режим программирования (это верно лишь для той части алгоритмической структуры, которая не менялась в режиме программирования).

В режиме «работа» можно контролировать параметры и сигналы, а также изменять коэффициенты.

При переходе из режима «программирование» в режим «работа» контуры регулирования включаются в работу безударно.

# *Процедуры программирования*

В режиме программирования (горит ЛИ «прог») задаются все программируемые параметры контроллера, определяющие его алгоритмическую структуру. Эти параметры в общем случае задаются «трехступенчатым» методом: вначале выбирается та или иная процедура, в ней выбирается нужная операция и в пределах этой операции устанавливаются требуемые параметры. В частном случае, в процедуре может быть лишь одна операция, а в операции - один параметр.

В контроллере имеется 8 процедур программирования:

1) тестирование («тест»). Выполняется тестирование памяти, интерфейса, сторожа цикла, клавиатуры, индикаторов и выходных УСО;

2) приборные параметры («приб»). Производится обнуление или ввод одной из стандартных конфигураций, устанавливается комплектность, разрешение или запрет на изменение алгоритмической структуры, временной диапазон, время цикла. Контролируется ресурс ОЗУ и номер библиотеки алгоритмов, зашитой в ПЗУ;

3) системные параметры («сист»). Устанавливается логический номер контроллера в локальной сети, режим работы интерфейса, статус контроллера и тайм-аут ожидания сообщения (только для резервированного варианта);

4) алгоритмы («алг»). Алгоблоки заполняются алгоритмами с указанием модификатора и масштаба времени;

5) конфигурация («конф»). Для входов алгоблоков-приемников определяются источники сигналов;

6) параметры настройки («наст»). Устанавливаются значения параметров настройки;

7) начальные условия («н. усл.»). Устанавливаются начальные значения сигналов на выходах алгоблоков;

8) работа с ППЗУ («ппзу»). Выполняется запись в ППЗУ, восстановление информации из ППЗУ в ОЗУ, регенерация ПЗУ, ППЗУ.

Полный перечень процедур представлен в табл. 1.

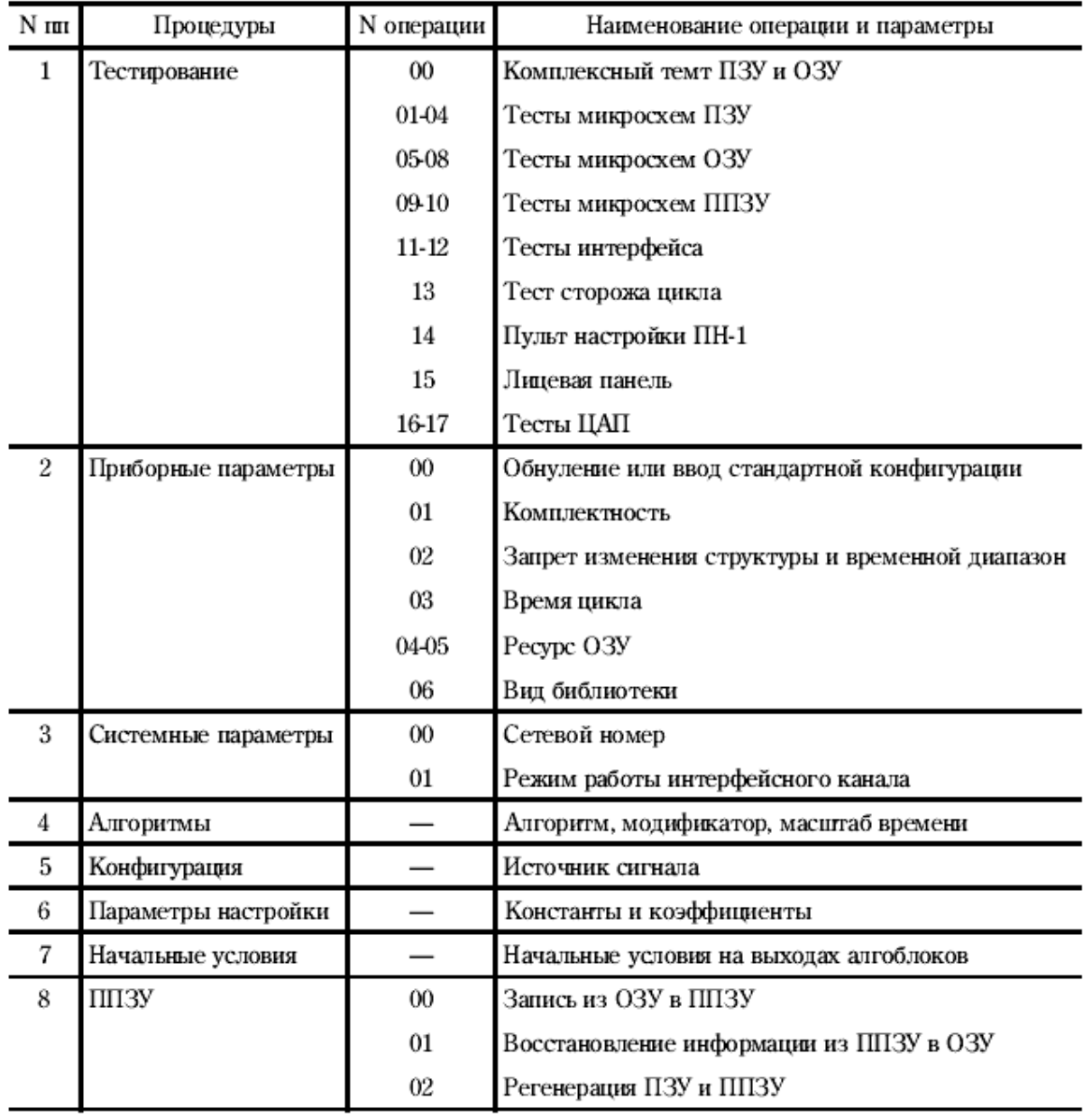

Таблица 1. Перечень процедур программирования

Ниже приведено краткое описание только тех процедур, которые будут использоваться при выполнении работы.

# *Приборные параметры*

В процедуре «приб» (приборные параметры) задаются и контролируются параметры, общие для всех алгоблоков контроллера. К этим параметрам относятся:

1) номер стандартной конфигурации (в частности, нулевой конфигурации, означающей полное обнуление);

- 2) комплектность;
- 3) запрет изменения параметров и диапазон временных параметров;
- 4) время цикла;
- 5) ресурс первой области ОЗУ;
- 6) ресурс второй области ОЗУ;
- 7) состав и версия библиотеки алгоритмов.

При выполнении первых четырех операции приборные параметры могут как контролироваться, так и изменяться. Три последние операции являются только контрольными.

При вводе любой стандартной конфигурации вся информация, ранее хранящаяся в ОЗУ, аннулируется и в ОЗУ вводится новая информация, соответствующая выбранной стандартной конфигурации.

Если выбран код стандартной конфигурации 00, то происходит обнуление ОЗУ (в этом смысле операция обнуления является частным случаем ввода стандартной «нулевой» конфигурации).

Обнулить ОЗУ или ввести одну из стандартных конфигураций необходимо после первого включения контроллера. Если этого не сделать, то из-за того, что в ОЗУ скорее всего будут находиться недозволенные значения параметров, сформируется сигнал отказа и выполнение всех других процедур (кроме тестов) окажется заблокированным.

После ввода стандартной конфигурации она может быть изменена или дополнена с помощью обычных процедур программирования.

При установке комплектности задается код, равный коду модификации контроллера. Этот код состоит из двух цифр. Первая (старшая) цифра задает вид модуля УСО для входов-выходов группы А, вторая (младшая) – для группы Б. Кодировка модулей приведена в табл. 2.

Например, для контроллера модификации 25, означающей, что в качестве УСО группы А и Б используются модули соответственно МДА и МСД 8/8, устанавливается код комплектности, равный 25.

**Контроллер, установленный в щите управления, имеет код комплектности 15!**

| Код модуля | Обозначение модуля | Число входов-выходов                       |
|------------|--------------------|--------------------------------------------|
|            |                    | Модуль отсутствует                         |
|            | MAC                | 8 аналоговых входов и 2 аналоговых выхода  |
| 2          | MДA                | 8 аналоговых входов и 4 дискретных выхода  |
| 3          | МСД 0/16           | 16 дискретных выходов                      |
| 4          | МСД 4/12           | 4 дискретных входа и 12 дискретных выходов |
| 5          | МСД 8/8            | 8 дискретных входов и 8 дискретных выходов |
| 6          | МСД 12/4           | 12 дискретных входов и 4 дискретных выхода |
|            | МСД 16/0           | 16 дискретных входов                       |

Таблица 2. Кодировка модулей УСО

Код комплектности может изменяться в диапазоне 00-77. В контроллере можно запретить изменение алгоритмической структуры (защита от несанкционированного доступа). Если установлен запрет, то разрешается изменять лишь параметры настройки и режим работы интерфейса. Изменение всех остальных параметров, как для контроллера в целом, так и для отдельных алгоблоков, заблокировано. В исходном состоянии (после обнуления или ввода стандартной конфигурации) запрет изменения алгоритмической структуры снят (т.е. изменение разрешено).

В контроллере одновременно для всех его алгоблоков задается один из двух временных диапазонов: младший или старший. В младшем диапазоне в каждом алгоблоке индивидуально можно выбрать один из двух масштабов времени: секунды или минуты. В старшем диапазоне, в каждом алгоблоке индивидуально можно выбрать один из двух масштабов времени: минуты или часы.

Время циклов задается одинаковым для всех алгоблоков контроллера. Это время может устанавливаться в диапазоне 0.2-2 сек с шагом 0.2 сек. При изменении времени цикла остальные параметры контроллера не меняются.

Контроль ресурса ОЗУ позволяет оценить возможность дальнейшего наращивания алгоритмов управления. В ОЗУ имеются две области, каждая со своим ресурсом. Ни один из этих ресурсов не может быть превышен.

При контроле библиотеки алгоритмов можно определить как номер библиотеки, так и версию программного обеспечения. Номер библиотеки связан с моделью контроллера и определяется по табл. 3.

| Номер библиотеки<br>алгоритмов | Номер модели<br>контроллера | Наименование модели                            |
|--------------------------------|-----------------------------|------------------------------------------------|
| 01                             | 01                          | Автоматическое регулирование                   |
| 02                             | œ                           | Логико-программное управление                  |
| 03                             | œ                           | Непрерывно-дискретное управление               |
| 11                             | 01                          | Автоматическое регулирование с резервированием |
| 12                             | œ                           | Логико-программное упраление с резервированием |

Таблица 3. Библиотеки алгоритмов

Версия является служебной информацией. Очередной номер версии присваивается разработчиком после какой-либо корректировки программного обеспечения. Эта корректировка обычно связана с усовершенствованием контроллера и не затрагивает его основных свойств.

В операциях с приборными параметрами вначале задается номер операции, после чего устанавливаются или контролируются сами приборные параметры. Номер операции задается в первом поле верхнего ЦИ. Полный формат индикации представлен в табл. 4.

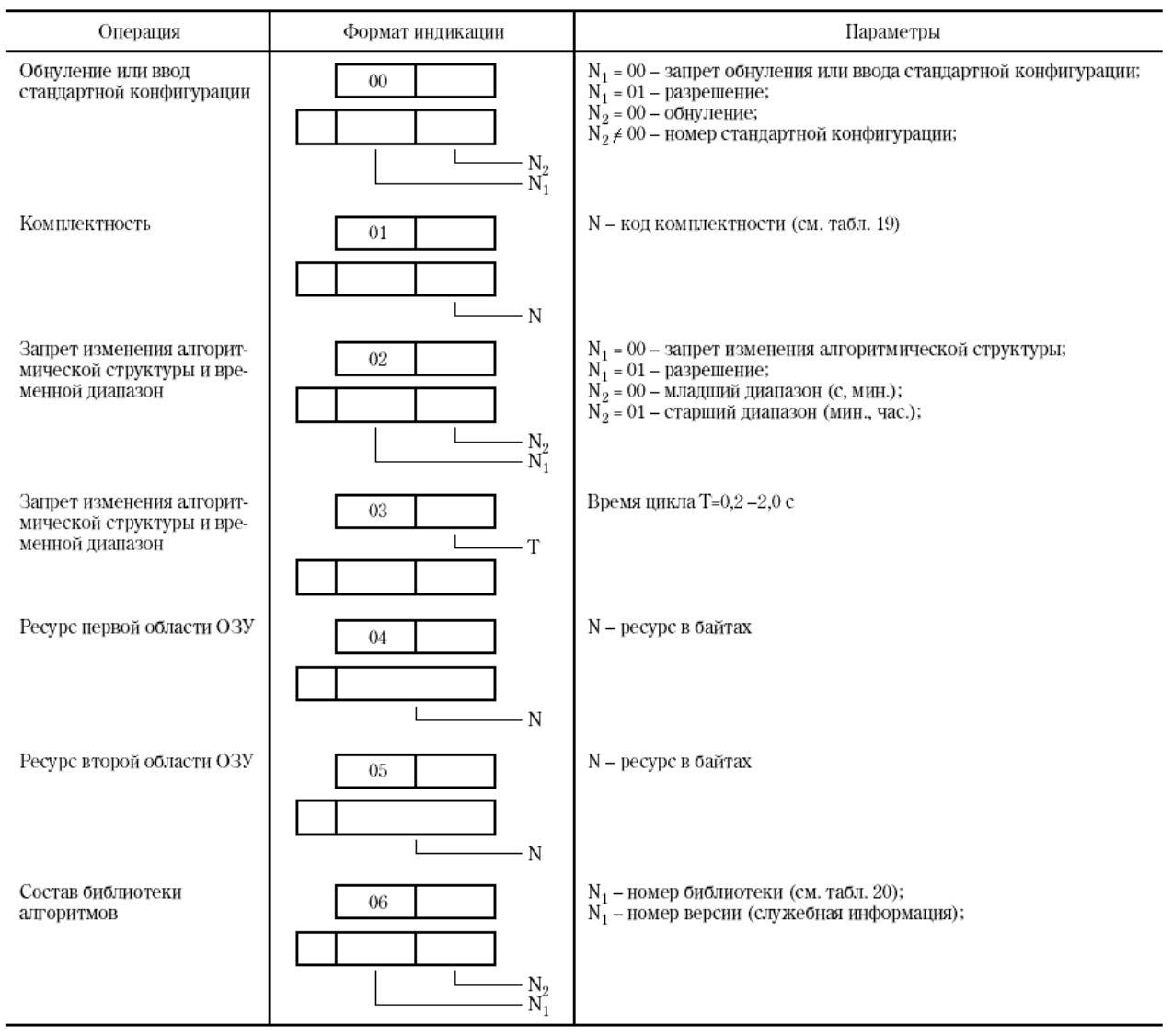

Таблица 4. Операции процедуры «Приборные параметры»

# *Алгоритмы*

В процедуре «алг» (алгоритмы) происходит «заполнение» алгоблоков алгоритмами. В общем случае для каждого алгоблока задаются три параметра: сам алгоритм, его модификатор и масштаб времени. В частном случае модификатор и (или) масштаб времени могут отсутствовать. Тогда поля на ЦИ, в которые выводятся соответствующие параметры, автоматически пропускаются.

После обнуления становится доступным для ввода алгоритма лишь первый алгоблок. После того, как в него будет введен какой-либо алгоритм (в том числе и «пустой» алгоритм с кодом 00), доступным становится второй алгоблок и

т. д. После того, как будет заполнен алгоритмом какой-либо алгоблок, можно вернуться к любому алгоблоку с меньшим номером и изменить в нем алгоритм.

Таким образом, после обнуления заполнять алгоблоки можно только подряд, начиная с первого алгоблока. Если какие-либо алгоблоки нужно зарезервировать для последующего расширения алгоритмической структуры, в них следует ввести алгоритм с кодом 00. Из четырех процедур, связанных с программированием алгоблоков, процедура ввода алгоритмов должна быть выполнена первой.

Если в каком-либо алгоблоке вводится новый алгоритм, то все ранее установленные связи с ним аннулируются, а именно аннулируется конфигурация всех входов данного алгоблока и аннулируется конфигурация тех входов у тех алгоблоков, которые связаны с выходами данного алгоблока.

Указанные связи аннулируются не только при изменении номера алгоритма, но и при изменении значения модификатора или масштаба времени. Поэтому, если был изменен хоть один из указанных параметров алгоритма все связи для его входов и выходов должны быть восстановлены.

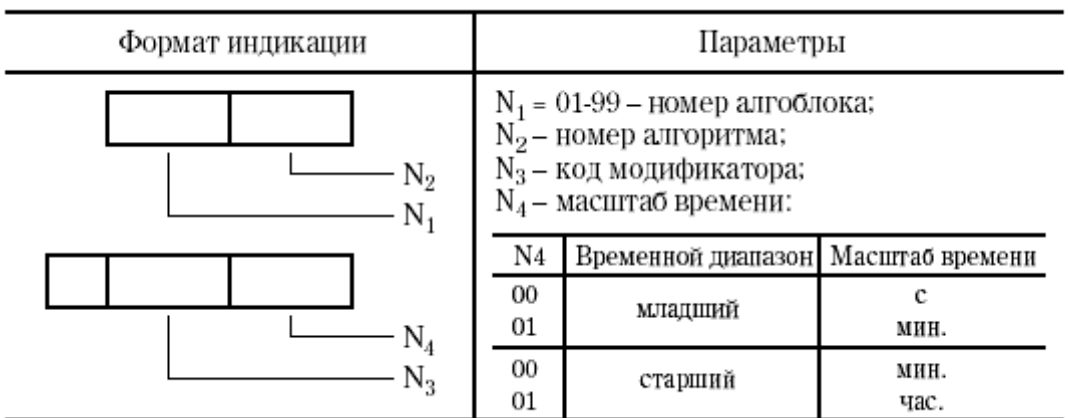

Таблица 5. Процедура «Алгоритмы»

# *Конфигурирование*

В процедуре «конф» (конфигурирование) определяется состояние каждого входа алгоблоков. Каждый вход любого алгоблока может находиться в одном из двух состояний;

1) связанном;

2) свободном.

Вход считается связанным, если он подключен к одному из выходов какого-либо алгоблока. В противном случае вход считается свободным. На связанный вход сигнал поступает с выхода того алгоблока, с которым данный вход связан. На свободном входе сигнал может устанавливаться оператором вручную и в этом смысле сигнал на свободном входе выполняет роль параметра настройки.

Все параметры настройки делятся на две группы: константы; коэффициенты.

Константы устанавливаются оператором только в режиме программирования и не могут изменяться (но могут контролироваться) в режиме работы. Коэффициенты могут устанавливаться как в режиме программирования, так и в режиме работы. При конфигурировании определяется лишь состояние входов алгоблока-приемника, а для связанных входов задается также номер алгоблокаисточника и номер его выхода.

Конкретные значения параметров настройки на свободных входах устанавливаются в процедуре «настройка». В исходном состоянии все входы алгоблоков являются свободными и на них заданы константы, начальные значения которых зависят от вида алгоритма.

При конфигурации также определяется, поступает ли сигнал на данный вход прямо или инверсно. Для непрерывных сигналов (аналоговых, временных, числовых) инверсия означает изменение знака; для дискретных сигналов инверсия означает замену состояния сигнала на противоположное (нуля на единицу и единицы на нуль).

Таким образом, в процедуре конфигурирования устанавливается следующие параметры:

определяется состояние входов: связанное или свободное;

для связанных входов назначается номер алгоблока-источника и номер его выхода, с которым должен быть связан данный вход;

для свободных входов определяется, задается ли на них константа или коэффициент;

для всех входов определяется поступает ли на них сигнал прямо или инверсно.

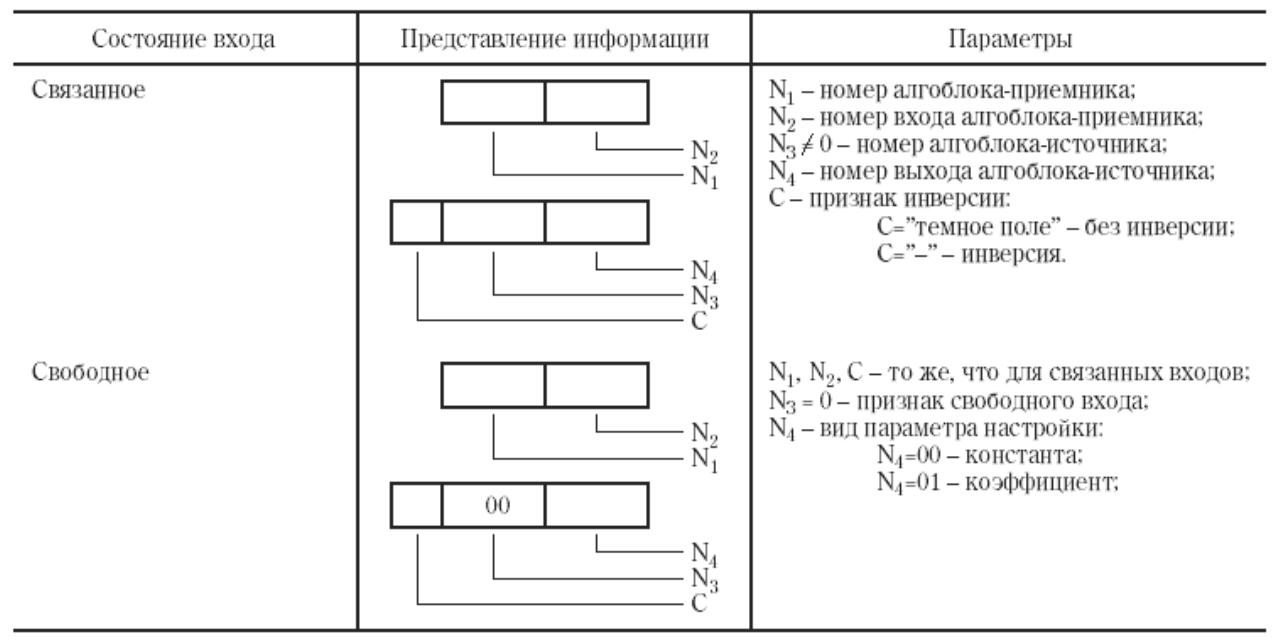

Таблица 6. Процедура «Конфигурирование»

# *Настройка*

В процедуре «настр» (настройка) устанавливаются значения параметров настройки, как констант, так и коэффициентов. Эта процедура выполняется лишь для тех входов алгоблока, которые в процедуре конфигурирования были определены как свободные.

Значение константы сохраняется при переходе в режим работы и в этом режиме изменено быть не может. Значение коэффициента также сохраняется при переходе в режим работы, но затем в этом режиме его можно изменять.

Если параметры настройки не задаются, они принимают начальные значения, зависящие от вида алгоритма. Правила установки параметров настройки представлены в табл. 7.

Таблица 7. Процедура «Настройка»

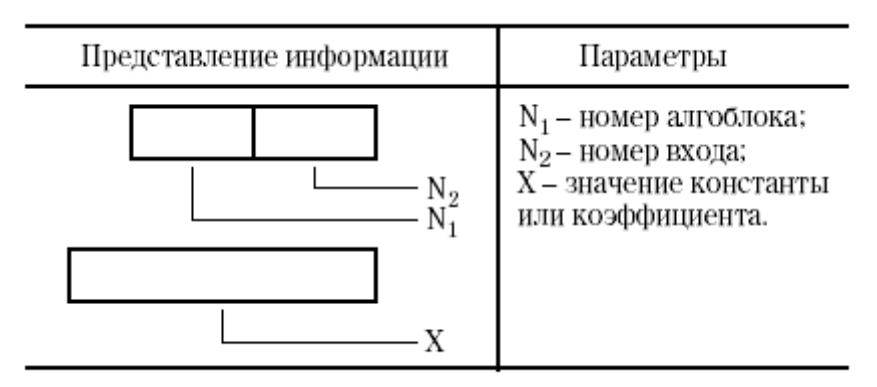

# *Процедуры настройки и контроля*

Все процедуры настройки и контроля выполняются в режиме «работа», т.е. когда контроллер включен в контур управления. Предусматривается семь процедур настройки и контроля:

- 1) контроль ошибок;
- 2) контроль приборных параметров;
- 3) контроль системных параметров;
- 4) контроль входных сигналов;
- 5) контроль выходных сигналов;
- 6) контроль констант и коэффициентов и установка коэффициентов;
- 7) калибровка.

Первые три процедуры относятся к контроллеру в целом, четыре остальных - к отдельным алгоблокам.

В режиме «работа» можно изменять лишь режим работы интерфейсного канала (в процедуре «системные параметры») и коэффициенты (в процедурах «настройка» и «калибровка»). Остальные параметры можно лишь контролировать.

Ниже приведено краткое описание только тех процедур, которые будут использоваться при выполнении работы.

#### *Контроль входных сигналов*

В процедуре «вх» (входные сигналы) контролируются значения сигналов на любом входе алгоблока. Если необходимо проконтролировать сигналы, поступающие на выход контроллера, они контролируются на соответствующих входах алгоритмов вывода информации.

Если на входе установлена инверсия, то входной сигнал контролируется с учетом инверсии (т. е. «после» инверсии). Формат информации при контроле входных сигналов представлен в табл. 8.

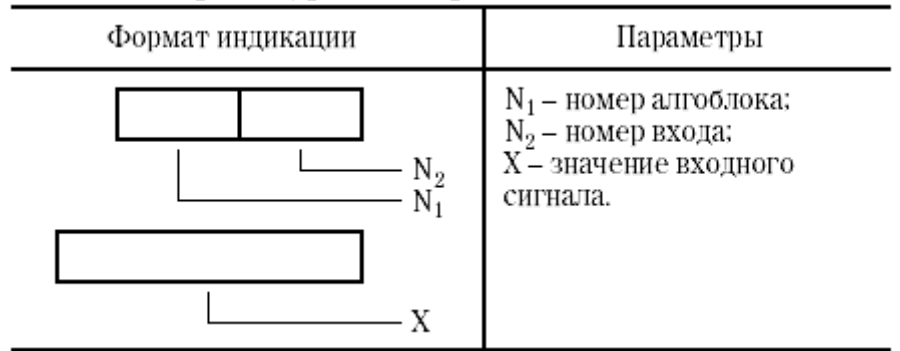

Таблица 8. Процедура «Контроль входных сигналов»

# *Контроль выходных сигналов*

В процедуре «вых» (выходные сигналы) контролируются значения сигналов на выходах алгоблоков. Контролировать можно сигнал на любом выходе любого алгоблока. Если необходимо проконтролировать сигналы, поступающие на вход контроллера, они контролируются на соответствующих выходах алгоритмов ввода информации.

Формат индикации при контроле выходных сигналов представлен в табл. 9.

Таблица 9. Процедура «Контроль выходных сигналов»

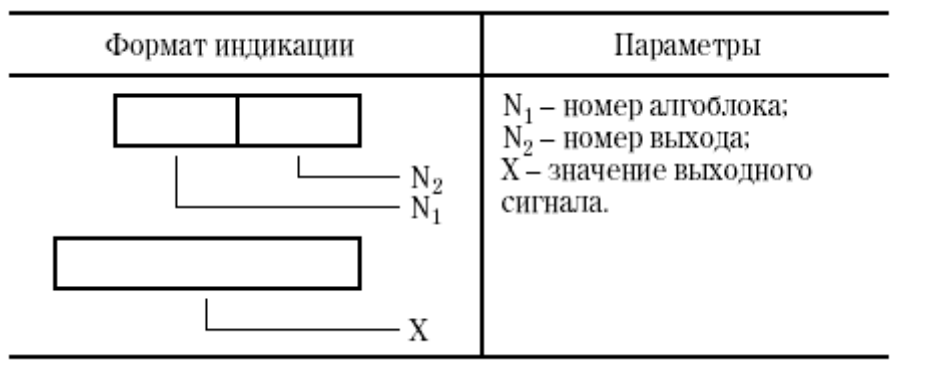

# *Настройка*

В процедуре «настр» (настройка) контролируются параметры настройки на свободных входах алгоритма, причем можно контролировать значения как констант, так и коэффициентов. Кроме того, в этой процедуре можно изменять коэффициенты.

При попытке в процедуре «настройка» проконтролировать сигналы на связанных входах алгоблоков, формируется признак ошибки оператора.

Правила контроля и установки параметров настройки в режиме «работа» такие же, как в режиме «программирование».

# *Калибровка*

В процедуре «клбр» (калибровка), как и в процедуре «настройка», изменяются значения коэффициентов (но не констант) на свободных входах алгоблоков. Отличие процедуры калибровки заключается в том, что при изменении коэффициента на каком-либо свободном входе одного алгоблока контролируется не значение этого коэффициента, а сигнал на любом заданном выходе любого (в том числе того же самого) алгоблока. Таким образом, калибровка позволяет установить значение коэффициента, соответствующее требуемому значению какого-либо выходного сигнала.

В частности, калибровка позволяет скомпенсировать смещение нуля и диапазона датчика и (или) АЦП контроллера. В этом случае изменяются коэффициенты, определяющие смещение и масштаб в алгоритме аналогового ввода, а сигнал контролируется на выходе этого же алгоритма (или, если это необходимо, на выходе любого другого алгоритма, связанного по конфигурации с алгоритмом аналогового ввода). Другое применение калибровки – установка масштабного коэффициента в алгоритме суммирования, при котором сигнал рассогласования на выходе алгоритма регулирования окажется равным нулю (настройка регулятора соотношения).

Процедура калибровки включает две операции: установки и настройки. В процессе установки задается, какой коэффициент и в каком алгоблоке будет изменяться и какой выход и в каком алгоблоке контролироваться. В процессе настройки выполняется изменение коэффициента.

Вначале выполняются операции установки. После того, как на ЦИ вызваны все параметры, нажатие клавиши «<sup>1</sup>» инициирует переход к операции настройки. Если в операции настройки нажать клавишу «<sup> $\uparrow$ </sup>» произойдет возврат к операции установки.

Если при калибровке будет сделана попытка изменять коэффициент на связанном входе или изменять константу на свободном входе, будет сформирован признак ошибки оператора.

Значение коэффициентов, установленных в процедуре калибровки, можно определить в процедуре настройки. Правила выполнения обеих операций представлены в табл.10.

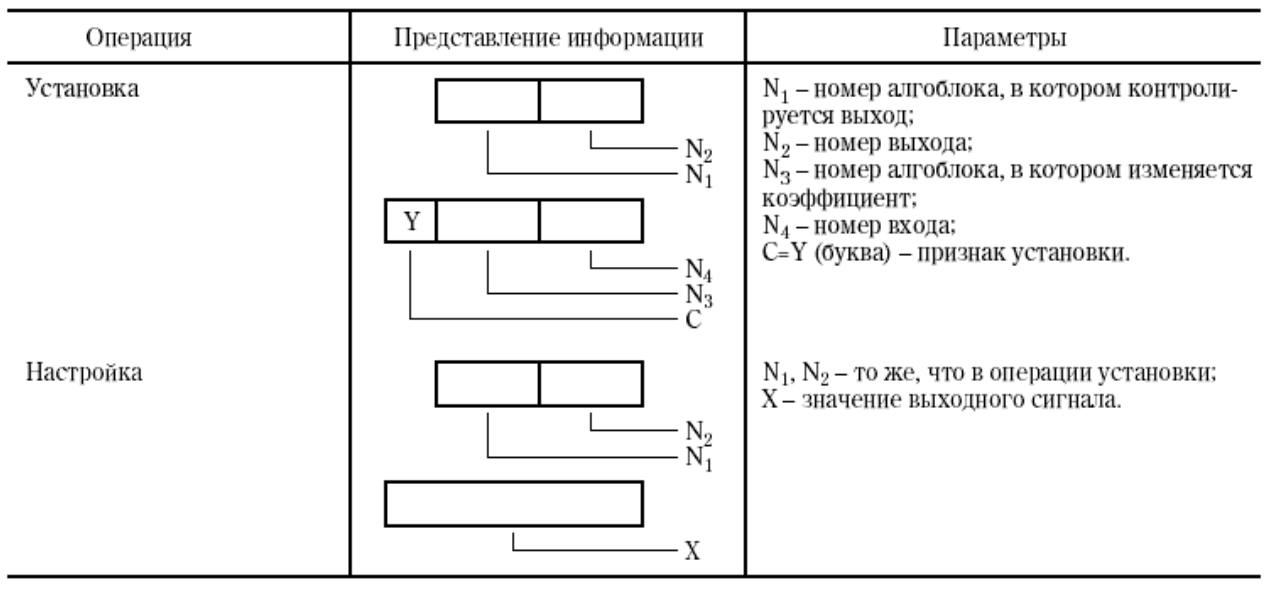

Таблица 10. Операции процедуры «Калибровка»

#### *Алгоритмы ввода-вывода*

В данной работе будет использоваться четыре алгоритма ввода-вывода, краткое описание которых приведено ниже.

*Алгоритм ввода аналогового группы А ВАА(07)* 

Алгоритм применяется для связи функциональных алгоритмов с аппаратными средствами аналогового входа (с АЦП). Алгоритм обслуживает до 8 аналоговых входов.

Помимо связи с АЦП алгоритм ВАА позволяет корректировать диапазон входного аналогового сигнала в двух точках, соответствующих 0% и 100% диапазона.

Алгоритм содержит несколько идентичных независимых каналов. Число каналов 0 sm 8 и задается модификатором. Каждый канал связан с соответствующим (по номеру) аналоговым входом контроллера. Эта связь образуется «автоматически», как только алгоритм ВАА вводится в один из алгоблоков контроллера. К входному аналоговому сигналу добавляется сигнал смещения *Хсм*, полученная сумма умножается на коэффициент *Км*. Эти операции позволяют компенсировать смещение нуля и диапазона как АЦП, так и датчика, подключенного к контроллеру.

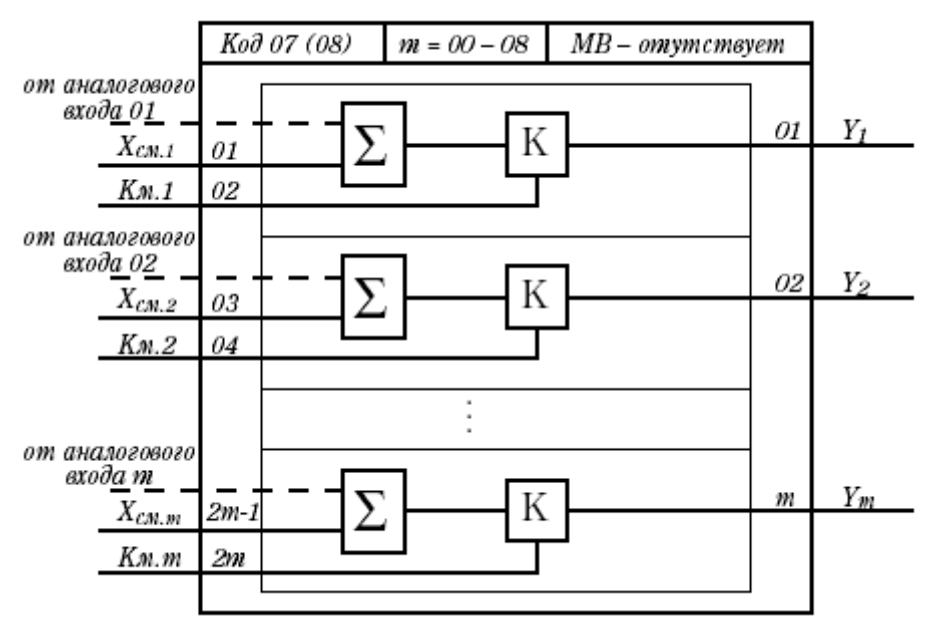

*Рис. 17.* Структура алгоритма ВАА

Выходной сигнал канала равен:

 $Y_i = (X_{av,ex,i} + X_{cmi}) \cdot K_{mi}$ 

где *Хан. вх.,i* – аналоговый входной сигнал, поступающий от АЦП на i-й канал.

Если коррекции не требуется, устанавливается *Хсм=0; Км=1*. В этом случае *Y= Хан. вх.,i .*

| Входы                |                                                    |        | Назначение        |
|----------------------|----------------------------------------------------|--------|-------------------|
| N                    | Обозначение                                        | Вид    |                   |
| 01                   | $\mathbf{X}_{\text{c} \text{m} \text{-} \text{l}}$ | Входы  | Смещение канала 1 |
| $02\,$               | $\mathbf{K}_{_{\mathbf{M},\mathbf{1}}}$            |        | Диапазон канала 1 |
| $03\,$               | $X_{\rm{cm2}}$                                     |        | Смещение канала 2 |
| 04                   | $\mathbf{K}_{_{\mathbf{M}2}}$                      |        | Диапазон канала 2 |
| ٠.                   |                                                    |        |                   |
| $\mathbf{r}$         |                                                    |        |                   |
| $\epsilon$<br>$2m-1$ |                                                    |        | Смещение канала m |
| $m+1$                | $\mathbf{X}_{_{\!\mathbf{CM},\mathbf{m}}}$         |        |                   |
|                      | $\mathbf{K}_{_{\!\text{M,}m}}$                     |        | Диапазон канала m |
| $_{01}$              | $\mathbf{Y}_\mathbf{1}$                            |        | Выход канала 1    |
| 02                   | $\mathbf{Y}_{2}$                                   |        | Выход канала 2    |
| $\sim$               |                                                    | Выходы |                   |
| ٠                    |                                                    |        |                   |
| ٠                    |                                                    |        |                   |
| m                    | $\mathbf{Y}_{_{\text{m}}}$                         |        | Выход канала m    |

Таблица 11. Входы и выходы алгоритма ВАА

*Алгоритм аналогового вывода группы А АВА(11)* 

Алгоритм применяется для связи функциональных алгоритмов с аппаратными средствами аналогового вывода (с ЦАП). Алгоритм обслуживает до 2 аналоговых выходов.

Помимо связи с ЦАП алгоритм АВА позволяет корректировать диапазон выходного аналогового сигнала в двух точках, соответствующих 0% и 100% диапазона.

Алгоритм содержит до 2 идентичных независимых каналов. Число этих каналов 0≤m≤2 задается модификатором.

Каждый канал связан с соответствующим (по номеру) аналоговым выходом контроллера. Эта связь образуется «автоматически», как только алгоритм АВА вводится в один из алгоблоков контроллера.

Прежде чем поступить на аналоговый выход, входной сигнал умножается на коэффициент и к полученному произведению добавляется сигнал смещения. Эти операции позволяют компенсировать смещение диапазона и нуля ЦАП.

Выходной аналоговый сигнал (на выходе ЦАП) равен:

 $Y_{a_{H,8bK,i}} = X_i \cdot K_{i,i} + X_{c_{M,i}}.$ 

Если коррекция не требуется, устанавливается масштабный коэффициент  $K<sub>M</sub> = 1$  и сигнал смещения  $X<sub>cm</sub> = 0$ .

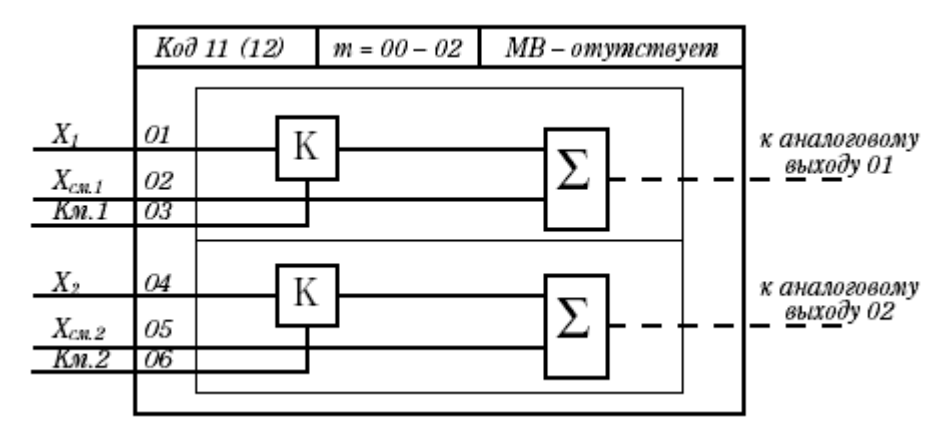

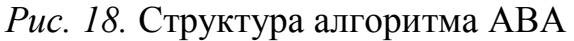

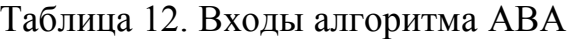

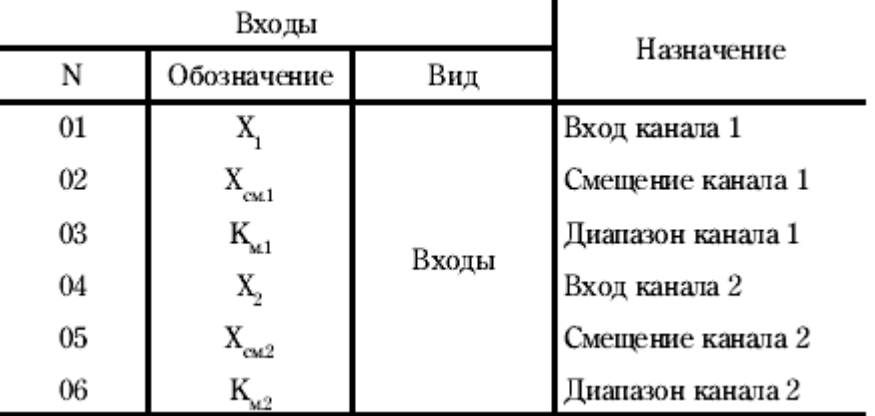

*Алгоритм ввода дискретного группы Б ВДБ(10)*

Алгоритм применяется для связи функциональных алгоритмов с аппаратными средствами дискретного ввода (с ДЦП). Алгоритм обслуживает до 16 дискретных входов.

Алгоритм содержит несколько идентичных независимых каналов, число которых  $0 \le m \le 16$  и задается модификатором.

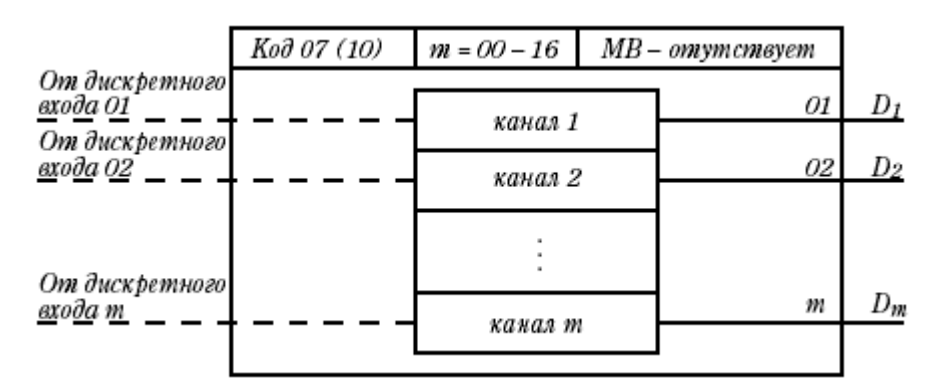

*Рис. 19.* Структура алгоритма ВДБ

Если напряжение на i-м дискретном входе контроллера равно 0, сигнал на i-м выходе алгоритма ВДБ равен *Di=0*. Если на i-й дискретный вход контроллера подано напряжение 24В, сигнал на i-м выходе алгоритма ВДА (ВДВ) принимает значение  $D_i = I$ .

|         | Входы       | Назначение |                |
|---------|-------------|------------|----------------|
|         | Обозначение | Вид        |                |
|         |             |            | Выход канала 1 |
| $_{02}$ | D,          |            | Выход канала 2 |
|         |             | Выходы     |                |
|         |             |            |                |
|         |             |            |                |
| m       | m           |            | Выход канала m |

Таблица 13. Выходы алгоритма ВДБ

*Алгоритм дискретного вывода группы Б ДВБ(14)*

Алгоритм применяется для связи функциональных алгоритмов с аппаратными средствами дискретного вывода (с ЦДП). Алгоритм обслуживает до 16 дискретных выходов.

Алгоритм содержит несколько идентичных независимых каналов, число которых  $0 \le m \le 16$  и задается модификатором.

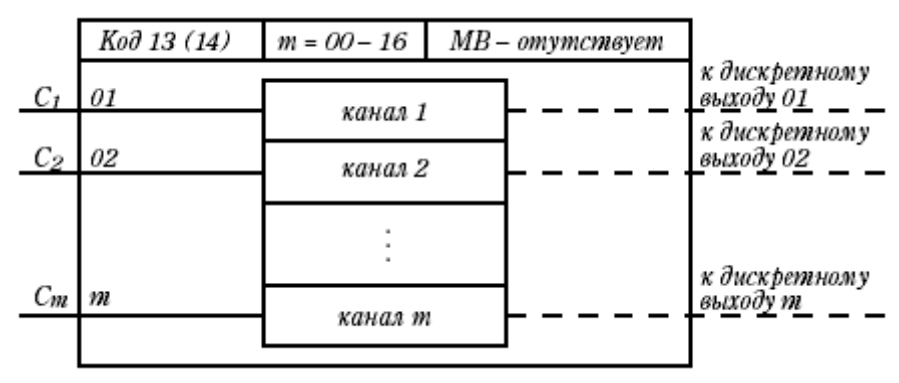

*Рис. 20.* Структура алгоритма ДВБ

Если на i-й вход алгоритма поступает сигнал *C<sup>i</sup> = 0*, контакты i-го дискретного выхода разомкнуты. Если *C<sup>i</sup> = 1*, контакты i-го дискретного выхода замыкаются.

Таблица 14. Входы алгоритма ДВБ

|         | Входы              | Назначение |               |
|---------|--------------------|------------|---------------|
| N       | Обозначение<br>Вид |            |               |
| $_{01}$ | m                  |            | Вход канала 1 |
| œ       | $\mathsf{C}_{2}$   |            | Вход канала 2 |
| ٠       |                    | Входы      |               |
| ٠       |                    |            |               |
|         |                    |            |               |
| m       | m                  |            | Вход канала m |
# **Порядок выполнения работы**

# *Часть 1.*

1. Самостоятельное изучение студентами теоретических сведений, приведенных выше (часть 1).

2. Тестирование органов управления стенда, включая ручное управление исполнительными механизмами.

## 2.1. **Отключите щит от питания.**

2.2. Подключите измерительный комплект К505 к силовым входам тиристорного регулятора напряжения, рис. 21.

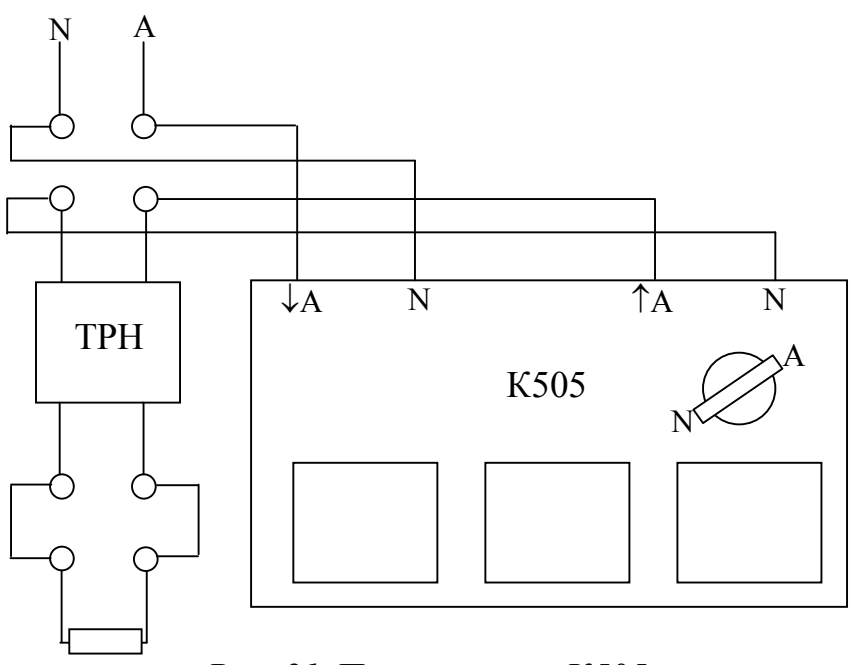

*Рис. 21.* Подключение К505

Установите пределы измерения K505: напряжение – до 300 В, ток до 25 А.

2.2. Установите перемычки во входных и выходных цепях преобразователя частоты.

2.3. Соедините проводами «+» вольтметра, расположенного слева от лицевой панели преобразователя частоты, с входом «О» ПЧ, «-» вольтметра - с входом «L». Этим самым Вы обеспечите подачу управляющего сигнала 0…10 В с Р17 на ПЧ.

2.4. Подключите нагревательный элемент к розетке, связанной с ТРН, вентилятор - к розетке, связанной с ПЧ, водяной насос - к розетке, связанной с ПМ1, силовой и информационный кабели МЭП - к соответствующим розетке и разъему. Все розетки установлены на задней стенке щита снизу.

2.5. Подключите щит к питанию.

2.6. **Убедитесь в наличии достаточного уровня воды в баке (вода с запасом должна закрывать нагревательный элемент).**

2.7. Подайте питание на ТРН (третья кнопка верхнего ряда кнопок щита) и регулирующую аппаратуру (пятая кнопка верхнего ряда кнопок щита). Внимание: включение контроллера Ремиконт Р-130 сопровождается кратковременным

срабатыванием его выходных дискретных цепей. Возможно, включится звуковой оповещатель и другая аппаратура. Кроме того, если в контроллер заложена некоторая программа управления, она начнет выполняться. Для сброса программы необходимо включить пульт программирования и настройки, перейти в режим программирования и выполнить обнуление программы (см. п.2.1). После этого требуется перейти в режим «работа» для загрузки новой (нулевой) программы в контроллер.

2.8. Переведите БУ12-1 в ручной режим. Изменяя положение потенциометра, наблюдайте изменение мощности, подаваемой на нагревательный элемент от 0 до 2500 Вт.

2.9. Отключите питание ТРН.

2.10. Подайте питание на ПЧ (пускатель КМ1, первая кнопка верхнего ряда кнопок шита). На лисплее ПЧ лолжна отобразиться определенная информация.

2.11. Запрограммируйте преобразователь следующим образом:

способ задания частоты – от терминала (в функции А01 значение 01);

команда пуска – клавиши FW/RV (в функции А02 значение 01);

дискретный вход  $1 -$  пуск вперед FW (в функции C01 значение 00);

дискретный вход 2 - сигнал выбора фиксированной частоты СГ1 (в функции С02 значение 02);

дискретный вход 3 - сигнал выбора фиксированной частоты СF2 (в функции С03 значение 03);

дискретный выход 11 - индикация пуска RUN (в функции C21 значение  $(00)$ .

Убедитесь также, что входы 1-3 реагируют на замыкание контакта (в функциях С11, С12 и С13 значения 00) и выход 11 замыкает контакт (в функциях СЗ2 значение 00).

Задайте фиксированные частоты так, чтобы

при активном дискретном входе 2 и неактивном дискретном входе 3 частота была равна 20Гц;

при неактивном дискретном входе 2 и активном дискретном входе 3 частота была равна 30Гц;

при активном дискретном входе 2 и активном дискретном входе 3 частота была равна 40Гц.

Логика выбора фиксированных частот в зависимости от сигналов СГ отражена в табл 15.

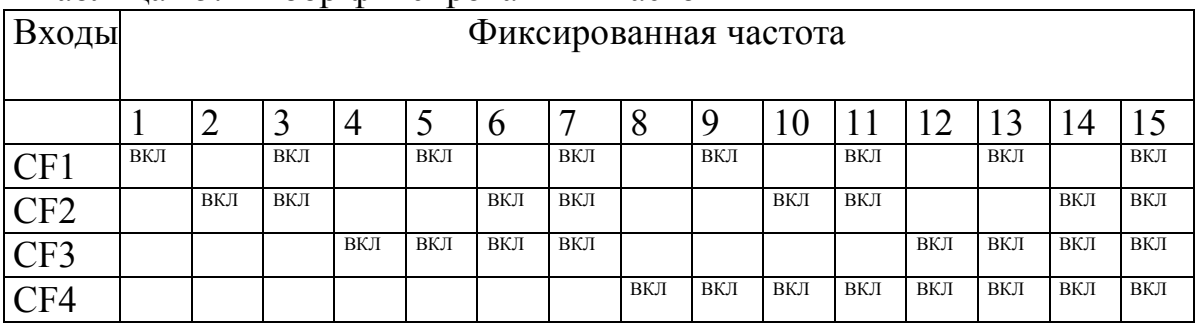

Таблина 15 Выбор фиксированных частот

Сами фиксированные частоты задаются в функциях А21 – А35. Введите

в функцию А21 значение 20;

в функцию А22 значение 30;

в функцию А23 значение 40.

После программирования ПЧ перейдите в функцию d01 для индикации текущей частоты.

2.12. Подайте питание на пускатель КМ2 (вторая кнопка верхнего ряда кнопок щита). Выход ПЧ подключится к двигателю вентилятора.

2.13. Переведите БУ12-2 в ручной режим. Изменяя положение потенциометра, наблюдайте изменение напряжения на вольтметре от 0 до 10 В.

2.14. Соединив выход P24 (24В) с входом 1 лабораторным проводом, запустите вентилятор. Изменяя положение потенциометра БУ12-2, наблюдайте изменение частоты вращения вентилятора от нулевой до максимальной. Установите частоту 10 Гц.

2.15. Соединив выход P24 с входом 2 (не отсоединяя от входа 1), наблюдайте переход на фиксированную частоту 20 Гц. Соединив выход P24 с входом 3 (отсоединив от входа 2, но, не отсоединяя от входа 1), наблюдайте переход на частоту 30 Гц. Вновь соединив выход P24 с входом 2 (не отсоединяя от входов 1,3), наблюдайте переход на частоту 40 Гц.

2.16. Остановите привод и отключите питание сначала от двигателя вентилятора (КМ2), потом от преобразователя (КМ1).

2.17. Подайте питание на цепи МЭП (шестая кнопка верхнего ряда кнопок щита).

2.18. Переведите БУ21 в ручной режим. Нажимая на кнопку «Больше» переведите привод заслонки в крайнее положение (полностью открыта). Конечный выключатель самостоятельно отключит привод. На-

жимая на кнопку «Меньше» переведите привод заслонки в крайнее положение (полностью закрыта). Конечный выключатель самостоятельно отключит привод.

2.19. Отключите питание цепей МЭП.

2.20. С помощью выключателей, расположенных в верхней правой части лицевой панели стенда, осуществите включение/выключение ПМ1 и ПМ2. При включении ПМ1 заработает водяной насос.

# $q_{acmb}$  2

1. Самостоятельное изучение студентами теоретических сведений, приведенных выше (часть 2).

2. Конфигурирование контроллера.

На данном этапе требуется осуществить ряд мероприятий, которые обеспечат взаимодействие контроллера с устройствами измерения и управления. Для этого необходимо установить некоторые параметры контроллера и ввести в него алгоритмы ввода-вывода.

2.1 Подготовка к работе:

подайте питание на регулирующую аппаратуру стенда (пятая кнопка верхнего ряда кнопок щита);

подключите к контроллеру пульт настройки ПН-1;

включите пульт с помощью выключателя на его тыльной стороне;

перейдите в режим «Программирование»  $(\langle \downarrow \rangle + \langle \downarrow \rangle)$ .

2.1. В процедуре «Приборные параметры» установите следующие параметры:

Операция 00 (обнуление или ввод стандартной конфигурации):

 $N1 = 01$  (разрешение на изменение алгоритмической структуры);

 $N2 = 00$  (обнуление алгоблоков).

Операция 01 (комплектность):

 $N = 15$  (код комплектности).

Операция 02 (запрет изменения алгоритмической структуры и временной лиапазон):

 $N1 = 01$  (разрешение);

 $N2 = 00$  (младший временной диапазон – сек., мин.).

2.2. В процедуре «Алгоритмы» введите

в алгоблок 01 – алгоритм ввода аналогового группы А ВАА №07 (номер алгоблока  $N1 = 01$ ; номер алгоритма  $N2 = 07$ ; модификатор  $N3 = 08 - B$  данном случае, число каналов; масштаб времени N4 не используется);

в алгоблок 02 – алгоритм аналогового вывода группы А АВА №11 (номер алгоблока  $N1 = 02$ ; номер алгоритма  $N2 = 11$ ; модификатор  $N3 = 02 - B$  данном случае, число каналов; масштаб времени N4 не используется);

в алгоблок 03 – алгоритм ввода дискретного группы Б ВДБ №10 (номер алгоблока  $N1 = 03$ ; номер алгоритма  $N2 = 10$ ; модификатор  $N3 = 08 - B$  данном случае, число каналов; масштаб времени N4 не используется);

в алгоблок 04 – алгоритм дискретного вывода группы Б ДВБ №14 (номер алгоблока  $N1 = 04$ ; номер алгоритма  $N2 = 14$ ; модификатор  $N3 = 08 - B$  данном случае, число каналов; масштаб времени N4 не используется).

2.3. В процедуре «Конфигурирование» сделайте все входы всех заполненных алгоблоков свободными коэффициентами (без инверсии): С = «темное поле»,  $N3 = 00$ ,  $N4 = 01$ .

2.4. В процедуре «Настройка» настройте каналы ввода сигналов по температуре: первый - верхняя термопара, шестой нижняя. Для этого установите смещения и масштабные коэффициенты, настроив соответствующие свободные входы алгоблока №1, в котором размещен алгоритм аналогового ввода:

вход 1 - смещение для первого канала;

вход 2 – масштабный коэффициент для первого канала;

вход 11 - смещение для шестого канала;

вход 12 масштабный коэффициент для шестого канала.

Цифровые значения спросите у преподавателя.

2.5. Перейдите в режим «работа»  $(\langle \downarrow \rangle) + \langle \langle \leftarrow \rangle)$ 

2.6. В процедуре «Калибровка» настройте смещение и масштабный коэффициент канала ввода сигнала обратной связи по положению исполнительного механизма. Для этого:

1) подайте питание на МЭП;

2) с помощью БУ21 в ручном режиме переведите привод в крайнее положение, соответствующее полностью закрытой заслонке;

3) выполните операцию «Установка»:

N1 = 1 (контролируем выход первого алгоблока),

 $N2 = 5$  (его пятый выход),

N3 = 1 (изменяем коэффициент первого алгоблока),

 $N4 = 9$  (его девятый вход – смещение по пятому каналу).

4) выполните операцию «Настройка»:

N1 = 1 (контролируем выход первого алгоблока),

 $N2 = 5$  (его пятый выход),

С помощью клавиш « $\nabla$ », « $\Delta$ » добейтесь установки  $X = 0$ .

Тем самым мы настроили смещение по каналу №5, обеспечивающее нулевой сигнал при полностью закрытой заслонке.

5) с помощью БУ21 в ручном режиме переведите привод в крайнее положение, соответствующее полностью открытой заслонке;

6) выполните операцию «Установка»:

N1 = 1 (контролируем выход первого алгоблока),

 $N2 = 5$  (его пятый выход),

N3 = 1 (изменяем коэффициент первого алгоблока),

 $N4 = 10$  (его десятый вход – коэффициент масштабирования по пятому каналу).

7) выполните операцию «Настройка»:

N1 = 1 (контролируем выход первого алгоблока),

 $N2 = 5$  (его пятый выход),

С помощью клавиш « $\nabla$ », « $\Delta$ » добейтесь установки  $X = 100$ .

Тем самым мы настроили масштабный коэффициент по каналу №5, обеспечивающий 100% сигнал при полностью открытой заслонке.

2.7. Перейдите в процедуру «Контроль входных сигналов» и выпишите полученные значения смещения и масштабного коэффициента (алгоблок №1, входы 9,10).

3. Тестирование конфигурации.

На данном этапе протестируем все ранее настроенные каналы ввода-вывода контроллера.

3.1. Подайте питание на все элементы стенда (кроме ТРНш).

3.2. Контроль входных аналоговых сигналов. Осуществляется в режиме «работа», в процедуре «Контроль выходных сигналов». Установите N1 = 1(первый алгоблок), N2 = 1,2,3,4,5,6 последовательно тестируя каналы.

1 канал (верхняя термопара): при правильной настройке на выходе должно быть значение, равное температуре в верхней части бака; включая нагрев, можно наблюдать увеличение сигнала;

2 канал (сигнал задатчика): изменяя положение потенциометра ЗУ05, наблюдайте изменение сигнала от 0 до 100% (с учетом погрешности);

3 канал (сигнал БУ12-1): изменяя положение потенциометра БУ12-1, наблюдайте изменение сигнала от 0 до 100% (с учетом погрешности);

4 канал (сигнал БУ12-2): изменяя положение потенциометра БУ12-2, наблюдайте изменение сигнала от 0 до 100% (с учетом погрешности);

5 канал (сигнал обратной связи по положению МЭП): управляя МЭП в ручном режиме с помощью БУ21, наблюдайте изменение сигнала от 0 до 100%;

6 канал (нижняя термопара): при правильной настройке на выходе должно быть значение, равное температуре в нижней части бака; включая нагрев и перемешивание, можно наблюдать увеличение сигнала.

3.3. Контроль входных дискретных сигналов. Осуществляется в режиме «работа», в процедуре «Контроль выходных сигналов». Установите N1 = 3(третий алгоблок), N2 = 1,2,3,4,5,6,7,8 последовательно тестируя каналы.

1 канал (МЭП в крайнем положении «закрыто»): переведя МЭП в ручном режиме с помощью БУ21 в крайнее положение «закрыто», наблюдайте изменение сигнала с 0 на 1;

2 канал (МЭП в крайнем положении «открыто»): переведя МЭП в ручном режиме с помощью БУ21 в крайнее положение «открыто», наблюдайте изменение сигнала с 0 на 1;

3 канал (ПМ1 включен): включив ПМ1 с помощью выключателя, наблюдайте изменение сигнала с 0 на 1;

4 канал (ПМ2 включен): включив ПМ2 с помощью выключателя, наблюдайте изменение сигнала с 0 на 1;

5 канал (БУ12-1 в автоматическом режиме): переведя БУ12-1 в автоматический режим, наблюдайте изменение сигнала с 0 на 1;

6 канал (БУ12-2 в автоматическом режиме): переведя БУ12-2 в автоматический режим, наблюдайте изменение сигнала с 0 на 1;

7 канал (БУ21 в автоматическом режиме): переведя БУ21 в автоматический режим, наблюдайте изменение сигнала с 0 на 1;

8 канал (дискретный выход ПЧ): включив вентилятор (соединением его выхода P24 со входом 1 с помощью лабораторного провода), наблюдайте изменение сигнала с 0 на 1.

3.4. Контроль выходных аналоговых сигналов.

Переведите БУ12-1 и БУ12-2 в автоматический режим.

Контроль осуществляется в режиме «работа», в процедуре «Настройка». Установите N1 = 2 (второй алгоблок), N2 = 1,4 последовательно тестируя каналы.

1 канал (управление ТРН): N2 = 1 (вход №1, входы №2,3 – смещение и масштабный коэффициент канала - оставляем без изменения). Изменяя значения входа *X* от 0 до 100%, наблюдайте изменение мощности ТРН от 0 до 2500 Вт;

2 канал (управление ПЧ): N2 = 4 (вход №4, входы №5,6 – смещение и масштабный коэффициент канала оставляем без изменения). Изменяя значения входа *X* от 0 до 100%, наблюдайте изменение частоты от 0 до 50 Гц (при этом вентилятор должен быть включен (соединением выхода ПЧ P24 со входом 1 с помощью лабораторного провода).

3.5. Контроль выходных дискретных сигналов.

Переведите БУ21 в автоматический режим.

Контроль осуществляется в режиме «работа», в процедуре «Настройка». Устанавите N1 = 4 (четвертый алгоблок), N2 = 1,2,3,4,5,6,7,8 последовательно тестируя каналы.

1 канал (включение МЭП на открытие заслонки): N2 = 1. Подайте сигнал «1» на первый вход алгоблока. Наблюдайте открытие заслонки. Подайте сигнал «0» на вход для выключения МЭП;

2 канал (включение МЭП на закрытие заслонки): N2 = 2. Подайте сигнал «1» на второй вход алгоблока. Наблюдайте закрытие заслонки. Подайте сигнал «0» на вход для выключения МЭП;

3 канал (включение ПМ1): N2 = 3. Подайте сигнал «1» на третий вход алгоблока. Наблюдайте срабатывание ПМ1. Подайте сигнал «0» на вход для отключения ПМ1;

4 канал (включение ПМ2): N2 = 4. Подайте сигнал «1» на четвертый вход алгоблока. Наблюдайте срабатывание ПМ2. Подайте сигнал «0» на вход для отключения ПМ2;

5 канал (управление первым дискретным входом ПЧ): N2 = 5. Удалите все соединения на панели входов-выходов ПЧ. Подайте сигнал «1» на пятый вход алгоблока. Наблюдайте перевод ПЧ в режим RUN (пер-

вый вход ПЧ запрограммирован на пуск привода, частота пока задается аналоговым сигналом и может быть нулевой). Не снимайте сигнал;

6 канал (управление вторым дискретным входом ПЧ): N2 = 6. Подайте сигнал «1» на шестой вход алгоблока. Наблюдайте переход на частоту 20Гц (второй вход ПЧ запрограммирован на СF1). Подайте сигнал «0» на вход 6.

7 канал (управление третьим дискретным входом ПЧ): N2 = 7. Подайте сигнал «1» на седьмой вход алгоблока. Наблюдайте переход на частоту 30Гц (второй вход ПЧ запрограммирован на СF2). Подайте сигнал «0» на вход 7.

Подайте 0 на вход 5 для остановки вентилятора;

8 канал (управление звуковым оповещателем): N2 = 8. Подайте сигнал «1» на восьмой вход алгоблока. Наблюдайте срабатывание звукового оповещателя. подайте сигнал «0» на вход для отключения оповещателя.

3.6. Отключите питание всех элементов стенда. Отключите питание от стенда.

#### **Содержание отчета**

1. Структурная схема лабораторного стенда.

2. Алгоритмическая схема контроллера (алгоритмы ввода-вывода с указанием настроечных входов и их значений).

3. Пошаговое описание проведенных процедур настройки и тестирования.

#### **Контрольные вопросы**

1. Назовите все возможные способы организации управляющего воздействия на объект по нагреву.

2. Назовите все возможные способы организации управляющего воздействия на объект по охлаждению.

3. Приведите структуру системы непрерывного регулирования температуры с воздействием на нагрев (указать все технические средства, их соединения, предполагаемые алгоритмы контроллера).

4. Приведите структуру релейной системы регулирования температуры с воздействием на нагрев (указать все технические средства, их соединения, предполагаемые алгоритмы контроллера).

5. Приведите структуру квазинепрерывной (с применением ШИМмодуляции) системы регулирования температуры с воздействием на нагрев

(указать все технические средства, их соединения, предполагаемые алгоритмы контроллера).

6. Приведите структуру системы непрерывного регулирования температуры с воздействием на охлаждение (указать все технические средства, их соединения, предполагаемые алгоритмы контроллера).

7. Приведите структуру релейной системы регулирования температуры с воздействием на охлаждение (указать все технические средства, их соединения, предполагаемые алгоритмы контроллера).

8. Приведите структуру квазинепрерывной (с применением ШИМмодуляции) системы регулирования температуры с воздействием на охлаждение (указать все технические средства, их соединения, предполагаемые алгоритмы контроллера).

9. Опишите лабораторный объект управления (состав аппаратуры и способы воздействия).

10. Опишите каналы ввода сигналов по температуре, а также схему сопряжения задействованных в этих каналах устройств.

11. Опишите канал ввода сигнала задания по температуре, а также схему сопряжения задействованных в этом канале устройств.

12. Опишите каналы ввода-вывода контроллера, используемые при непрерывном воздействии на объект по нагреву, а также схему сопряжения задействованных в этих каналах устройств.

13. Опишите каналы ввода-вывода контроллера, используемые для коммутации нагревательного элемента в релейной системе регулирования температуры, а также схему сопряжения задействованных в этих каналах устройств.

14. Опишите каналы ввода-вывода контроллера, используемые для изменения производительности вентилятора, а также схему сопряжения задействованных в этих каналах устройств.

15. Опишите каналы ввода-вывода контроллера, используемые для коммутации вентилятора и водяного насоса, а также схему сопряжения задействованных в этих каналах устройств.

16. Опишите каналы ввода-вывода контроллера, используемые для коммутации привода воздушной заслонки, а также схему сопряжения задействованных в этих каналах устройств.

17. Опишите каналы ввода-вывода контроллера, используемые при дискретном управлении преобразователем частоты, а также схему сопряжения задействованных в этих каналах устройств.

18. Назначение, устройство и внешние цепи ЗУ05.

19. Назначение, устройство и внешние цепи БУ12.

20. Назначение, устройство и внешние цепи БУ21.

21. Назначение, устройство и внешние цепи Hitachi SJ100.

22. Назначение, устройство и внешние цепи (модулей УСО) Ремиконт 130.

23. Опишите структуру прикладной программы контроллера Ремиконт 130.

24. Назовите и кратко охарактеризуйте основные процедуры технологического программирования контроллера Ремиконт 130.

25. Какие параметры обязательно необходимо установить в процедуре «Приборные параметры»?

26. Опишите последовательность действий при вводе программы в контроллер с использованием процедур «Алгоритмы», «Конфигурация», «Настройка» и «Начальные условия».

27. Назовите и кратко охарактеризуйте основные процедуры настройки и контроля контроллера Ремиконт 130.

28. Чем отличается процедура «Настройка» в режиме «Работа» от одноименной процедуры в режиме «Программирование»?

29. Назначение процедуры «Калибровка» и последовательность действий при ее использовании.

30. Опишите назначение клавиш и средств отображения информации пульта настройки контроллера Ремиконт 130.

# **2. Создание простейших программ для контроллера Ремиконт Р-130**

**Цель работы:** проектирование и реализации простейших программ логического управления и автоматического регулирования для контроллера Ремиконт Р-130.

#### **Теоретические сведения**

#### *Методология программирования контроллера*

При разработке программ считается, что алгоритмы и их настройки, введенные в контроллер на предыдущем занятии, остаются в памяти контроллера. В первом алгоблоке располагается алгоритм ввода аналогового группы А ВАА (№07) на восемь входов, во втором алгоблоке - алгоритм аналогового вывода группы А АВА (№11) на два выхода, в третьем алгоблоке – алгоритм ввода дискретного группы Б ВДБ (№10) на 8 входов, в четвертом алгоблоке - алгоритм дискретного вывода группы Б ДВБ (№14) на 8 выходов.

Программы не будут использовать лицевую панель контроллера.

Программирование контроллера включает несколько этапов:

1. Анализ задачи и поиск необходимых алгоритмов в библиотеке алгоритмов.

2. Изучение описаний выбранных алгоритмов и составление (на бумаге) функциональной блок-схемы программы. Блок-схема должна включать в себя все задействованные алгоблоки контроллера с указанием размещенных в них алгоритмов (в т.ч. их обозначений, номеров, модификаторов, масштабов времени), а также все связи между выходами и входами алгоблоков. Свободные входы, на которые подаются параметры настройки, также должны быть отмечены вместе с цифровыми значениями этих параметров. Незадействованные входы и выходы, если таковые имеются, отмечать не следует. Внутренне содержание алгоритмов также можно не отражать.

В качестве примера приведем блок-схему программы, реализующую одну из стандартных конфигураций контроллера «Регулятор аналоговый РЕГА» из технического описания контроллера Ремиконт Р-130.

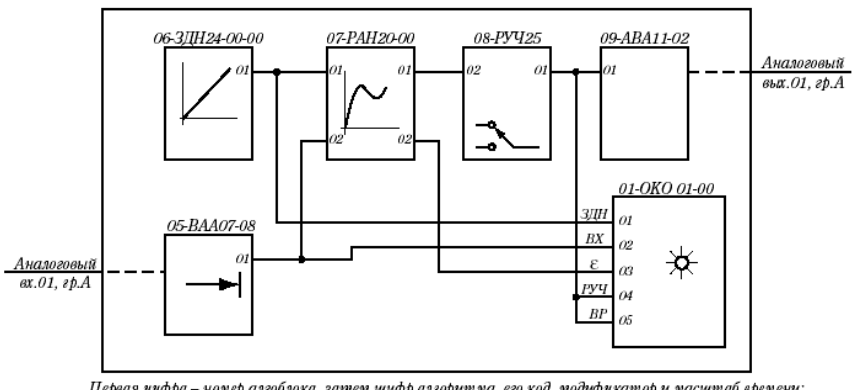

.<br>Первая цифра – номер алгоблока, затем шифр алгоритма, его код, модификатор и масштаб времени; В алгоблоках 02-04 -"пустой" алгоритм (код 00)

*Рис. 1.* Пример алгоритмической схемы

Отметим, что данная блок-схема не описывает законченную программу: на ней, в частности не указаны масштаб времени для алгоритма РАН и параметры его настройки (коэффициенты регулятора).

3. Введение программы в контроллер. При наличии законченной блоксхемы этот этап является чисто техническим. Отсутствие блок-схемы или ее неполнота – основные причины ошибок при программировании.

#### Описание используемых алгоритмов

В данной работе будут использоваться алгоритмы логического «И» МНИ и порогового контроля ПОР.

1. МНИ (71) - Многовходовое «И»

Алгоритм используется для логического объединения по «И» нескольких (до 99) дискретных сигналов.

Алгоритм имеет m входных сигналов  $C_i$  и один выходной сигнал D. Число входов 0<=m<=99 и задается модификатором (рис. 2). При m=0 алгоритм является «пустым».

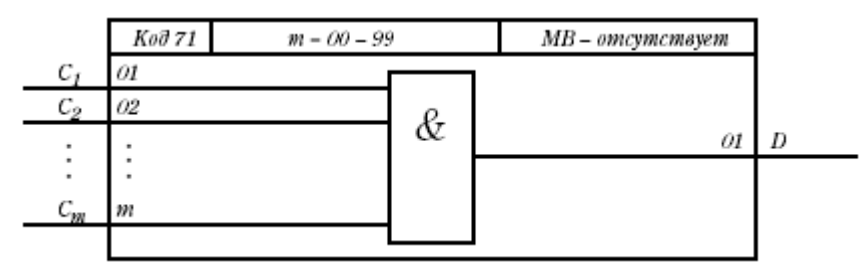

Рис. 2. Структура алгоритма МНИ

Выходной сигнал:  $D = C_1 \wedge C_2 \wedge ... \wedge C_m$ .

2. ПОР (59) - Пороговый элемент

Алгоритм применяется для контроля за выходом сигнала или разности двух сигналов из ограниченной справа области допустимых значений. Каждый алгоритм может содержать несколько (до 20) независимых пороговых элемен-TOB.

Алгоритм содержит m независимых ячеек, причем 0≤m≤20 и задается модификатором. Каждая ячейка содержит звено сумматора и звено порогового элемента (рис. 3).

Звено сумматора выделяет разность двух сигналов:  $Z = X_1 - X_2$ .

Разностный сигнал подается на звено порогового элемента с порогом срабатывания  $X_{cn}$  и гистерезисом  $X_{A}$ .

Звено порогового элемента срабатывает, когда  $Z \geq X_{cn}$ , при этом появляется дискретный сигнал на выходе звена порогового элемента.

На настроечных входах  $X_{cp}$ ,  $X_A$  задается соответственно порог срабатывания и гистерезис. Значение  $X_A \le 0$  воспринимается алгоритмом как  $X_A = 0$ .

Выход  $D_0$  алгоритма является объединением по ИЛИ выходов всех ячеек алгоритма.

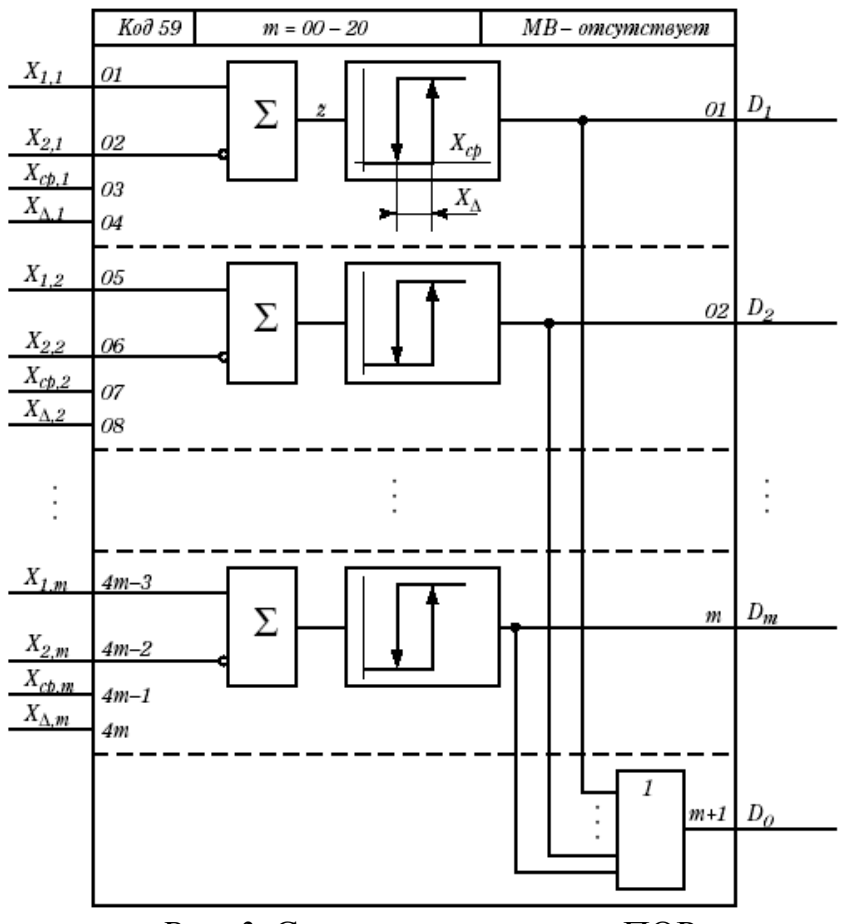

*Рис. 3.* Структура алгоритма ПОР

#### **Задание**

1. Разработать и реализовать программу включения звукового оповещателя при одновременном нахождении БУ12-1, БУ12-2 и БУ21 в ручном режиме.

Указание: в данном случае в дополнение к уже введенным алгоритмам дискретного ввода и вывода следует использовать алгоритм, реализующий логическую операцию «И» над тремя своими входами: многовходовое «И» МНИ(№71). Напомним также, что инверсия входов устанавливается в процедуре «Конфигурирование».

2. Разработать и реализовать программу регулирования температуры воды в нижней части бака. Программа включает нагревательный элемент при уменьшении температуры ниже заданной на 1С и выключает его, когда температура достигает задания. Программа включает вентилятор охлаждения при увеличении температуры выше заданной на 1С и выключает его, когда температура достигает задания. Задание по температуре вводится с ЗУ05.

Указание: в данном случае требуется присоединить нагревательный элемент к розетке, связанной с магнитным пускателем ПМ1, а вентилятор - к розетке, связанной с магнитным пускателем ПМ2 (или наоборот). Водяной насос подключить к розетке на стене. В дополнение к уже введенным алгоритмам аналогового ввода и дискретного вывода следует использовать алгоритм, реализующий функцию переключения своего дискретного выхода на основании сравнения двух своих аналоговых входов: пороговый элемент» ПОР (№59) (здесь потребуется использовать две его «ячейки»).

### **Содержание отчета**

1. Алгоритмические схемы контроллера.

2. Описание используемых алгоритмов.

## **Контрольные вопросы**

1. Опишите схему соединения контроллера при реализации программ управления.

2. Опишите алгоритмическую схему контроллера, реализующую программы управления.

4. Опишите алгоритм МНИ, задействованный в реализации программы.

5. Опишите алгоритм ПОР, задействованный в реализации программы.

### 3. Экспериментальное определение статических и динамических характеристик объекта управления

#### Пели работы:

освоить методику экспериментального определения статических и динамических характеристик объекта регулирования;

подготовить приборы к проведению следующих лабораторных работ.

#### Программа работы

1. Настроить входной канал по температуре, измеряемой «нижней» термопарой (аналоговый вход №6), введя в алгоритм ВАА масштабный коэффициент  $K_{\mu}$  и смещение  $X_{\mu}$  таким образом, чтобы выходной сигнал алгоритма ВАА в % соответствовал температуре в °С (т.е., например, температуре 100 °С соответствовал выходной сигнал 100%). Для этого выполнить следующее.

1.1. Установить в алгоритме параметры настройки канала  $K_u = 1$ ,  $X_{cu} = 0$ (устанавливаются по умолчанию при установке алгоритма в алгоблок).

1.2. Измерить выходной сигнал алгоритма при комнатной температуре  $t_i$  и записать его в переменную  $X_l$ . Для измерения комнатной температуры использовать спиртовой термометр.

1.3. Измерить выходной сигнал алгоритма при температуре кипения  $t_2$  и записать его в переменную  $X_2$ . Для получения температуры кипения включить нагрев и дождаться кипения воды, предварительно, залив ее в бак выше уровня нижней термопары. Для измерения температуры кипения использовать спиртовой термометр. Для ускорения нагрева использовать перемешивание воды с помощью системы циркуляции (включить водяной насос).

1.4. Рассчитать требуемые коэффициенты исходя из соображений привеленных ниже.

Предположим, что зависимость выходного сигнала алгоритма ВАА от температуры линейна (рис.1), что должно иметь место.

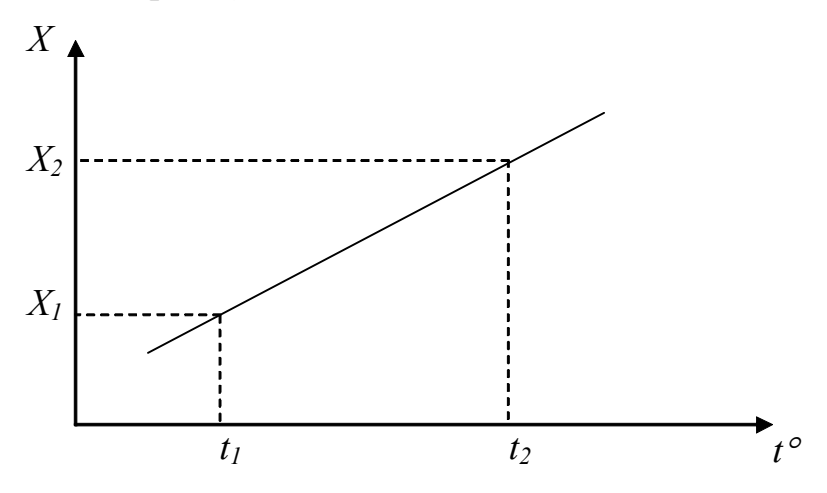

Рис. 1. Зависимость выходного сигнала алгоритма ВАА от температуры Уравнение прямой  $X(t)$ :

$$
X = a + bt = \frac{t_2 X_1 - t_1 X_2}{t_2 - t_1} + \frac{X_2 - X_1}{t_2 - t_1}t
$$

Введя в алгоритм аналогового ввода масштабный коэффициент  $K<sub>u</sub>$  и смещение  $X_{\text{cm}}$ , получим новые значения показаний:

$$
X' = ((a + bt) + X_{\text{CM}})K_{\text{M}} = aK_{\text{M}} + bK_{\text{M}}t + X_{\text{CM}}K_{\text{M}}.
$$

По условиям задания требуется найти такие  $K_M$  и  $X_{cm}$ , чтобы  $X'_1 = X'(t_1) = t_1$  $H X'_{2} = X'(t_{2}) = t_{2}$ 

$$
\begin{cases} X'_1 = aK_{\rm M} + bK_{\rm M}t_1 + X_{\rm cm}K_{\rm M} = t_1; \\ X'_2 = aK_{\rm M} + bK_{\rm M}t_2 + X_{\rm cm}K_{\rm M} = t_2. \end{cases}
$$

Решая систему, находим

$$
K_{\scriptscriptstyle M} = \frac{X'_{\scriptscriptstyle 2} - X'_{\scriptscriptstyle 1}}{b(t_{\scriptscriptstyle 2} - t_{\scriptscriptstyle 1})} = \frac{1}{b},
$$
  

$$
X_{\scriptscriptstyle \rm CM} = \frac{X'_{\scriptscriptstyle 1} b(t_{\scriptscriptstyle 2} - t_{\scriptscriptstyle 1})}{X'_{\scriptscriptstyle 2} - X'_{\scriptscriptstyle 1}} - a - bt_{\scriptscriptstyle 1} = \frac{X'_{\scriptscriptstyle 1} b(t_{\scriptscriptstyle 2} - t_{\scriptscriptstyle 1})}{X'_{\scriptscriptstyle 2} - X'_{\scriptscriptstyle 1}} - X_{\scriptscriptstyle 1} = t_{\scriptscriptstyle 1}b - X_{\scriptscriptstyle 1}.
$$

2. Определить динамические характеристики объекта в окрестности рабочей точки. Рабочая точка задается преподавателем значениями мощности, потребляемой нагревателем, Рнагр, раб и частоты напряжения питания охлаждающего вентилятора  $f_{oxn, pa6}$ . По умолчанию  $P_{наzp, pa6} = 1500Bm$  (60%),  $f_{oxn, pa6} = 30\Gamma u$ (60%), при этом температура близка к 70° С.

Требуется получить кривые разгона объекта по нагреву и охлаждению (из рабочей точки) и определить передаточные функции объекта вида

$$
W_{\text{map}}(p) = \frac{\Delta t(p)}{\Delta p(p)} = \frac{k_{\text{\text{map}}} p}{T_{\text{\text{map}}} p + 1} e^{-\tau_{\text{\text{map}}} p},
$$
  

$$
W_{\text{oxr}}(p) = \frac{\Delta t(p)}{\Delta f(p)} = \frac{k_{\text{oxr}}}{T_{\text{oxr}} p + 1} e^{-\tau_{\text{oxr}} p},
$$

где  $\Delta t$ ,  $\Delta p$ ,  $\Delta f$  – относительные отклонения температуры, мощности и частоты от их значений в рабочей точке:

2.1. Настроить регистрирующий прибор таким образом, чтобы его шкала примерно соответствовала диапазону температур  $t_{pa6}$  -15°...  $t_{pa6}$  +15°.

2.2. Вывести объект в рабочую точку, включить водяной насос. Получить точное значение рабочей температуры *tраб*.

2.3. Увеличить мощность нагревателя на 20%. С помощью прибора РП160 зафиксировать переходный процесс по нагреву. По разгонной кривой графически определить постоянную времени  $T_{\text{\}}$  и запаздывание  $\tau_{\text{\}}$ . Коэффициент *kнагр* найти следующим образом:

$$
k_{\text{nazp}} = \frac{\Delta t_{\text{ycm}}}{\Delta p} = \frac{t_{\text{ycm}} - t_{\text{pa6}}}{20\%},
$$

где  $t_{\text{ycm}}$  – установившееся значение температуры (здесь учитывается что 1°С соответствует 1%).

2.4. Вновь вывести объект в рабочую точку. Увеличить на 20% частоту вентилятора. С помощью прибора РП160 зафиксировать переходный процесс по охлаждению. По разгонной кривой графически определить постоянную времени *Tохл* и запаздывание *охл*. Найти *kохл*:

$$
k_{oxn} = \frac{\Delta t_{vcm}}{\Delta f} = \frac{t_{vcm} - t_{pa\delta}}{20\%}.
$$

### **Содержание отчета**

1. Результаты измерения по п.1.2, 1.3 (график зависимости *X(t)*); результаты расчета по п. 1.4.

2. Разгонные кривые и результаты их обработки (п.2.3, 2.4).

### **Контрольные вопросы**

1. Какие параметры настройки имеют каналы алгоритма ВАА?

2. Опишите методику настройки канала, примененную в данной работе.

3. Опишите методику настройки канала в случае применения процедуры «Калибровка». Почему, на Ваш взгляд, эта методика не применялась?

4. Поясните понятие «кривая разгона». Какие кривые разгона получены в работе?

5. Каким образом по кривой разгона определяется коэффициент передачи, постоянная времени и запаздывание объекта?

## **4. Реализация и исследование релейных систем регулирования температуры с воздействием по нагреву и охлаждению**

# **Цели работы:**

получение навыков работы с органами лицевой панели контроллера; получение навыков технической и программной реализации релейных систем автоматического регулирования;

исследование процессов регулирования в релейных системах.

### **Теоретические сведения**

В данной работе будут использоваться органы лицевой панели контроллера. В дополнение к ранее рассмотренным алгоритмам будут использоваться алгоритмы задания ЗДН, оперативного контроля регулирования ОКО, суммирования СУМ.

### *Лицевая панель контроллера*

Модель 01, рассчитанная на автоматическое регулирование, имеет лицевую панель, показанную на рис. 1. Лицевая панель предназначена для оперативного управлении контурами регулирования и содержит ламповые индикаторы (ЛИ), цифровые индикаторы (ЦИ), шкальный индикатор и клавиатуру.

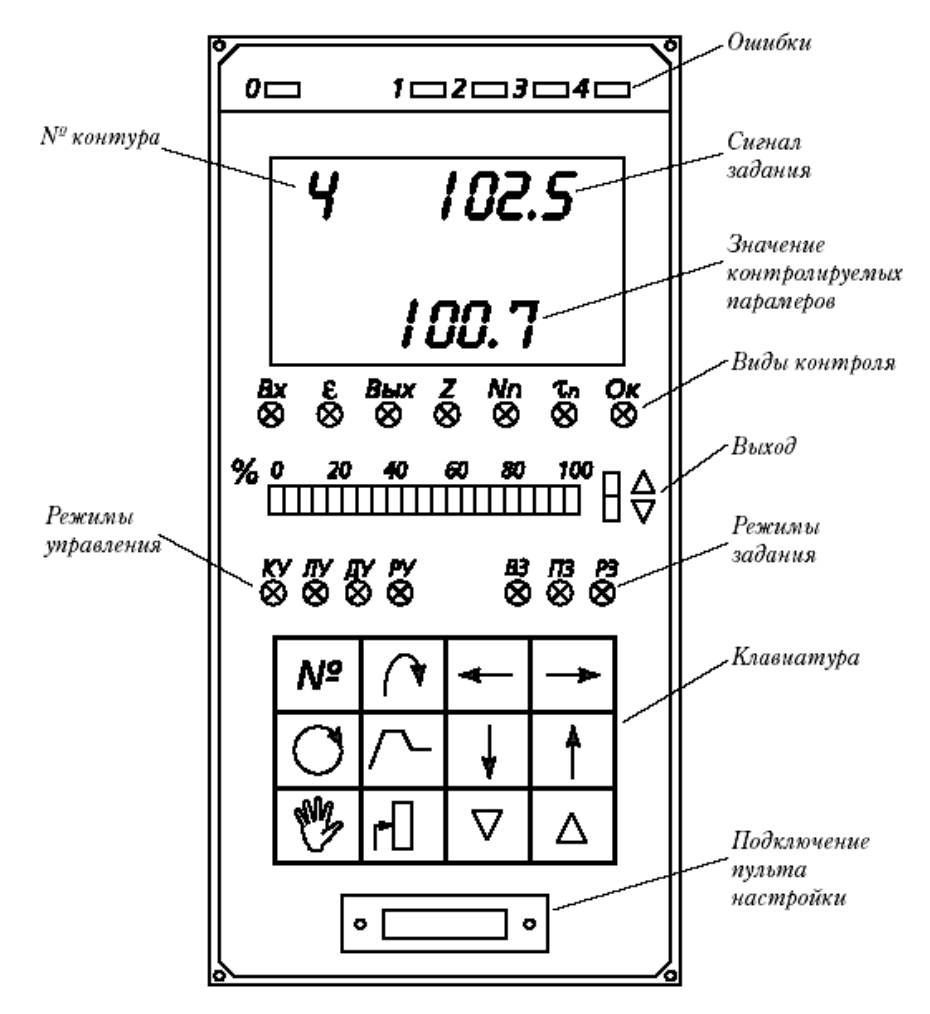

*Рис.1.* Лицевая панель контроллера

В верхней части панели расположены пять ЛИ, контролирующих ошибки. Одноразрядный ЦИ «контур» показывает номер контура, с которым работает оператор. На четырехразрядный ЦИ «задание» выводится сигнал задания.

Семь ЛИ в группе «режим контроля» указывают, какая информация выводится на нижний четырехразрядный ЦИ.

Шкальный индикатор «выход» имеет 21 ламповый индикатор и показывает значение сигнала на выходе контура или положение исполнительного механизма. Два ЛИ « $\nabla$ » и « $\Delta$ » в этой группе сигнализируют о срабатывании импульсного регулятора в направлении «меньше» или «больше».

Четыре ЛИ «режим управления» указывают, в каком режиме работает контур.

Три ЛИ «режим задания» указывают, каков вид задания установлен в контуре.

Лицевая панель имеет 12 клавиш, с помощью которых ведется оперативное управление контурами регулирования.

В нижней части панели расположено гнездо разъема, в которое включается пульт настройки ПН-1

### *Общие правила*

Для того чтобы вести оперативное управление, пульт настройки ПН-1 должен быть отключен. Предварительно с помощью ПН-1 контроллер должен быть переведен в режим «работа». Если пульт отключить в режиме «программирование» контроллер не включится в работу и на нижнем ЦИ появится надпись «прог».

В контроллере можно организовать до 4 контуров регулирования, однако в частном случае число контуров может быть меньше (вплоть до одного). Оперативное управление ведется по избирательному принципу: выбирается номер контура и для него контролируются и изменяются режимы, параметры и сигналы. Исключение составляет лишь контроль ошибок, который ведется для всего контроллера в целом.

### *Возможности оперативного управления*

В процессе оперативного управления для каждого контура обеспечивается:

выбор режимов управления и ручное управление исполнительным механизмом;

выбор вида задания и ручное изменение задания;

управление программным задатчиком;

контроль сигналов, характеризующих работу контура, а также контроль выполнения программы при программном регулировании;

контроль ошибок работы контура. Кроме того, для контроллера в целом контролируется исправность контроллера. Переключение режимов управления и вида задания выполняется безударно.

### *Выбор контура*

N - клавиша выбора контура. При каждом нажатии клавиши устанавливается следующий номер контура, который контролируется по ЦИ «контур». На индикатор выводятся лишь номера реально запрограммированных контуров,

в состав которых входит алгоритм оперативного контроля ОКО. Например, если запрограммированы контуры 1, 3 и 4, то после цифры 1 появится цифра 3, затем цифра 4, после чего - вновь цифра 1 (по кругу).

Если запрограммирован лишь один контур, номер контура не изменяется. Если ни один контур не запрограммирован (алгоритм ОКО отсутствует), лицевая панель остается темной, однако контроль ошибок контроллера (ЛИ «О») сохраняется.

Все функции оперативного контроля и управления, кроме контроля ошибок, относятся к выбранному контуру.

#### *Контроль параметров*

Для контроля оперативных параметров предусмотрены два ЦИ. По верхнему ЦИ всегда контролируется текущий сигнал задания. На нижний ЦИ можно вызвать один из семи различных параметров, относящихся к выбранному контуру (избирательный контроль). Имеются клавиши выбора параметра, контролируемого по нижнему ЦИ. При нажатии одной из этих клавиш горящий ЦИ, свидетельствующий о выбранном параметре, перемещается (по кругу) соответственно влево или вправо. Когда нужный параметр окажется выбранным, нажатая клавиша опускается.

Перечень параметров, контролируемых по нижнему ЦИ, приведен в табл. 1*.*

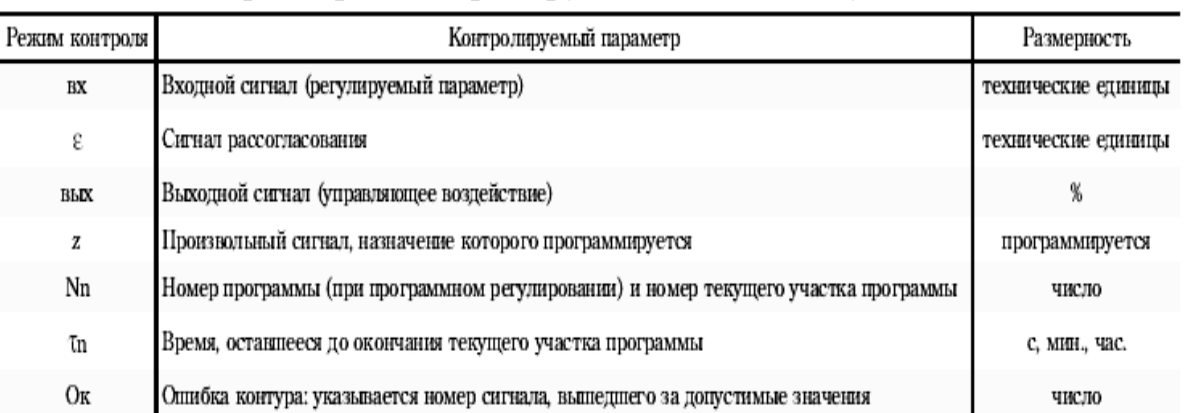

Таблица 1. Параметры, контролируемые по нижнему ЦИ

Сигнал задания, входной сигнал («вх») и сигнал рассогласования («ε») контролируются в одинаковых технических единицах. Масштаб технических единиц, программируется.

Размерность сигнала z (%, время, число, скорость, логическая переменная) программируется).

При контроле номера программы (Nп) одновременно контролируется и номер текущего участка программы.

Время  $\tau_{\pi}$  и сигнал z, если он временной, контролируется в секундах, минутах или часах, в зависимости от запрограммированного масштаба времени.

Размерность времени определяется по ЦИ следующим образом (табл.2)

| Циапазон времени     | Масштаб времени | Точка в конце числа на ЦИ |
|----------------------|-----------------|---------------------------|
|                      |                 | не горит                  |
| Младший (с, мин.)    | MIDB.           | горит                     |
|                      | MHH.            | не горит                  |
| Старший (мин., час.) | чж.             | <b>TODET</b>              |

Таблица 2. Размерность времени

В этой таблице диапазон времени задается для контроллера в целом при программировании приборных параметров. Масштаб времени задается в алгоритмах: для сигнала z - в алгоритме, к которому относится этот сигнал (только если z – временной параметр), для  $\tau_{\text{u}}$  – в алгоритме программного задатчика  $\Pi$ P3.

Максимальное и минимальное число, которое может индицироваться на ЦИ, равно соответственно 9999 и -9999. При индикации сигнала в технических единицах контролируемый сигнал может выйти за эти значения. В этом случае на ЦИ выводится признак соответственно «П» или «-П» (переполнение) Алгоритм при этом продолжает нормально работать.

Если при программировании контроллера функции параметров, указанных в. табл. 1, не определены, на ЦИ выводятся значения, равные нулю. Если ошибки контура нет, в режиме «Ок» (ошибка контура) на нижний ЦИ выводится нулевое значение.

Для контроля выходного сигнала помимо нижнего ЦИ (режим «вых») используется шкальный индикатор. По шкальному индикатору всегда контролируется выход контура независимо от выбранного режима контроля. Разрешающая способность шкального индикатора равна 5%. Если выходной сигнал  $X_{\text{max}}$ 0, то на шкальном индикаторе горит нулевой сегмент (0 %). При  $X_{\text{env}} \ge 100$  % на шкальном индикаторе горит последний сегмент (100 %).

Кроме того, для импульсного регулятора с помощью двух ЛИ « $\nabla$ », « $\Delta$ » дополнительно контролируется срабатывание регулятора в направлении соответственно «меньше» и «больше».

#### Выбор режима управления и ручное изменение выхода

В общем случае возможны четыре режима управления: каскадное (КУ), локальное (ЛУ), дистанционное (ДУ) и ручное (РУ) управление. В конкретном случае часть этих режимов может отсутствовать. Текущий режим контролируется по четырем ЛИ «режим управления».

Если в этой группе индикаторов горит несколько ЛИ, текущий режим определяется крайним правым горящим индикатором, при этом остальные горящие ЛИ свидетельствуют о режиме, в который перейдет контур после того, как текущий режим будет отменен. Например, если горят три ЛИ «ЛУ», «ДУ», «РУ», то текущий режим – ручной. После отмены ручного режима установится дистанционный режим, а после его отмены - локальный режим.

Если в данном контуре алгоритм РУЧ отсутствует или к нему не подключен соответствующий вход алгоритма ОКО, ни один из ЛИ, в группе «режим управления» не горит. Если аналогичная ситуация имеет место в каскадном регуляторе по отношению к алгоритму ЗДЛ, то не горит ЛИ «КУ» и «ЛУ».

Для изменения режима управления используются клавиши « $\mathbb{B}_{\infty}$  « $\bigcirc_{\infty}$  в сочетании с другими клавишами.

«  $\bullet$ » - клавиша перевода контура в режим ручного управления При нажатии этой клавиши автоматически устанавливается режим контроля «вых», однако после того, как клавиша отпущена, можно выбрать любой другой режим контроля.

 $\langle \overleftrightarrow{\mathbf{v}} \rangle$  +  $\langle \langle \nabla \rangle$  или  $\langle \Delta \rangle$  - комбинация клавиш, которая используется для ручного изменения выхода соответственно в направлении «меньше» или «больше».

Дня аналогового регулятора после нажатия клавиш выходной сигнал изменяется вначале медленно, затем все более быстро. Если одну из клавиш (или обе вместе) отпустить и вновь нажать, выход вновь будет изменяться медленно, постепенно ускоряясь.

Для импульсного регулятора после нажатия клавиш устанавливается средняя скорость перемещения исполнительного механизма -25% («меньше») или 25% («больше»), т.е. исполнительный механизм перемещается короткими импульсами со скважностью включения 25%. Через несколько секунд устанавливается постоянное включение, т.е. скважность становится равной 100%. Если одну из клавиш (или обе вместе) отпустить и вновь нажать, скважность вновь станет равной 25%, а через несколько секунд опять установится 100%.

Шкальный индикатор как для аналогового, так и для импульсного регулятора указывает положение исполнительного механизма, если эта функция запрограммирована. ЛИ « $\nabla$ », « $\Delta$ » сигнализирует о срабатывании импульсного регулятора в направлении соответственно «меньше» или «больше» (только если в алгоритме импульсного выхода ИВА (ИВБ) установлен соответствующий номер контура  $N_i$ ).

«<sup>()</sup>» - клавиша перевода контура в один из режимов автоматического управления (каскадный, локальный или дистанционный). После нажатия клавиши ручной режим отменяется и устанавливается один из ранее установленных режимов: каскадный, локальный или дистанционный.

 $\langle \mathcal{O}_\mathcal{Y} \rangle$  +  $\langle \mathcal{O}_\mathcal{Y} \rangle$  – комбинация клавиш, которая используется для установки дистанционного режима.

 $\langle \mathbb{C} \rangle$ » +  $\langle \mathbb{V} \rangle$  – комбинация клавиш, которая используется для отмены дистанционного режима, при этом контур переходит на один из ранее установленных режимов каскадного или локального управления.

 $\langle \langle \mathbb{C} \rangle$ » +  $\langle \langle \mathbb{C} \rangle$  – комбинация клавиш, которая переводит контур на локальный режим.

« $\bigcirc$ » + « $\downarrow$ » – комбинация клавиш, которая переводит регулятор на каскадный режим (если он запрограммирован).

Выбирать каскадный или локальный режим работы можно как при отсутствии, так и при наличии дистанционного режима работы.

В каскадном и локальном режиме сигналы и параметры контура индицируются следующим образом:

сигналы задания, входа и рассогласования в каскадном режиме относятся к ведущему, а в локальном режиме к ведомому регулятору;

назначение остальных параметров не зависят от выбранного режима, а именно: входной сигнал и признак ошибки контура относится к регулятору в целом, параметры программы  $N_{\pi}$ ,  $\tau_{\pi}$  – к ведущему регулятору.

# *Выбор вида задания*

Возможны три вида задания: ручное (РЗ), программное (ПЗ) и внешнее (ВЗ) задание.

Текущий вид задания контролируется по ЛИ «режим задания». В режиме  $\langle P3 \rangle$  - задатчик ручной, в режиме  $\langle \langle \Pi 3 \rangle \rangle$  - программный и в режиме  $\langle \langle B3 \rangle \rangle$  внешний. При ручном задании сигнал задания устанавливается оператором вручную, при программном задании изменяется во времени в соответствии с заданной программой, при внешнем задании поступает либо извне через один из аналоговых входов контроллера или через интерфейс, либо формируется внутри контроллера в каких-либо его алгоблоках.

Все три вида задания могут быть запрограммированы как для каскадного, так и для обычного регулятора. Если каскадный регулятор переключается в локальный режим, то задание локальному (ведомому) регулятору, изменяется только вручную. Однако ЛИ в группе «режим задания», по-прежнему указывают на вид задания каскадного (ведущего) регулятора.

Если в данном контуре отсутствует алгоритм ЗДН или с ним не соединен соответствующий вход алгоритма ОКО, ни один из ЛИ в группе «режим задания» не горит.

Для изменения режима задания используются клавиши « П». « Г» и  $\sqrt{d_{\rm w}}$ 

«<sup>r]</sup>» – клавиша перехода на ручной задатчик. Если в контуре (в алгоритме ЗДН) предусмотрена динамическая балансировка, то при нажатии этой клавиши на верхний ЦИ вместо текущего (с учетом сигнала балансировки) сигнала задания выводится значение уставки ручного задатчика*,* т.е. значение задания, которое будет достигнуто по окончании динамической балансировки.

 $\langle \langle \mathbf{r} \mathbf{I} \rangle$ » +  $\langle \langle \mathbf{v} \rangle$ » или  $\langle \Delta \rangle$ » – комбинация клавиш, которая используется для ручного изменения задания. При нажатии клавиш сигнал задания изменяется вначале медленно, затем все с большей скоростью. Если одну из клавиш (или обе вместе) отпустить и вновь нажать, скорость вначале вновь станет минимальной, но постепенно опять начнет возрастать.

Изменять сигнал ручного задатчика можно как при отсутствии балансировки, так и при наличии динамической балансировки. Если в контуре 0 в алгоритме ЗДН задана статическая балансировка и контур отключен (например, работает в ручном или дистанционном режиме), задание изменяется автоматически и ручное изменение задания блокируется.

 $\langle \langle \rangle^{\mathcal{L}} \rangle$  - клавиша перехода на программный задатчик (если такой режим запрограммирован). Комбинация этой клавиши с другими клавишами используется для управления программным задатчиком.

 $\langle \mathcal{A} \rangle^{\dagger}$ » — клавиша перехода на внешнее задание (если такой режим запрограммирован).

*Управление программным задатчиком*

Для управления программным задатчиком используется клавиша « $\sqrt{2}$ » в сочетании с другими клавишами.

При нажатии клавиши « $\sim$ » автоматически устанавливается режим контроля «N<sub>n</sub>» (номер программы участка), однако после того, как клавиша отпущена, режим контроля может быть изменен.

В одном контуре могут предусматриваться несколько программных задатчиков, однако к регулятору в каждый данный момент подключен лишь один из них. Все команды управления программным задатчиком действуют одновременно на все программные задатчики данного контура. Перевод в режим ручного или внешнего задания на работу программных задатчиков не влияет.

При управлении программным задатчиком могут выполняться следующие операции:

выбор номера программы;

пуск программы;

останов программы;

сброс программы:

переход к следующему участку программы.

Программный задатчик может находиться в одном из четырех состояний: «пуск», «стоп», «сброс», «конец программы».

Контроль сигналов и параметров программного задатчика ведется по цифровым индикаторам. При этом верхний ЦИ всегда показывает текущее значение задания.

По нижнему ЦИ в режиме «N<sub>n</sub>» контролируется ход выполнения программы.

Контроль ведется в следующем формате (рис.2).

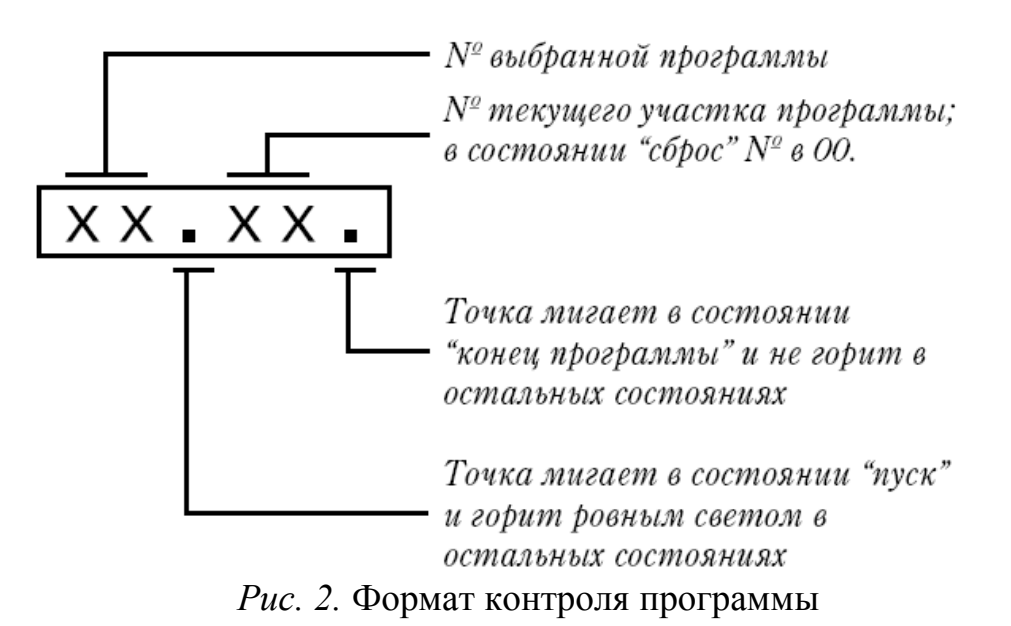

В режиме  $\langle \tau_{\pi} \rangle$  контролируется время, оставшееся да окончания текущего участка программы. В состояниях «сброс», «конец программы»  $\tau_{\text{u}}=0$ .

В программном задатчике может быть запрограммирован не один, а несколько циклов повторения программы. В этом случае, дойдя в очередном цикле до конца, программа автоматически возвращается к первому участку, после чего начинается новый цикл повторения программы. После окончания последнего цикла повторения программа переходит в состояние «конец программы».

Прямого контроля числа оставшихся циклов повторения не предусмотрено, однако при необходимости для такого контроля можно использовать режим «z», предварительно соответствующим образом запрограммировав этот режим.

Управление программным задатчиком ведется с помощью следующих команд.

 $\langle \langle \rangle^{\mathcal{N}} \rangle$  +  $\langle \langle \rangle$ » или  $\langle \langle \Delta \rangle \rangle$  – сочетание клавиш, которое используется для выбора номера программы. Эта команда выполняется, только если в одном контуре запрограммировано несколько разных программ. Если запрограммирована только одна программа, то номер программы №= 01 и не изменяется. Команда выполняется только в состоянии «сброс».

 $\langle \langle \rangle^{\mathcal{N}} \rangle$  +  $\langle \langle \rangle$   $\rangle$  – пуск программы. Программа может быть пущена из состояний «сброс» и «стоп». При пуске из состояния «сброс» на нижнем ЦИ сразу же индицируется номер участка №=01, что означает переход к первому участку программы (в состоянии «сброс» №=00). При пуске из состояния «стоп» программа начинает выполняться с того места, где она была остановлена. О том, что программа перешла в состояние «пуск», свидетельствует мигающая точка, разделявшая на ЦИ номер программы и номер участка (в состояниях «сброс» и «стоп» точка не мигает).

 $\langle \langle \mathcal{L} \rangle$   $\rightarrow$   $\langle \langle \psi \rangle$   $\rangle$   $\rightarrow$  останов программа не выполняется, счетчик времени замораживается. Если программа из состояния «пуск» переведена в режим «стоп», разделяющая точка на нижнем ЦИ перестает мигать, а номер участка не изменяется. Если программа останавливается из состояния «сброс», то вместо номера участка №=00 появляется №=01, что свидетельствует о том, что программа перешла к началу первого участка (но не выполняется).

 $\langle \langle \rangle^{\mathcal{N}} \rangle$  +  $\langle \langle \langle \rangle \rangle$  – сброс программы. Программа может быть сброшена только из состояний «стоп» и «конец программы». Если программа находится в состоянии «пуск», перед сбросом она сначала должна быть переведена в состояние «стоп». В состоянии «сброс» программа не выполняется и на ЦИ номер участка №=00.

 $\langle \langle v \rangle^T$ » +  $\langle v \rangle$  – переход к следующему участку программы. Команда выполняется только в состоянии «стоп». Если программа находится в состояниях «сброс» или «пуск», то для выполнения перехода она сначала должна быть переведена в состояние «стоп».

При нажатии указанной комбинации клавиш выполняется однократный переход на начало следующего участка, при этом программа остается в состоянии «стоп». Если клавишу «->» (или обе клавиши) отпустить и вновь нажать, произойдет «скачок» на начало следующего участка и так до тех пор, пока не будет пройдены все участки и программа перейдет в состояние «конец программы».

Если запрограммировано больше одного цикла повторения, то при переходе будут последовательно пройдены все циклы, пока программа не перейдет к последнему участку последнего цикла и не окажется в состоянии «конец программы».

Переход к следующему участку позволяет быстро пройти все участки программы и проконтролировать параметры каждого участка (ординату и протяженность во времени). Переход позволяет также пропустить очередной участок или принудительно закончить текущий участок.

### *Контроль ошибок*

Для контроля ошибок на лицевой панели предусмотрены пять ЛИ.

ЛИ «0» сигнализирует мигающим светом о неисправностях контроллера Вид неисправности можно определить, подключив пульт настройки ПН-1.

ЛИ «1-4» сигнализируют ровным светом об ошибке в соответствующем (по номеру) контуре. Если зажигается один или несколько индикаторов «1-4», это означает, что в соответствующем контуре (или контурах) один из заданных при программировании параметров вышел за допустимые границы.

Выбрав интересующий контур и установив режим контроля «ОК» (ошибка контура), по нижнему ЦИ можно определить номер сигнала, выведшего за допустимые границы (если таких сигналов несколько, высвечивается младший номер). При отсутствии ошибок в режиме «ОК» на нижнем ЦИ высвечивается нулевое значение.

#### *Перечень команд оперативного управления*

Общий перечень команд оперативного управления приведен в табл. 3.

Если делается попытка выполнить команду, для которой нет соответствующих условий, верхний ЦИ гаснет, а на нижний ЦИ выводится код, характеризующий ошибку оператора (табл. 4).

| Клавиши                   | Команды                                              |  |  |
|---------------------------|------------------------------------------------------|--|--|
| Ν                         | Выбор номера контура                                 |  |  |
|                           | Выбор режима контроля                                |  |  |
| ٣,                        | Переход на ручной режим                              |  |  |
| ឃ્∸ ⊀∳                    | Ручное изменение выхода                              |  |  |
|                           | Переход на автоматический режим                      |  |  |
| O+Δ                       | Переход на дистанционный режим                       |  |  |
| $O+O$                     | Отмена дистанционного режима                         |  |  |
| $\bigcirc$ + t            | Переход на локальный режим                           |  |  |
| $\bigcirc$ + $\downarrow$ | Переход на каскадный режим                           |  |  |
| r∐                        | Переход на ручной задатчик                           |  |  |
| r[l+ ∆,⊽                  | Ручное изменение задания                             |  |  |
|                           | Переход на программный задатчик                      |  |  |
| /∼+∆,⊽                    | Изменение номера программы <sup>1)</sup>             |  |  |
| ∕⊾ + †                    | Пуск программы                                       |  |  |
|                           | Останов программы                                    |  |  |
|                           | Сброс программы <sup>2)</sup>                        |  |  |
|                           | Переход к следующему участку программы <sup>3)</sup> |  |  |
|                           | Переход на внешний задатчик                          |  |  |

Таблица 3. Перечень команд оперативного управления

# Примечания

- 1 только в состоянии «сброс»;
- 2 только в состояниях «стоп» и «конец программы»;
- 3 только в состоянии «стоп».

Таблица 4. Ошибки оператора при управлении контурами регулирования

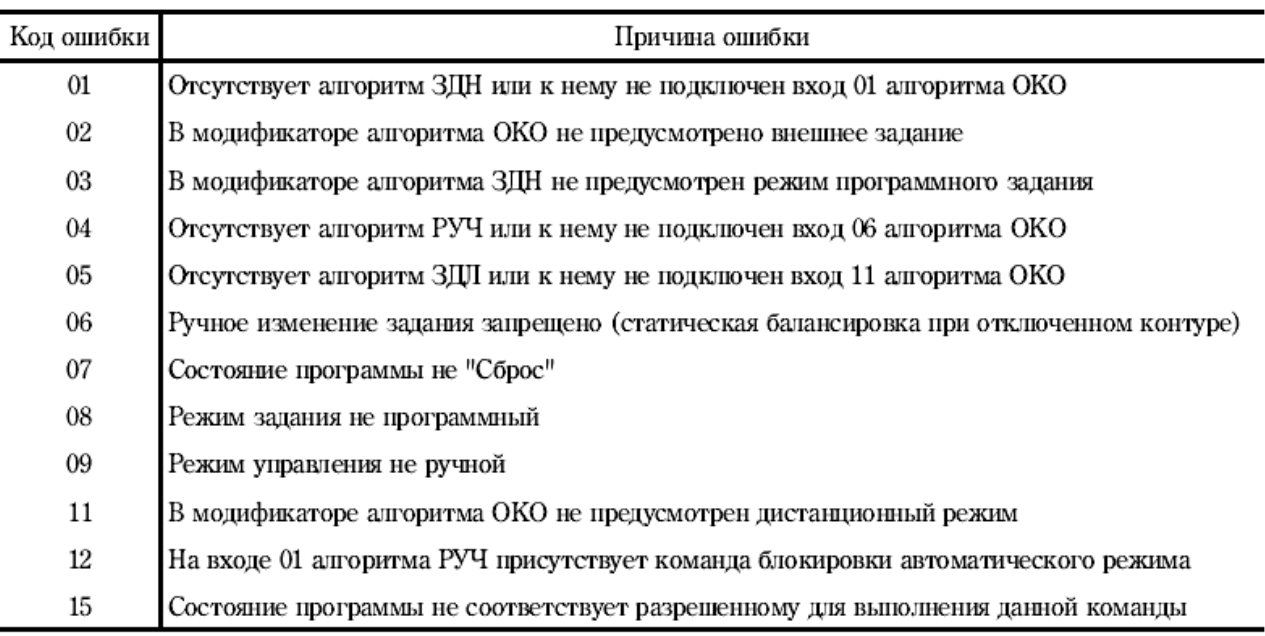

### Используемые алгоритмы

ОКО(О1) - Оперативный контроль регулирования

Алгоритм применяется в том случае, если оперативное управление контуром регулирования должно вестись с помощью лицевой панели контроллера. Каждый контур (от 1 до 4) обслуживается своим алгоритмом ОКО. Алгоритм позволяет с помощью клавиш лицевой панели изменять режим управления, режим задании, управлять программным задатчиком, изменять выходной сигнал регулятора (в режиме ручного управления), изменять сигнал задания (в режиме ручного задатчика), а также контролировать сигналы задания и рассогласования, входной и выходной сигналы, параметры программы (при программном регулировании) и т.п.

Как правило, алгоритм ОКО применяется в сочетании с алгоритмами ЗДН, ЗДЛ, РУЧ, РАН, РИМ.

Алгоритм ОКО (рис. 3) помещается только в алгоблоки с номерами от 1 до 4. Номер алгоблока, в который помещен алгоритм ОКО, определяет номер контура, обслуживаемого данным алгоритмом ОКО. При одном контуре алгоритм ОКО помещается в первый алгоблок, при двух контурах - в первый и второй алгоблоки и т.д.

Алгоритм имеет модификатор 0≤m≤15. Модификатор задает вид и специфические параметры регулятора, а именно:

а) является регулятор обычным или каскадным;

б) имеет регулятор аналоговый или импульсный выход:

в) предусматривается ли переход на внешнее задание;

г) предусматривается ли режим дистанционного управления.

Если режимы каскадного регулирования, внешнего задания и дистанционного управления не предусматриваются, переключения в соответствующие режимы блокируются.

Значение модификатора выбирается из табл. 5.

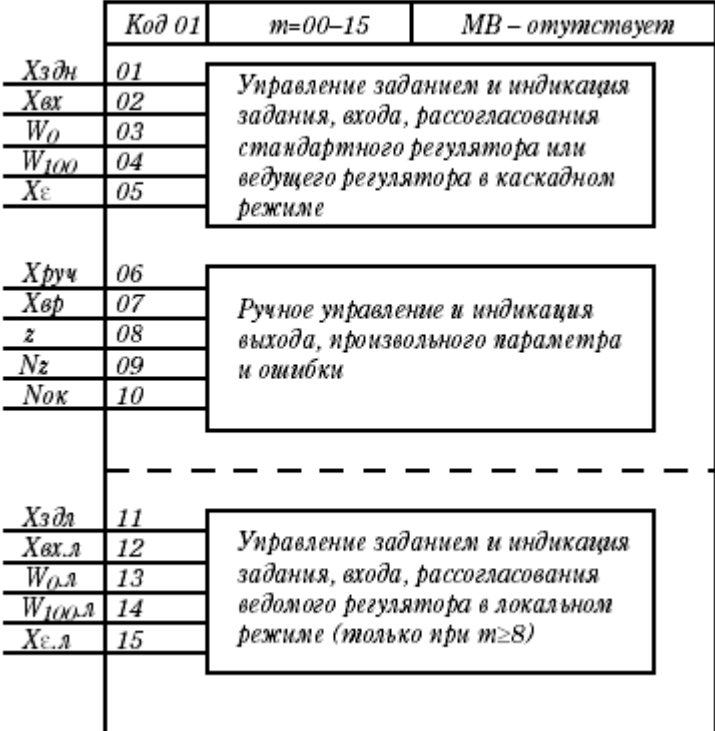

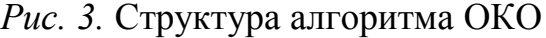

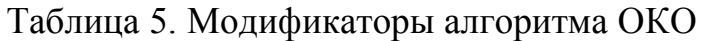

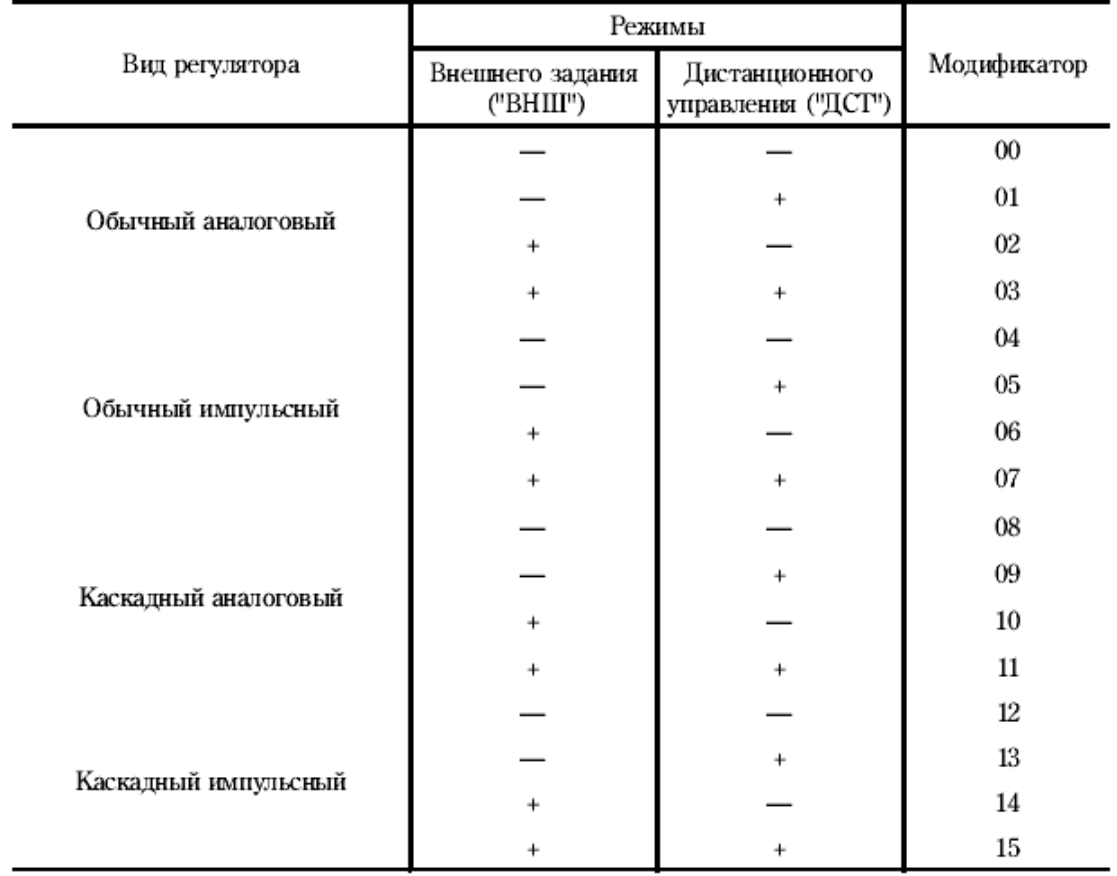

Алгоритм ОКО имеет 10 или 15 входов. Если задан обычный регулятор (m≤7), алгоритм имеется только 10 входов, если задан каскадный регулятор (m≥8), - 15 входов. Выходов алгоритм не имеет.

Путем конфигурирования входов определяется, какие сигналы принимаются в качестве сигналов оперативного управления.

Вход *Xздн* определяется сигнал, который является сигналом текущего задания и выводился на цифровой индикатор «задание». Обычно этот вход подключается к основному выходу алгоритма ЗДН.

Вход *Xвх* определяет сигнал, который является входным сигналом (регулируемым параметром) и выводится на цифровой индикатор избирательного контроля в позиции «вх». Обычно этот вход подключается к одному из выходов алгоритма ввода аналогового ВАА или ВАБ.

Вход  $X_{\varepsilon}$  определяет сигнал, который является сигналом рассогласования и выводится на цифровой индикатор избирательного контроля в позиции «ε». Обычно этот вход подключается к выходу  $Y_{\varepsilon}$  алгоритма регулирования РАН или РИМ.

Входы *W<sup>0</sup>* и *W<sup>100</sup>* являются настроечными. Эти входы задают технические единицы, в которых индицируются сигнал задания, входной сигнал и сигнал рассогласования (для всех трех параметров задаются одни и те технические единицы). Вход *W<sup>0</sup>* задает значение, соответствующее 0 % аналогового сигнала, а вход *W<sup>100</sup>* значение, соответствующее 100 % сигнала. Текущее индицируемое значение *Wинд* сигнала задания *Xздн*, входного сигнала *Xвх* и сигнала рассогласования  $X_{\varepsilon}$  определяется из формулы:

 $W_{\mu\nu} = W_0 + ((W_{100} - W_0)/100)X$ .

где *X* соответственно сигнал *Xздн, Xвх* или *X*, выраженный в процентах. Если эти сигналы предполагается индицировать в процентах, то устанавливается *W0=0* и *W100=100*.

Вход *Xруч* подключается к основному выходу алгоритма ручного управления РУЧ. Такое соединение обеспечивает изменение с лицевой панели режимов управления, a также ручное изменение выхода.

На вход *Xвр* (выход регулятора) подается сигнал, характеризующий управляющее воздействие. Для аналогового регулятора это может быть тот же выход алгоритма РУЧ, к которому подключается вход *Xруч*, либо (при наличии датчика положения вала исполнительного механизма) сигнал на одном из аналоговых входов, к которому подключен датчик положения. Для импульсного регулятора на вход, как правило, подается сигнал от датчика положения.

Сигнал, поступивший на вход *Хвр*, при оперативном управлении выводится на шкальный индикатор, а такте в режиме контроля «вых» - на цифровой индикатор избирательного контроля. Выходной сигнал контролируется в процентах.

На вход *Z* подается любой (по выбору) сигнал, который требуется индицировать в процессе оперативного управления. Этот сигнал контролируется по цифровому индикатору избирательного контроля в позиции «z». Это может быть аналоговый или дискретный сигнал, время (например, время какого-либо таймера) или число (например, оставшееся число повторений программы при прогpaммном регулировании). Тип сигнала задается числом на настроечном входе  $N_z$  в соответствии с табл.6.

Таблица 6. Тип сигнала *Z*

|   | Тип сигнала                    |  |  |
|---|--------------------------------|--|--|
| 0 | Дискретный                     |  |  |
| 1 | Время, младший масштаб         |  |  |
| 2 | Время, старший масштаб         |  |  |
| 3 | Скорость, младший масштаб      |  |  |
| 4 | Скорость, старший масштаб      |  |  |
| 5 | Время импульса                 |  |  |
| 6 | Масштабный коэффициент         |  |  |
| 7 | Коэффициент пропорциональности |  |  |
| 8 | Аналоговый                     |  |  |
| 9 | Числовой                       |  |  |

Вход *Nок* (ошибка контура) используется в том случае, когда необходим контроль выхода одного или нескольких сигналов за допустимый диапазон. Если *Nок > 0*, то на лицевой панели контроллера зажигается один из ламповых индикаторов «1-4» в зоне «ошибки» (номер этого индикатора соответствует номеру контура, обслуживаемого данным алгоритмом ОКО).

Обычно вход *Nок* соединяется с выходом алгоритма порогового контроля ПОК. В этом случае по цифровому индикатору избирательного контроля в позиции «ок» (ошибка контура) можно определить номер сигнала (если их несколько), вышедшего за допустимые границы. Если *Nок =0*, то ламповый индикатор в зоне «ошибка» не горит.

Все перечисленные выше входы (от 01 до 10) задают параметры оперативного управления как обычного регулятора, так и каскадного регулятора, если он работает в режиме каскадного управления КУ. В последнем случае входы 01-05 определяют параметры ведущего регулятора в каскадной схеме, а входы 06-10 параметры регулятора в целом. При каскадном регулировании обычно требуется оперативно управлять также и ведомым регулятором. Такая необходимость возникает, когда каскадный регулятор переводится в режим локального управления ЛУ. Возможности управления регулятором в локальном режиме определяются сигналами, подаваемыми на входы 11-15 алгоритма ОКО.

Вход *Xздл* обычно соединяется с основным выходом алгоритма локального задатчика ЗДЛ. В этом случае сигнал локального задания в режиме ЛУ контролируется по цифровому индикатору «задание».

Входы *Xвх,л*, *X,л* задают соответственно сигналы, контролируемые по цифровому индикатору избирательного контроля в позиции «вх» и « $\epsilon$ » при ЛУ.

Назначение входов  $W_{0}$ <sub>*л*</sub> и  $W_{100}$ <sub>*л*</sub>, такое же, как входов  $W_0$  и  $W_{100}$ .

Таким образом, с помощью алгоритма ОКО программируются (назначаются) функции и сигналы оперативного управления контуром регулирования. Алгоритм определяет, какие сигналы будут выведены на индикаторы лицевой панели и в каких технических единицах (для задания, входа и рассогласования) эти сигналы будут индицироваться.

## *ЗДН(24) Задание*

Алгоритм применяется для формирования сигнала ручного задания в контуре регулирования. Через этот алгоритм к регулятору подключаются также программные задатчики и сигнал внешнего задания.

Алгоритм применяется в сочетания с алгоритмом ОКО.

Алгоритм содержат узел ручного задания, узел динамической балансировки, переключатель вида задания и переключатель программ (рис. 4).

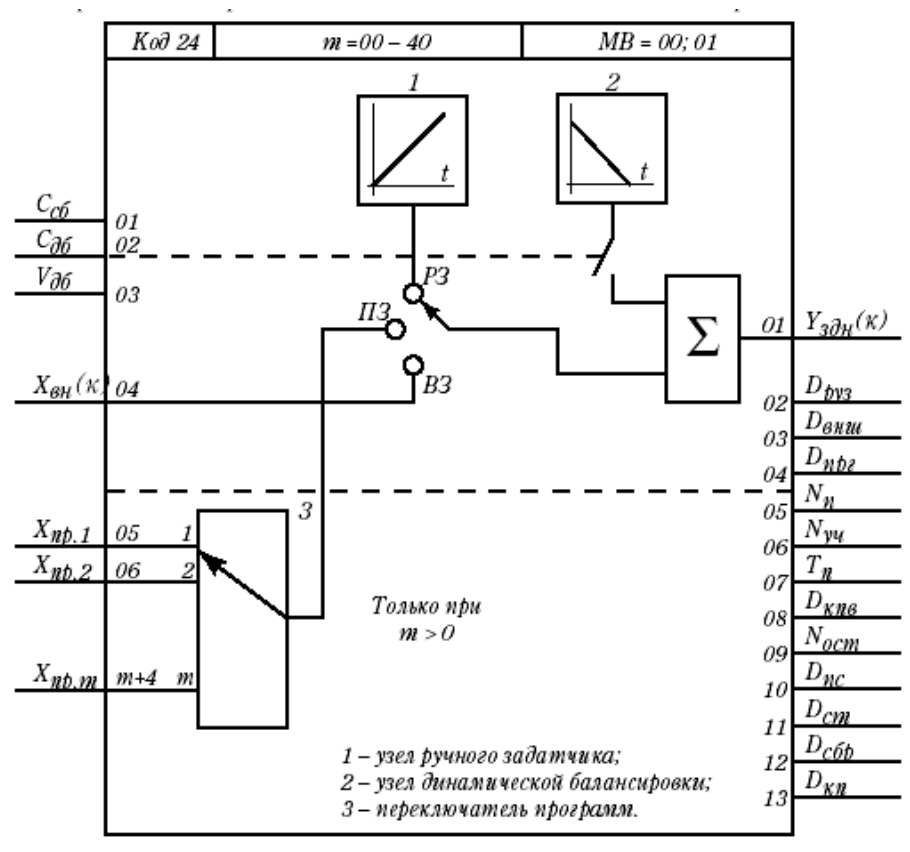

*Рис.4.* Структура алгоритма ЗДН

Алгоритм имеет модификатор 0≤m≤40, который определяет число независимых программных задатчиков, подключаемых к регулятору. Если программные задатчики не используются, то устанавливается m=0.

С помощью переключателя вида задания выбирается один из трех видов задания: ручное задание («РЗ»), программное задание («ПЗ») или внешнее задание («ВЗ»). Для того, чтобы вид задания можно было изменить с помощью клавиш, расположенных на лицевой панели контроллера, к выходу *Yздн* подключается вход *Хздн* алгоритма оперативного контроля ОКО. Такое подключение позволяет также с помощью клавиш лицевой панели управлять переключателем программ (см. также описание алгоритма ОКО).

Переключение на программное задание возможно, только если модификатор m>0. Переключение на внешнее задание возможно, только если соответствующий режим предусмотрен в алгоритме ОКО, связанном с данным алгоритмом ЗДН (см. табл.7).

В режиме ручного задания сигнал задания изменяется вручную. В режиме программного задания сигнал задания поступает со входов *Хпр,i* (обычно к этим входам подключаются программные задатчики). В режиме внешнего задания поступает со входа *Хвн*. Этот вход может быть подключен к выходу любого алгоблока, в частности к алгоблоку ввода аналогового или интерфейсного. В этом случае сигнал внешнего задания поступают соответственно через аналоговый вход контроллера или через интерфейсный канал.

Алгоритм ЗДН содержит встроенный механизм статической и динамической балансировки.

Статическая балансировка действует только на узел ручного задатчика. Если статистическая балансировка не включена (*Ссб=0*), сигнал, вырабатываемый узлом ручного задатчика, при переключениях режима задания и отключении алгоритма не изменяется. При включенной статистической балансировке (*Ссб=*1) отключенный узел ручного задатчика отслеживает либо текущее задание (в режимах «ПЗ» и «ВЗ»), либо начальное значение, поступающее на выход алгоритма (в отключенном режиме). После включения ручного задатчика последнее значение сигнала задания запоминается, но затем это значение может быть изменено вручную.

Если включена динамическая балансировка  $(C_{\partial}f^{-1})$ , то при любых переключениях вида задания или отключении алгоритма ЗДН командой обратного счета узел динамической балансировки вырабатывает сигнал компенсации, с помощью которого выходной сигнал *Yздн* в первый момент после переключения сохраняется неизменным. Затем сигнал компенсации уменьшается (по модулю) до нуля с постоянной скоростью, задаваемой входом *Vдб* , при этом выходной сигнал *Yздн* плавно (безударно) переходит к текущему значению ручного, программного или внешнего задания.

Возможен вариант, когда включена как статическая, так и динамическая балансировка (т. е. *Ссб=Сдб=1*). В этом случае узел ручного задания работает в соответствии с правилами статической балансировки, а при переключениях на режим программного и внешнего задания, изменения номера программы и включении алгоритма, работающего в режимах «ПЗ» и «ВЗ», действует динамическая балансировка.

Если входы *Ссб* и (или) *Сдб* подключить к алгоблокам, формирующим те или иные дискретные сигналы, то в зависимости от значений этих сигналов процедуры балансировки будут автоматически включаться и выключаться. Например, можно сделать так, чтобы при переходе в локальный режим включилась динамическая балансировка, при отключении контура регулирования каким-либо переключателем включилась статическая балансировка, в ручном режиме балансировка отсутствовала и т. д.

Помимо основного выхода *Yздн* в алгоритме имеется ряд дополнительных выходов.

Дискретные выходы *Dруз, Dвнш, Dпрг* индицируют установленный вид задания. Если задание ручное, то  $D_{\text{pv3}}=1$ , а  $D_{\text{g}}=D_{\text{p}}=0$ ; если задание внешнее, *D*<sup>*внш*</sub>=1, а *D*<sub>*pyз</sub>*=*D*<sub>*npz</sub>*=0; если задание програмное, то *D*<sub>*npz</sub>*=1, а *D*<sub>*pyз*</sub>=*D*<sub>*внш*</sub>=0.</sup></sub></sub></sub>

Остальные выходы алгоритма ЗДН имеются только в том случае, если задан хотя бы один программный задатчик, т. е. если модификатор алгоритма  $m>0$ .

Число на выходе *N<sup>n</sup>* равно номеру выполняемой программы (т. е. положению переключателя программ).

Число на выходе *Nуч* равно текущему номеру участка программы.

Время *Т<sup>n</sup>* время, оставшееся до конца текущего участка программы.

Если в алгоритмах программного задатчика ПРЗ задано число повторений  $N_{\text{nom}} > 1$ , то дискретный сигнал  $D_{\text{kna}}$  (конец повторений) при окончании каждого текущего повторения программы на один цикл работы контроллера (т.е. на время  $T_0 = 0.2$  *-2сек*) устанавливается  $D_{kns} = 1$ , после чего  $D_{kns} = 0$ . Когда окончится последнее повторение, сигналы  $D_{kn} = D_{kn} = 1$  постоянно, пока программа не будет сброшена ( $D_{kn}$  - конец программы). Если  $N_{nem} = 1$ , то после окончания программы  $D_{k n} = D_{k n s} = 1$ .

Число на выходе  $N_{ocm}$  равно числу оставшихся повторений программы.

Дискретные сигналы *Dпс, Dст, Dсбр* равны лог. 1, когда программа находится соответственно в состоянии пуска, останова и сброса.

Алгоритм является инициатором команды отключения. Эта команда формируется на каскадном входе *Хвн,* если установлен ручной или программный вид задания. Команда отключения вместе со значением начальных условий *Х0=Yздн* (т.е. текущим значением сигнала задания) транслируется предвключенному алгоритму.

Выход алгоритма *Yздн* каскадный. Если на этот выход поступает команда отключения, то эта команда вместе с значением начальных условий *Y<sup>0</sup>* через вход *Хвн* транслируется предвключенному алгоритму.

На входах *Хпр,i* команда отключения не формируется, поэтому на работу программных задатчиков, подключенных к этим входам, команда отключения не влияет. Работа программных задатчиков не зависит от положения переключателя вида задания.

Если в алгоритме установлена статическая или динамическая балансировка, то внешняя команда отключения, поступающая на выход *Yздн*, инициирует процедуру балансировки и эта команда вместе с значением начальных условий *Y<sup>0</sup>* транслируется предвключенному алгоритму.

Алгоритм не реагирует на команду запрета, поступающую на выход алгоритма, но транслирует эту команду через вход *Xвн* предвключенному алгоритму (только при наличии статической или динамической балансировки).

Если статическая и динамическая балансировка отсутствует, внешние команды отключения и запрета алгоритмом не воспринимаются.

Описание входов и выходов алгоритма приведено в табл. 7.

| Входы  |                                   |        |                                                 |
|--------|-----------------------------------|--------|-------------------------------------------------|
| N      | Обозначение                       | Вид    | Назначение                                      |
| 01     | $C_{CB}$                          |        | Включение статической балансировки              |
| 02     | $C_{\scriptscriptstyle\rm IIB}$   |        | Включение динамической балансировки             |
| $03\,$ | $V_{IB}$                          |        | Скорость динамической балансировки              |
| 04     | $X_{BH}$                          |        | Сигнал внешнего задания (каскадный)             |
| 05     | $\mathbf{X}_{\text{IP:1}}$        | Входы  | Вход для 1-го программного задатчика            |
| 06     | $X_{\rm IIP2}$                    |        | Вход для 2-го программного задатчика            |
|        |                                   |        |                                                 |
|        |                                   |        |                                                 |
| m      | $\mathbf{X}_{\text{IP.m}}$        |        | Вход для m-го программного задатчика            |
| 01     | $\mathbf{Y}_{\text{3BH}}$         |        | Основной выход (каскадный)                      |
| 02     | $\mathbf{D}_{\text{P}33}$         |        | Режим ручного задания                           |
| 03     | $\mathbf{D}_{\text{BHIII}}$       |        | Режим внешнего задания                          |
| 04     | $\mathbf{D}_{\text{IIF} \text{}}$ |        | Режим программного задания                      |
| 05     | $N_{\pi}$                         |        | Номер текущей программы                         |
| 06     | $N_{yq}$                          |        | Номер текущего участка                          |
| 07     | $T_{\rm H}$                       | Выходы | Время, оставшееся до окончания текущего участка |
| 08     | $\mathbf{D}_{\text{KIB}}$         |        | Конец очередного повторения программы           |
| 09     | $\rm N_{\rm ocr}$                 |        | Оставшееся число повторений                     |
| 10     | $D_{\text{HC}}$                   |        | Программа в состоянии "пуск"                    |
| 11     | $D_{cr}$                          |        | Программа в состоянии "стоп"                    |
| 12     | $\mathbf{D}_{\mathrm{CBP}}$       |        | Программа в состоянии "сброс"                   |
| 13     | $\rm D_{\rm KH}$                  |        | Конец программы                                 |

Таблица 7. Входы и выходы алгоритма ЗДН

*СУМ(42) Суммирование*

Алгоритм используется для суммирования (без масштабирования) нескольких (до 21) сигналов.

Выходной сигнал алгоритма равен (рис. 5)

$$
Y = X_0 + X_1 + X_2 + \dots + X_m.
$$

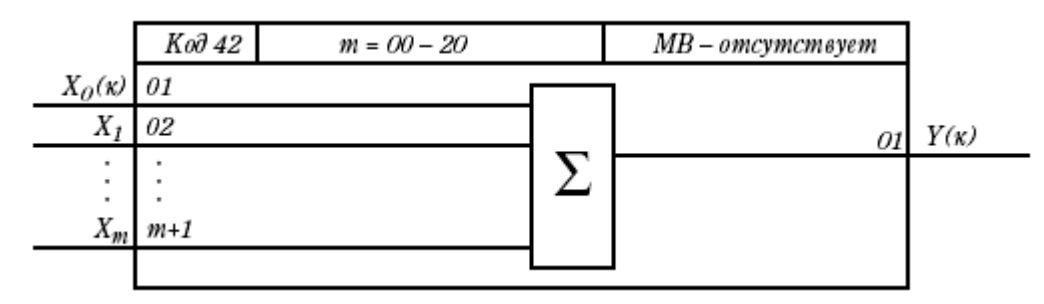

*Рис. 5.* Структура алгоритма СУМ
Число дополнительных (к  $X_0$ ) суммируемых сигналов 0≤m≤20 задается модификатором (при m=0 на входе имеется сигнал  $X_0$ , при m=1 – сигнал  $X_0$  и  $X_1$  и т. д.).

Алгоритм не инициирует обратный счет, но если по инициативе других алгоритмов на каскадный выход У приходит команда отключения со значением начальных условий  $Y_0$ , алгоритм выполняет процедуру обратного счета, формируя на каскадном входе  $X_0$  сигнал

 $X_0 = Y_0 - (X_1 + X_2 + \ldots + X_m).$ 

Этот сигнал вместе с командой отключения транслируется предвключенному алгоритму.

Алгоритм не реагирует на команду запрета, но транслирует ее через вход  $X_0$  предвключенному алгоритму.

#### Программа работы

В данной работе регулирование температуры будет производиться путем: 1) включения-выключения нагревателя, 2) включения-выключения охлаждающего вентилятора, 3) включения/выключения как нагревателя, так и охлаждающего вентилятора.

Во всех трех вариантах системы управления задание регулятора будет вводиться как с помощью органов лицевой панели контроллера (ручное задание), так и с помощью задатчика токового ЗУ05 (внешнее задание).

Лицевая панель контроллера должна обеспечивать изменение вида задания, а также контроль следующих величин:

текущего задания;

текущего значения входного сигнала (температуры);

текущего сигнала ошибки;

текущего выходного сигнала регулятора.

Все три программы управления должны содержать алгоритмы:

1) аналогового ввода группы А ВАА (07), каналы №2 (задатчик ЗУ05), №6 (нижняя термопара);

2) оперативного контроля регулирования ОКО (01), помещенного в алгоблок №1, модификатор m = 02 (возможность внешнего задания). Задействовать следующие входы алгоритма:

 $X_{3\partial H}$  (сигнал задания), соединить с выходом алгоритма задания;

 $X_{\rm ex}$  (входной сигнал), соединить с выходом канала аналогового ввода по температуре;

 $X_{\rm c}$  (сигнал ошибки), предварительно вычислить при помоши алгоритма СУМ как  $X_{30\mu}$ -  $X_{\kappa}$ ;

 $X_{\rm gp}$ (выход регулятора), на него должен подаваться следующий сигнал:

 $(-1)$  – включен вентилятор;

0 - ничего не включено:

1 - включен нагреватель.

3) задания ЗДН(24), модификатор m=0 (программное задание не используется). Входы *Ссб*, *Сдб* и *Vдб* оставить свободными и сделать коэффициентами. Вход *Xвн* подключить к выходу канала алгоритма ВАА, связанного с задатчиком ЗУ05.

4) суммирования СУМ (42) для вычисления сигнала ошибки.

*1. Реализация релейной системы с воздействием на нагрев.*

1.1. Подключить вентилятор к розетке, связанной с ПЧ, нагреватель и водяной насос – к розеткам, связанным с магнитными пускателями ПМ1 и ПМ2 соответственно.

1.2. Составить программу управления и ввести ее в контроллер Ремиконт Р-130. Дополнительно к описанным выше используйте алгоритмы:

дискретного вывода группы Б ДВБ (14), канал №3 (управление магнитным пускателем ПМ1);

пороговый элемент ПОР (59), модификатор m=1 (только один канал), порог срабатывания *Xср = 1% = 1С,* гистерезис *X= 1% = 1С*. На первый вход подать сигнал с алгоритма задания ЗДН, на второй - сигнал по температуре.

1.3. В ручном режиме вывести объект в рабочую точку. Для этого включить на полную мощность нагреватель с помощью выключателя 1 и водяной насос с помощью выключателя 2. При достижении рабочей температуры выключить нагреватель и включить вентилятор. С помощью БУ12-2 вывести вентилятор на рабочую частоту.

1.4. Запустить программу управления. С помощью органов лицевой панели перейти на ручное задание и установить заданное значение температуры, соответствующее рабочей точке. Процесс регулирования регистрировать с помощью РП160 (достаточно 3-4 колебания температуры). Определить частоту и амплитуду колебаний.

*2. Реализация релейной системы с воздействием на охлаждение.*

2.1. Подключить нагреватель к розетке, связанной с ТРН, водяной насос и вентилятор – к розеткам, связанной с магнитными пускателями ПМ1 и ПМ2 соответственно.

2.2. Составить программу управления и ввести ее в контроллер Ремиконт Р-130. Дополнительно к описанным выше используйте алгоритмы:

дискретного вывода группы Б ДВБ (14), канал №4 (управление магнитным пускателем ПМ2);

пороговый элемент ПОР (59), модификатор m=1 (только один канал), порог срабатывания *Xср = 1% = 1С*, гистерезис *X= 1% = 1С*. На первый вход подать сигнал по температуре, на второй - сигнал с алгоритма ЗДН.

2.3. В ручном режиме вывести объект в рабочую точку. Для этого включить нагреватель на полную мощность (регулирование мощности с помощью БУ12-1) и водяной насос с помощью тумблера 1. При достижении рабочей температуры вывести нагреватель на рабочую мощность.

2.4. Запустить программу управления. С помощью органов лицевой панели перейти на ручное задание и установить заданное значение температуры, соответствующее рабочей точке. Процесс регулирования регистрировать с помощью РП160 (достаточно 3-4 колебания температуры). Определить частоту и амплитуду колебаний.

*3. Реализация релейной системы с воздействием на нагрев и охлаждение.*

3.1. Подключить нагреватель и вентилятор к розеткам, связанным с магнитным пускателями ПМ1 и ПМ2 соответственно. Водяной насос подключить непосредственно к сети (включить его в начале эксперимента).

3.2. Составить программу управления и ввести ее в контроллер Ремиконт Р-130. Дополнительно к описанным выше используйте алгоритмы:

дискретного вывода группы Б ДВБ (14), каналы №3,4 (управление магнитными пускателями ПМ1 и ПМ2 соответственно);

пороговый элемент ПОР (59), модификатор m=2 (два канала), пороги срабатывания *Xср = 1% = 1С*, гистерезисы *X= 1% = 1С*. На первый и шестой входы подать сигнал с задатчика, на второй и пятый - сигнал по температуре. Первый выход связать с каналом №3 алгоритма ДВБ (включение нагрева), второй с каналом №4 (включение охлаждения);

алгоритм суммирования СУМ (42), назначение которого - вычисление текущего сигнала управления  $(-1)$  - включен вентилятор,  $0$  - ничего не включено, 1 включен нагреватель. Для реализации разности следует использовать инверсию входов.

3.3. Включить водяной насос и запустить программу управления. С помощью органов лицевой панели перейти на ручное задание и установить заданное значение температуры, соответствующее рабочей точке. Процесс регулирования регистрировать с помощью РП160 (достаточно 3-4 колебания температуры). Определить частоту и амплитуду колебаний.

*4. Исследование режимов ввода задания и механизма балансировки* 

После проведения экспериментов по какому-либо варианту управления исследовать режимы ввода задания и механизм балансировки, заложенный в алгоритм ЗДН.

4.1. Перейти на внешнее задание. Задатчиком ЗУ05 установить задание, отличное от введенного ранее. Отключить статическую и динамическую балансировки алгоритма ЗДН. Перейти на ручное задание. Наблюдать изменение текущего задания.

4.2. Вновь перейти на внешнее задание. Включить статическую балансировку алгоритма ЗДН. Перейти на ручное задание. Наблюдать изменение текущего задания.

4.3. Вновь перейти на внешнее задание. Включить динамическую балансировку алгоритма ЗДН. Перейти на ручное задание. Наблюдать изменение текущего задания.

## **Содержание отчета**

1. Структурные и алгоритмические схемы всех реализованных систем регулирования.

2. Графики процессов регулирования.

3. Расчет частот и амплитуд колебаний.

4. Выводы по результатам сравнения процессов регулирования.

5. Выводы по результатам сравнения вариантов балансировки алгоритма ЗДН.

# **Контрольные вопросы**

1. Опишите назначение органов лицевой панели контроллера.

2. Опишите структуру и настройки алгоритма ОКО.

3. Опишите структуру и настройки алгоритма задания ЗДН.

4. Опишите механизмы балансировки сигнала задания, применяемые в алгоритме ЗДН.

4. Опишите структуру и настройки алгоритма порогового контроля.

# 5. Реализация релейной системы программного регулирования температуры

Цель работы: получение навыков технической и программной реализации релейной системы программного регулирования.

#### Теоретические сведения

В данной работе в дополнение к ранее рассмотренным алгоритмам будет использоваться алгоритм программного задания ПРЗ.

ПРЗ(27) - Программный задатчик.

Программный задатчик формирует кусочно-линейную функцию времени, состоящую из нескольких (до 47) отрезков. Для каждого отрезка задается его продолжительность во времени и конечная ордината. Предусмотрена возможность пускать, останавливать и сбрасывать программу. Программа может выполняться заданное число раз.

В состоянии сброса сигнал У на выходе алгоритма имеет начальное значение  $Y_0 = X_0$ . После пуска сигнал Y начинает изменяться в соответствии с заданной программой. Параметры  $X_i$  и  $T_i$  на настроечных входах задают соответственно конечные ординаты и продолжительность отдельных участков программы (рис. 1,2).

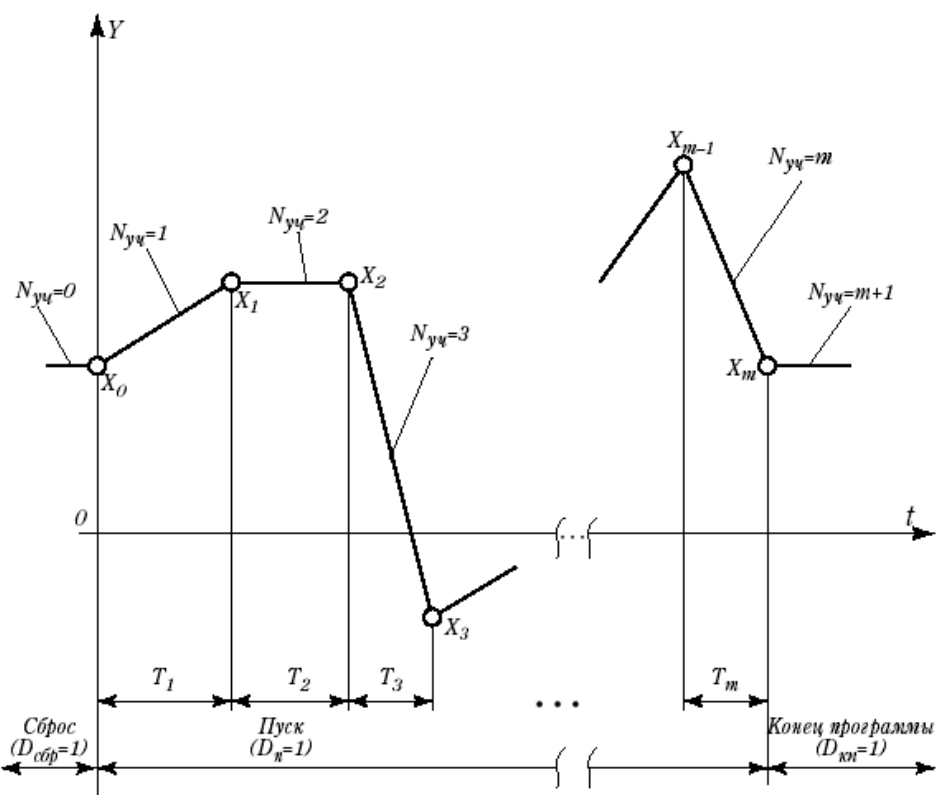

Рис. 1. Сигнал, формируемый программным задатчиком

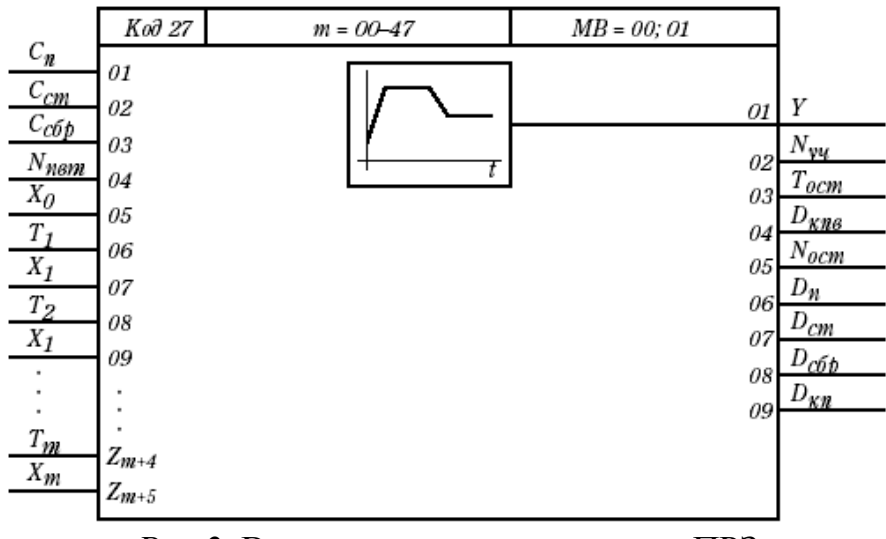

*Рис.2.* Входы и выходы алгоритма ПРЗ

Если выход *Y* соединен с одним из входов «ПРЗ» алгоритма задания ЗДН, то пускать, останавливать и сбрасывать программу можно с помощью клавиш лицевой панели. Кроме, того, независимо от связи с алгоритмом ЗДН, алгоритм ПРЗ переводится в состояние «пуск», «стоп», «сброс» с помощью дискретных сигналов соответственно *Сп, Сст* и *Ссбр*, поступающих на вход алгоритма. При этом команды «пуск» и «стоп» действуют по переднему фронту (т.е. при переходе сигнала из состояния лог. 0 в лог. 1). Сигнал «сброс» является приоритетным, то есть при наличии лог. 1 на входе «сброс» алгоритм переходит в состояние «сброс» и не может бать переведен в другие состояния ни с помощью лицевой панели, ни с помощью дискретных команд на входе алгоритма. Однако, если алгоритм был переведен в состояние «сброс» с помощью лицевой панели, он может быть пущен дискретной командой «пуск» на входе алгоритма. Если команды «пуск» и «стоп» пришли на вход алгоритма одновременно, то выполняется команда «стоп».

После выполнения последнего участка программа переходит в состояние «конец программы» (КП), при этом выходной сигнал *Y* замораживается. Если задано количество повторов *Nпвт=1*, программа выполняется один раз, после чего переходит в состояние КП. При  $N_{nem}$  *n* программа, дойдя до конца, автоматически переходит в начало, оставаясь в состоянии пуска до тех пор, пока не закончится заданное число повторений. После каждого окончания программы дискретный сигнал *Dкпв* (конец повторения) на выходе алгоритма на один цикл переходит в состояние лог.1 и вновь возвращается в состояние лог. 0. После того, как все повторения будут выполнены, программа переходит в состояние «конец программы» (КП), при этом сигнал *Dкпв* становится равным лог.1 и остается в этом состояний до тех пор, пока программа не будет сброшена. Кроме того, в этом состоянии сигнал *Dкп* (конец программы) также становится равным лог.1.

Остальные выходы имеют следующее назначение. *Nуч -* текущий номер участка;  $T_{ocm}$  – время, оставшееся до окончания текущего участка;  $N_{ocm}$  – оставшееся число повторений программы;  $D_n$ ,  $D_{cm}$ ,  $D_{c6p}$  – дискретные сигналы,

индицирующие текущее состояние программы (соответственно «пуск», «стоп» и «сброс»).

Если входной сигнал *Сп=1* и снимается сигнал сброса (т.е. *Ссбр* переходит из состояния  $C_{c6p} = 1$  в состояние  $C_{c6p} = 0$ , то алгоритм пускается (т.е. эта ситуация рассматривается как приход переднего фронта сигнала *Сп*). Если *Сп=1* и снимается сигнал останова (т.е.  $C_{cm}$  переходит из состояния  $C_{cm} = I$  в  $C_{cm} = 0$ ) алгоритм остается в состоянии «стоп».

Описание входов и выходов алгоритма приведено в табл.1.

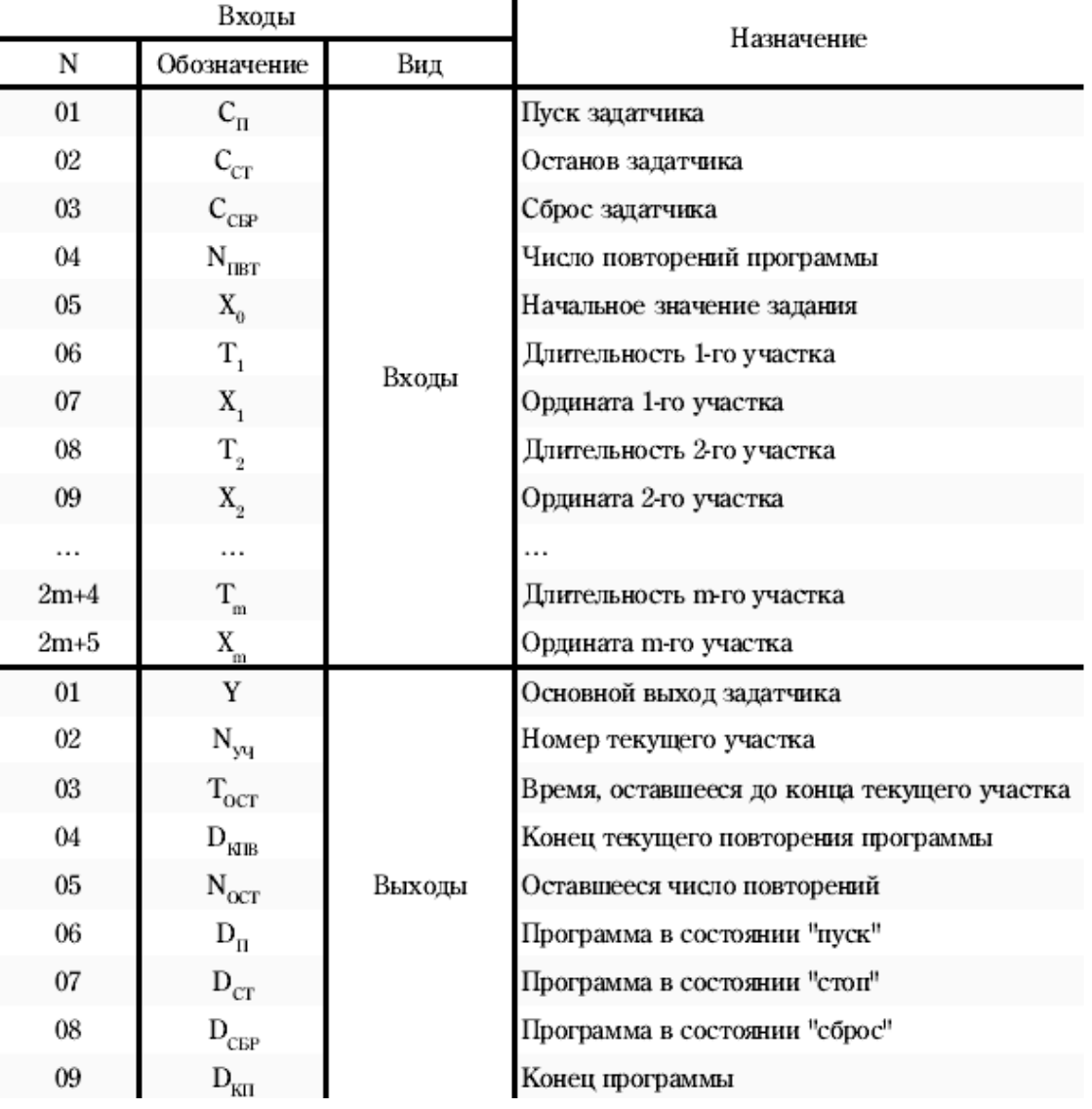

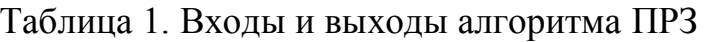

## **Программа работы**

В данной работе регулирование температуры производится путем включения-выключения как нагревателя, так и охлаждающего вентилятора. При этом задание по температуре будет изменяться с помощью программного задатчика. Кроме того, предусматривается индикация основных параметров на лицевой панели контроллера.

Программа изменения температуры в цикле задается преподавателем.

# *Ход работы*

1. Подключить нагреватель и вентилятор к розеткам, связанным с магнитным пускателями ПМ1 и ПМ2 соответственно. Водяной насос подключить непосредственно к сети (включить его в начале эксперимента).

2. Составить программу управления и ввести ее в контроллер Ремиконт Р-130. Используемые алгоритмы:

1) программного задания ПРЗ (27), модификатор m = 3 (три участка программы: нагрев поддержание температуры, охлаждение. Длительность участков и предельные температуры задаются преподавателем. Число повторения программы установить равным двум;

2) задания ЗДН(24), модификатор m=1 (один программный задатчик). Включить статическую балансировку алгоритма. Вход *Xвн* подключить к выходу канала алгоритма ВАА, связанному с задатчиком ЗУ05. Вход *Xпр1* связать с выходом алгоритма ПРЗ;

3) аналогового ввода группы А ВАА (07), каналы №2 (задатчик ЗУ05), №6 (нижняя термопара);

4) дискретного вывода группы Б ДВБ (14), каналы №3,4 (управление магнитными пускателями ПМ1 и ПМ2 соответственно);

5) пороговый элемент ПОР (59), модификатор m=2 (два канала), пороги срабатывания *Xср = 1% = 1С*, гистерезисы *X= 1% = 1С*. На первый и шестой входы подать сигнал с программного задатчика, на второй и пятый - сигнал по температуре. Первый выход связать с каналом №3 алгоритма ДВБ (включение нагрева), второй с каналов №4 (включение охлаждения);

6) оперативного контроля регулирования ОКО (01), **помещенного в алгоблок №1**, модификатор m = 02 (возможность внешнего управления). Задействовать следующие входы алгоритма:

*Xздн* (сигнал задания), соединить с выходом программного задатчика;

*Xвх* (входной сигнал), соединить с выходом канала аналогового ввода;

 $X_{\varepsilon}$  (сигнал ошибки), предварительно вычислить при помощи алгоритма СУМ (42);

 $X_{\rm en}$  (выход регулятора), на него должен подаваться сигнал:  $(-1)$  – включен вентилятор,  $0$  – ничего не включено,  $1$  – включен нагреватель. Этот сигнал необходимо предварительно вычислить, используя выходы пороговых элементов и алгоритм СУМ (42);

7) алгоритм суммирования СУМ (42), назначение которого описано выше. Для реализации разности следует использовать инверсию входов.

3. Включить водяной насос и запустить программу управления (об управлении программным задатчиком с лицевой панели см. Теоретические сведения к работе №4). Процесс регулирования регистрировать с помощью РП160 (достаточно двукратного повторения программы регулирования). С помощи лицевой панели наблюдать состояние программы.

4. Изучить и опробовать органы лицевой панели, предназначенные для управления программным задатчиком. Выполнить все разрешенные программой операции:

пуск программы;

останов программы;

сброс программы;

переход к следующему участку программы.

Контроль сигналов и параметров программного задатчика вести по цифровым индикаторам. Верхний ЦИ всегда показывает текущее значение задания.

По нижнему ЦИ в режиме «N<sub>п</sub>» контролируется ход выполнения программы.

#### **Содержание отчета**

1. Структурная и алгоритмическая схемы реализованной системы регулирования.

2. График процессов регулирования.

3. «Протокол» апробации органов лицевой панели для управления программным задатчиком.

#### **Контрольные вопросы**

1. Опишите структуру и настройки алгоритма ПРЗ.

2. Опишите алгоритмическую схему контроллера и взаимодействие алгоритмов, обеспечивающих ввод программы изменения задания.

3. Опишите режимы, в которых может находиться программный задатчик.

4. Опишите работу органов лицевой панели для управления программным задатчиком.

## 6. Расчет и реализация системы непрерывного регулирования температуры с воздействием по нагреву

Цель работы: получение навыков технической и программной реализации непрерывной системы автоматического регулирования.

#### Теоретические сведения

В данной работе будет применяться (после некоторой доработки) стандартная конфигурация контроллера РЕГА - регулятор аналоговый. В эту конфигурацию помимо изученных ранее входят алгоритмы РАН - регулирование аналоговое и РУЧ - ручное управление.

# РАН(20) - Регулирование аналоговое

Алгоритм используется при построении ПИД-регулятора имеющего аналоговый выход. Алгоритм, как правило, сочетается с пропорциональным исполнительным механизмом либо используется в качестве ведущего в схеме каскадного регулирования.

Помимо формирования ПИД-закона в алгоритме вычисляется сигнал рассогласования, этот сигнал фильтруется, вводится зона чувствительности. Выходной сигнал алгоритма ограничивается по максимуму и минимуму. Алгоритм содержит узел настройки, позволяющий автоматизировать процесс настройки регулятора.

Функциональная схема алгоритма (рис. 1), содержит несколько звеньев. Звено, выделяющее сигнал рассогласования, суммирует два входных сигнала, при этом один из сигналов масштабируется, фильтруется и инвертируется.

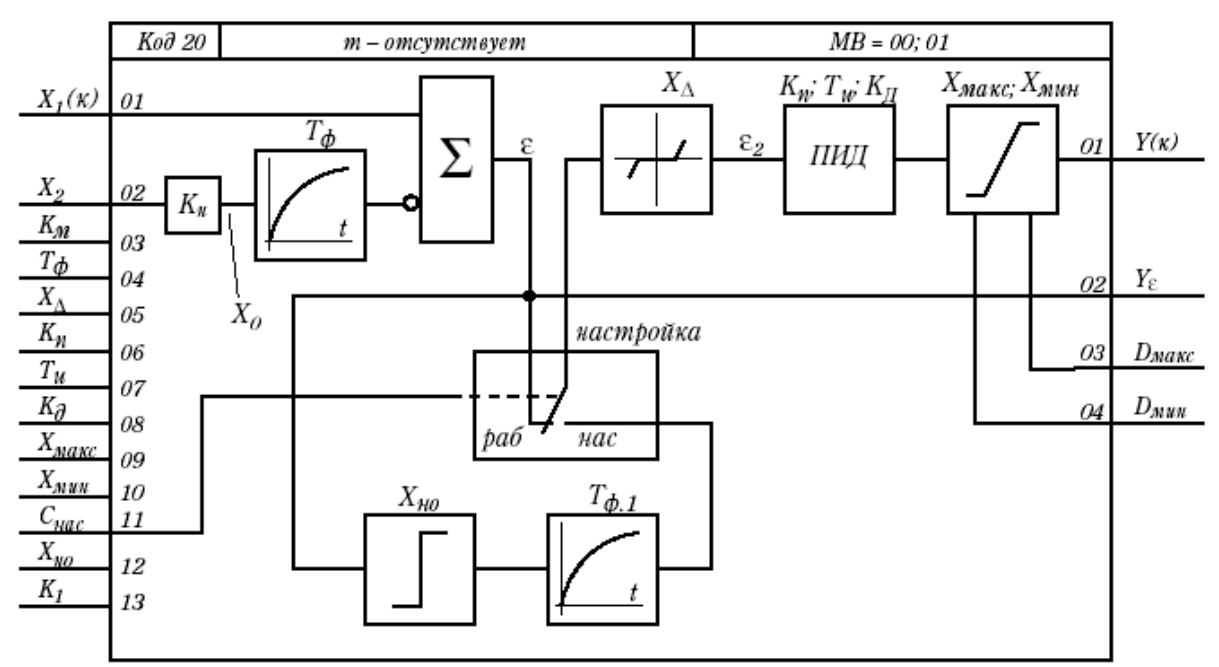

Рис. 1. Функциональная схема алгоритма РАН

Сигнал рассогласования є на выходе этого звена (без учета фильтра) равен:  $\varepsilon = X_1 - K_u X_2$ 

где  $K_u$  – масштабный коэффициент.

Фильтр нижних частот первого порядка имеет передаточную функцию:

 $W(p)=1/(T_{ab}p+1)$ ,

где  $T_{\phi}$ — постоянная времени фильтра.

Зона нечувствительности не пропускает на свой выход сигнал рассогласования, значение которого находится внутри установленного значения зоны.

Сигнал  $\varepsilon_2$  на выходе этого звена равен:

 $\varepsilon_2=0$ , при  $|\varepsilon|\leq X_A/2$ 

 $\varepsilon_2 = (|\varepsilon| - X_{\Lambda}/2)$  sign  $\varepsilon$ ,  $\min |\varepsilon| > X_{\Lambda}/2$ ,

где  $X_A$  – зона нечувствительности.

ПИД звено выполняет пропорционально-интегрально-дифференциальное преобразование сигнала и имеет передаточную функцию:

$$
W(p) = K_n \left[ I + \frac{I}{T_u p} + \frac{K_o T_u p}{I + K_o T_u p} \right],
$$

где  $K_n$ ,  $T_u$ ,  $K_{\partial}$  – соответственно коэффициент пропорциональности, постоянная времени интегрирования и коэффициент дифференцирования, равный  $K_{\partial} = T_{\partial}/T_u$ (при  $K_{\partial}T_{\mu}$  > 819 значение  $T_{\partial} = \infty$ ).

Алгоритм РАН мотет использоваться в качестве ПД- или П-регулятора. В ПД-регуляторе устанавливается  $T_u = \infty$ . Если этот параметр установлен оператором вручную в режиме программирования, то интегральная ячейка аннулируется и при переходе в режим работы алгоритм формирует передаточную функцию:

$$
W(p) = K_n \left[ I + \frac{819K_o p}{I + \frac{819K_o p}{8}} \right].
$$

При этом если  $K_{\alpha} \leq 1$  постоянная времени дифференцирования  $T_{\alpha} = 819K_{\alpha}$ (сек, мин или час в зависимости от выбранного диапазона и масштаба времени), если  $K_{\partial} > 1$ , то  $T_{\partial} = \infty$ .

Если используется автонастройка и в процессе автоматически устанавливается  $T_u = \infty$ , то также формируется данная передаточная функция, но интегральная ячейка сохраняется и сигнал этой ячейки замораживается и добавляется к выходу ПД звена как постоянное смещение.

Для получения П-регулятора следует установить  $T_u = \infty$  и  $K_{\theta} = 0$ . Свойства интегральной ячейки при этом остаются такими же, как в ПД-регуляторе.

Ограничитель ограничивает выходной сигнал алгоритма по максимуму и минимуму. Уровни ограничения устанавливаются коэффициентами  $X_{\text{macro}}$ ,  $X_{\text{nu}}$ 

Диапазон параметров настройки - стандартный для Р-130. Значение  $X_1 < 0$ воспринимается алгоритмом соответственно как  $X_A = 0$ .

Помимо двух сигнальных входов  $X_1$  и  $X_2$  алгоритм имеет 8 настроечных входов, которые задают параметры настройки алгоритма.

Алгоритм содержит узел настройки, состоящий из переключателя режима «работа - настройка», нуль-органа и дополнительного фильтра с постоянной  $T_{d, l}$ . Свойства нуль-органа описываются выражением:

 $Y_{\mu\sigma} = X_{\mu\sigma}$  при  $\varepsilon \geq 0$ ;  $Y_{\mu\rho} = -X_{\mu\rho}$  при  $\varepsilon < 0$ .

где  $Y_{\mu\sigma}$  – сигнал на выходе нуль-органа.

При дискретном сигнале на входе  $C_{\text{mac}} = 1$  алгоритм переходит в режим настройки и в замкнутом контуре регулирования устанавливаются автоколебания. Параметры этих колебаний (амплитуда и период), которые контролируются на выходе  $Y_{\epsilon}$  используются для определения параметров настройки регулятора (методика настройки приведена в описании алгоритма автонастройки АНР).

Для перехода в режим работы устанавливается сигнал  $C_{\text{vac}} = 0$ .

Алгоритм имеет 4 выхода. Выход  $Y$  - основной выход алгоритма. На выходе  $Y<sub>s</sub>$  формируется отфильтрованный сигнал рассогласования. Два дискретных выхода фиксируют момент наступления ограничения выходного сигнала У. Логика формирования выходных дискретных сигналов определяется табл. 1 (здесь  $Y_1$  - сигнал на входе звена ограничения).

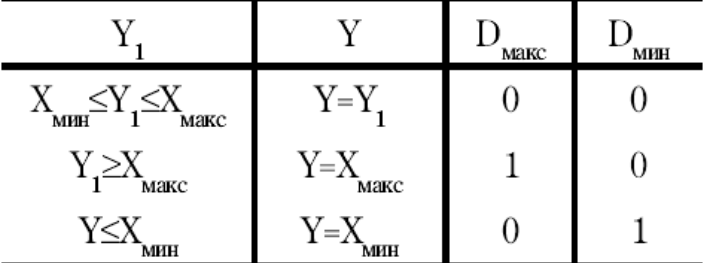

Таблица 1. Логика работы дискретных выходов

Алгоритм будет правильно работать, только если  $X_{\text{max}} > X_{\text{min}}$ . Алгоритм относится к группе следящих.

Команда отключения вместе со значением начального условия  $Y_0$  поступает на каскадный выход Y алгоритма. В режиме отключения работа алгоритма изменяется следующим образом:

1) интегральная ячейка ПИД звена «заряжается» до значения

 $Y_{\nu} = Y_0 - K_{\nu} \varepsilon_2$ 

2) Д - составляющая обнуляется;

3) при выполнении необходимых условий входной сумматор переходит в режим обратного счета, при этом на каскадном входе  $X<sub>1</sub>$  формируется команда отключения и устанавливается значение начальных условий  $X_0 = K_n X_2$ ; эти сигналы передаются предвключенному алгоритму.

В режиме запрета алгоритм переходит в двух случаях:

1) по собственной инициативе, когда выходной сигнал ПИД-звена вышел за установленные пороги ограничения;

2) если команда запрета поступает извне на каскадный выход Y.

В любом случае в режиме запрета выполняются следующие операции:

1) блокируется изменение И-составляющей ПИД-звена в запрещенном направлении;

2) при выполнении необходимых условий на каскадном входе *Х<sup>1</sup>* формируется команда запрета, которая передается предвключенному алгоритму.

| Входы |                              |        |                                                                  |  |
|-------|------------------------------|--------|------------------------------------------------------------------|--|
| N     | Обозначение                  | Вид    | Назначение                                                       |  |
| 01    | $X_{1}$                      |        | Немасштабируемый вход (каскадный)                                |  |
| 02    | $X_{2}$                      |        | Масштабируемый вход                                              |  |
| 03    | $K_{\rm M}$                  | Входы  | Масштабный коэффициент                                           |  |
| 04    | $T_{\Phi}$                   |        | Постоянная времени фильтра                                       |  |
| 05    | $X_{\Lambda}$                |        | Зона нечувствительности                                          |  |
| 06    | $K_{\pi}$                    |        | Коэффициент пропорциональности                                   |  |
| 07    | $T_H$                        |        | Постоянная времени интегрирования                                |  |
| 08    | $\mathbf{K}_{\!\mathbbm{1}}$ |        | Коэффициент дифференцирования                                    |  |
| 09    | $\mathbf{X}_{\text{MAKC}}$   |        | Уровень ограничения по максимуму                                 |  |
| 10    | $X_{MHH}$                    |        | Уровень ограничения по минимуму                                  |  |
| 11    | $\mathbf{C}_{\text{HAC}}$    |        | Команда перехода в режим настройки                               |  |
| 12    | $\mathbf{X}_{\rm HO}$        |        | Уровень сигнала на выходе нуль-органа                            |  |
| 13    | K,                           |        | Коэффициент, устанавливаемый в<br>зависимости от свойств объекта |  |
| 01    | Y                            |        | Основной выход алгоритма (каскадный)                             |  |
| 02    | $Y_{\varepsilon}$            | Выходы | Сигнал рассогласования                                           |  |
| 03    | $\mathbf{D}_{\text{MAKC}}$   |        | Ограничение по максимуму                                         |  |
| 04    | $D_{MHL}$                    |        | Ограничение по минимуму                                          |  |

Таблица 2. Входы и выходы алгоритма РАН

В остальном работа алгоритма в режиме запрета не изменяется.

При работе в отключенном режиме сигнал *Y0,* «навязанный» алгоритму извне, может выйти за пороги ограничения. Ограничитель не препятствует этому, но после перехода в стандартный режим изменение выходного сигнала возможно лишь в направлении, приближающем выходной сигнал к установленным порогам ограничения. Если выходной сигнал изменяется именно в этом направлении, команда запрета не формируется; в противном случае формируется команда запрета, которая через вход *Х<sup>1</sup>* транслируется предвключенному алгоритму.

После того, как выходной сигнал выйдет из области ограничение и вернется на линейный участок, выходной сигнал вновь может изменяться в обоих направлениях.

## *РУЧ(26) Ручное управление*

Алгоритм предназначен для изменения режима управления регулятора. С его помощью регулятор переключается в дистанционный или ручной режим работы. В ручном режиме выходной сигнал изменяется вручную.

Алгоритм РУЧ применяется в составе как аналогового, так и импульсного регулятора и используется в сочетании с алгоритмом ОКО.

Алгоритм содержит переключатель режима работы и узел ручного управления (рис. 2).

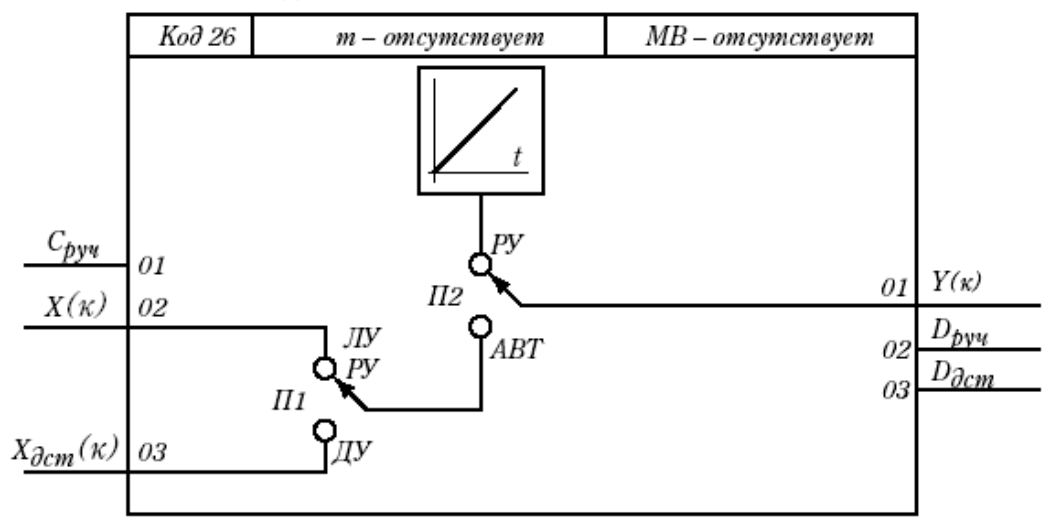

*Рис. 2.* Структура алгоритма РУЧ

Если на лицевой панели контроллера нажимается клавиша ручного режима, к выходу алгоритма РУЧ подключается узел ручного управления. Если в алгоритме ОКО, связанным с данным алгоритмом РУЧ, задан аналоговый регулятор, то узел ручного управления алгоритма РУЧ работает по принципу «больше»-«меньше». Если в алгоритме ОКО задан импульсный регулятор, то узел ручного управления формирует константу, определяющую среднюю скорость перемещения исполнительного механизма. Эта константа равна -100, -25, 0, 25 или 100 % (см. также описание функций оперативного управления).

Если на лицевой панели контроллера нажимается клавиша автоматического режима управления, узел ручного управления отключается и выход *Y* алгоритма РУЧ соединяется с его входом *Х* или *Хдст*. С входом *Х* выход *Y* соединяется в локальном и каскадном режиме, с входом  $X_{\text{dom}}$  – в дистанционном режиме.

Вход *X* в принципе может подключаться к выходу любого алгоблока, но в типовом случае он подключается к выходу алгоритма регулирования. Вход *Хдст* также может подключаться к выходу любого алгоритма. В частности, если он подключается к выходу алгоритма цифрового ввода, то в дистанционном режиме команда управления исполнительным механизмом поступает через интерфейсный канал.

Алгоритм может быть принудительно переключен в ручной режим по дискретной команде на входе *Сруч*. Если сигнал *Сруч = 1*, то алгоритм переключается в ручной режим и его перевод в автоматический режим блокируется. После того, как сигнал *Сруч* снимается (т.е. *Сруч = 0*) алгоритм остается в ручном режиме, но может быть вручную переведен в автоматический режим.

Помимо основного выхода *Y* алгоритм содержит два дополнительных дискретных выхода. Сигнал *Dруч = 1*, в если переключатель П2 находится в положении «РУ» (ручное управление), в противном случае  $D_{pv} = 0$ . Сигнал  $D_{\phi cm} = 1$ , если переключатель П1 находится в положении «ДУ» (дистанционное управление), в противном случае  $D_{\text{dom}} = 0$ .

Алгоритм РУЧ инициирует команду отключения. В ручном режиме эта команда вместе со значением начальных условий, равным текущему значению сигнала *Y*, через вход к *X* и  $X_{\text{dom}}$  транслируется предвключенным алгоритмам. Если установлен автоматический локальный или автоматический каскадный режим, команда отключения формируется на входе *Хдст*. Если установлен автоматический режим, команда отключения формируется на входе *Х*. В любом случае значение начальных условий равно текущему значению выходного сигнала *Y*.

В автоматическом режиме узел ручного управления при аналоговом регуляторе отслеживает текущее значение выходного сигнала *Y*, а при импульсном регуляторе обнуляется. Благодаря этому переход на ручное управление как для аналогового, так и для импульсного регулятора выполняется безударно.

Алгоритм может быть отключен внешней командой отключения, поступившей на каскадный выход *Y*. Независимо от установленных режимов управления эта команда вместе с значением начальных условий *Y<sup>0</sup>* через входы *Х* и *Хдст* транслируется предвключеным алгоритмам. Кроме того, в ручном режиме узел ручного управления при аналоговом регуляторе отслеживает значение начальных условий *Y0*.

Алгоритм не реагирует на команду запрета, поступившую на выход *Y*, но транслирует эту команду через вход *Х* (в режимах «КУ», «ЛУ») или вход *Хдст* (в режиме «ДУ») предвключенным алгоритмам.

#### *РЕГА(01) - Регулятор аналоговый (стандартная конфигурация)*

Стандартная конфигурация «Регулятор аналоговый РЕГА» ( в дальнейшем РЕГА) предназначена для построения контура регулирования с аналоговым выходным сигналом. РЕГА включена в состав библиотеки только регулирующей модели контроллера.

РЕГА состоит из шести алгоритмов, связанных между собой конфигурацией, показанной на рис. 3

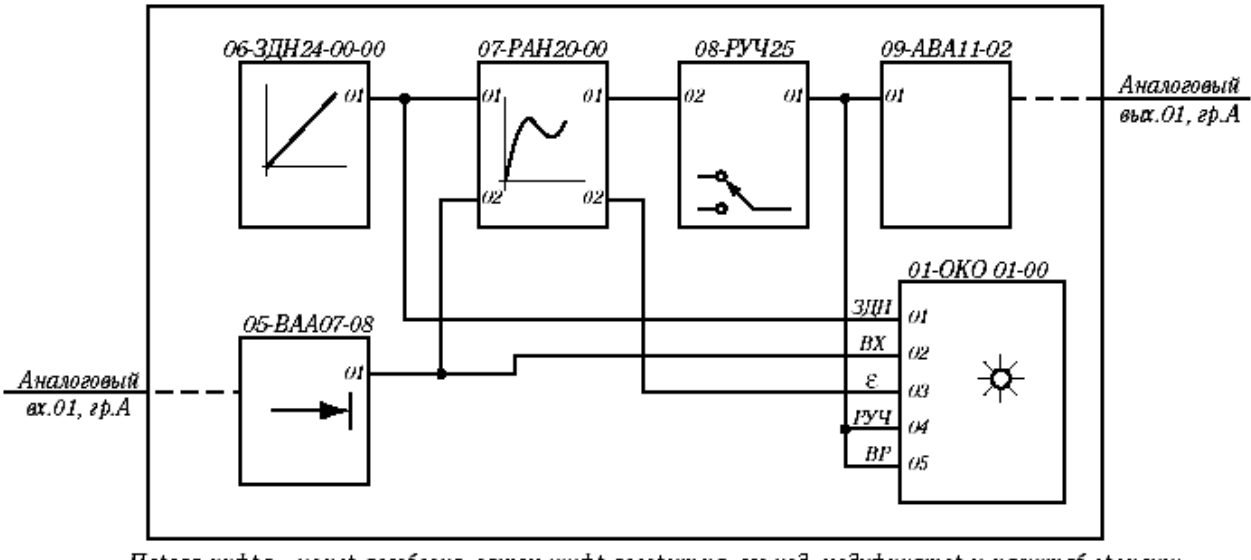

Первая цифра – номер алгоблока, затем шифр алгоритма, его код, модификатор и масштаб времени; В алгоблоках 02-04 -"пустой" алгоритм (код 00).

*Рис. 3.* Стандартная конфигурация РЕГА

Регулятор помимо алгоритма регулирования содержит ручной задатчик, алгоритм ручного управления, алгоритм оперативного контроля. Входной сигнал подается на аналоговый вход контроллера (вход 01, группа А), а выходной сигнал формируется на аналоговом выходе контроллера (выход 01, группа А).

РЕГА помещается только в первый контур. Остальные три контура (алгоблоки 02-04) оставлены свободными, поэтому при необходимости в них могут помещаться нужные алгоритмы.

РЕГА помимо функции регулирования обеспечивает также функции оперативного управления в первом контуре, а именно ручное изменение сигнала задания, переход на ручной режим и ручное изменение выхода, контроль входного сигнала (регулируемого параметра) и сигнала рассогласования, а также контроль сигнала задания и выходного сигнала.

Алгоритмы РЕГА имеют параметры настройки, представленные в табл.3 После ввода РЕГА эта конфигурация может видоизменяться или дополняться другими алгоритмами, в ней могут изменяться параметры настройки в соответствии со стандартными правилами программирования.

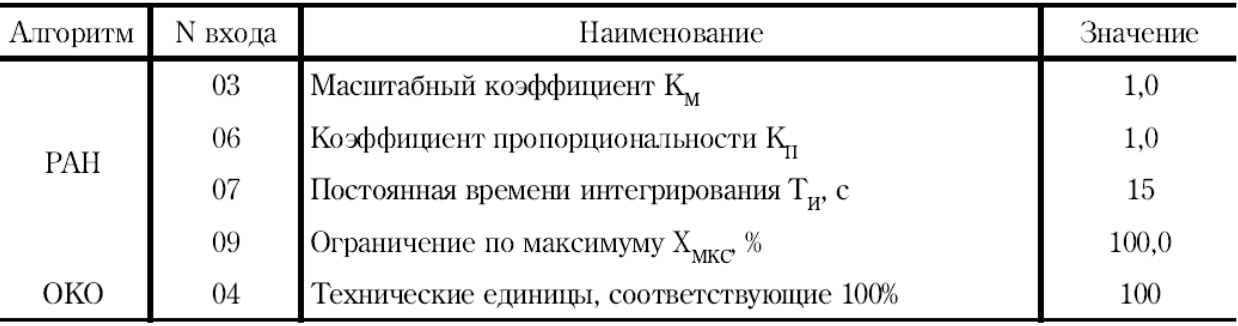

Таблица 3. Параметры настройки алгоритмов РАН и ОКО

Остальные параметры настройки равны нулю.

# Программа работы

В данной работе управляющим воздействием на объект будет изменение мощности нагревателя, осуществляемое контроллером, а возмущающим - изменение частоты питания вентилятора, производимое вручную с помощью блока БУ12-2.

1. Определить настройки ПИ-регулятора температуры. Для этого построить Simulink-модель системы, включающую модель объекта регулирования с двумя каналами воздействия и ПИ-регулятор. В замкнутый контур «входит» передаточная функция объекта по нагреву, полученная при выполнении лабораторной работы №3 (рис. 4).

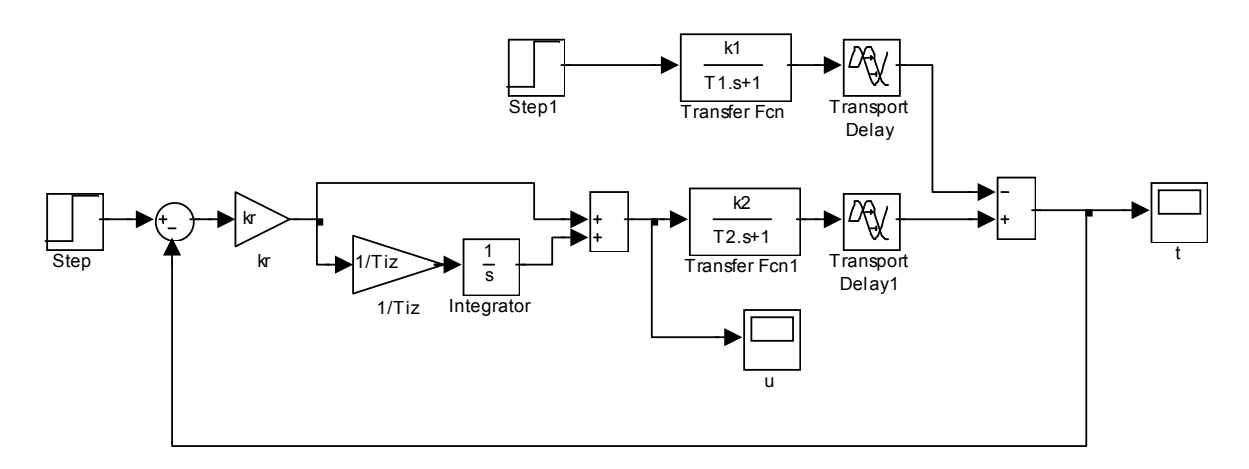

Рис. 4. Simulink-модель системы регулирования

Путем имитационного моделирования подобрать такие коэффициент передачи и постоянную времени изодрома ПИ-регулятора, чтобы

1) переходный процесс по заданию был наиболее быстрым, а перерегулирование не превышало 20%;

2) при изменении задания на  $5^{\circ} = 5\%$  и возмущения на 10% реальный управляющий сигнал в течение всего переходного процесса укладывался в диапазон 0...100% (иначе будет невозможно реализовать такой процесс).

Следует отметить, что поскольку передаточные функции модели связывают отклонения величин, то и на входы модели должны подаваться отклонения задания и возмущения. Кроме того, управляющее воздействие также отсчитывается как отклонение его от рабочей точки. Так, например, если в рабочей точке устанавливается 60% мощности управления и при этом моделирование показывает изменение сигнала «u» в диапазоне от  $-20\%$  до  $+20\%$ , то диапазон изменения реального управляющего сигнала составит от 40% до 80%.

С помощью модели рассчитать и построить переходные процессы отработки задания и по возмущению.

2. Подключить нагреватель к розетке, связанной с ТРН, вентилятор - к розетке, связанной с ПЧ, водяной насос - к розетке, связанной с магнитным пускателем ПМ1, полностью открыть воздушную заслонку.

3. Изучить и ввести в контроллер стандартную конфигурацию РЕГА. Изменить настройки алгоблоков конфигурации и алгоритмическую схему:

1) «между» алгоритмами РАН (20) и РУЧ (25) «установить» алгоритм СУМ (42), который будет прибавлять к выходному сигналу регулятора т.н. «стационарное значение», равное относительному значению рабочей мощности нагревателя в рабочей точке в %. Алгоритм СУМ можно разместить в любом свободном алгоблоке;

2) в алгоритме аналогового ввода вместо первого использовать шестой канал (нижняя термопара), для которого установить масштабный коэффициент и смещение (найденные на лабораторной работе №3);

3) ввести параметры настройки регулятора в алгоритм РАН.

4. В ручном режиме вывести объект в режим, близкий к рабочему. Включить водяной насос. Включить вентилятор на рабочую частоту. Перевести контроллер в режим «работа». С помощью лицевой панели контроллера установить в качестве задания рабочую температуру. Перейти на ручное управление и установить рабочую мощность управляющего сигнала. Включить автоматическое регулирование. Удостовериться в затухании переходного процесса.

5. Изменить задание на 5°. С помощью прибора РП 160 зарегистрировать переходный процесс в системе. На лицевой панели контроллера наблюдать изменение управляющего сигнала. Ограничение сигнала предельными уровнями недопустимо.

6. Вновь установить в качестве задания рабочую температуру. По окончанию переходного процесса ввести возмущающий сигнал, изменив частоту вентилятора на 10%. С помощью прибора РП 160 зарегистрировать переходный процесс по отработке возмещения. На лицевой панели контроллера наблюдать изменение управляющего сигнала. Ограничение сигнала предельными уровнями недопустимо.

7. Сравнить графики переходных процессов, полученные с помощью модели и на реальном объекте. Сделать выводы.

## **Содержание отчета**

1. Simulik-модель системы и результаты выбора настроек регулятора, включая графики переходных процессов по заданию и возмущению, в том числе графики управляющего сигнала.

2. Структурная и алгоритмическая (с указанием всех настроек) схемы системы регулирования.

3. Результаты эксперимента и анализ расхождения графиков.

## **Контрольные вопросы**

1. Опишите структуру системы управления (технические средства).

2. Опишите алгоритмическую схему контроллера (стандартную конфигурацию РЕГА).

3. Структура, назначение и настройка алгоритма РАН.

4. Структура, назначение и настройка алгоритма РУЧ.

# 7. Реализация импульсной системы регулирования температуры с воздействием по нагреву

Цель работы: получение навыков технической и программной реализации импульсной системы автоматического регулирования

#### Теоретические сведения

В данной работе будет использоваться алгоритм ИМП, реализующий функцию широтно-импульсной модуляции.

ИМП  $(61)$  – Импульсатор

Алгоритм используется для периодического включения и выключения нагрузки в том случае, когда скважность включения должна быть пропорциональна непрерывному управляющему сигналу.

Алгоритм содержит широтно-импульсный (ШИМ) модулятор с заданным периодом и меняющейся длительностью включения (рис. 1).

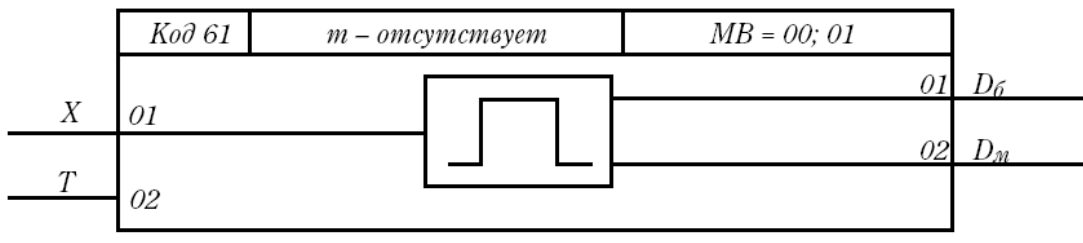

Рис. 1. Схема алгоритма ИМП

Если входной сигнал  $X > 0$ , то импульсы формируются на дискретном выходе  $D_6$  (больше), если  $X \le 0$ , то на выходе  $D_u$  (меньше).

Диаграмма формируемых импульсов представлена на рис. 1. Период следования импульсов задается сигналом на настроечном входе алгоритма Т. Длительность выходных импульсов

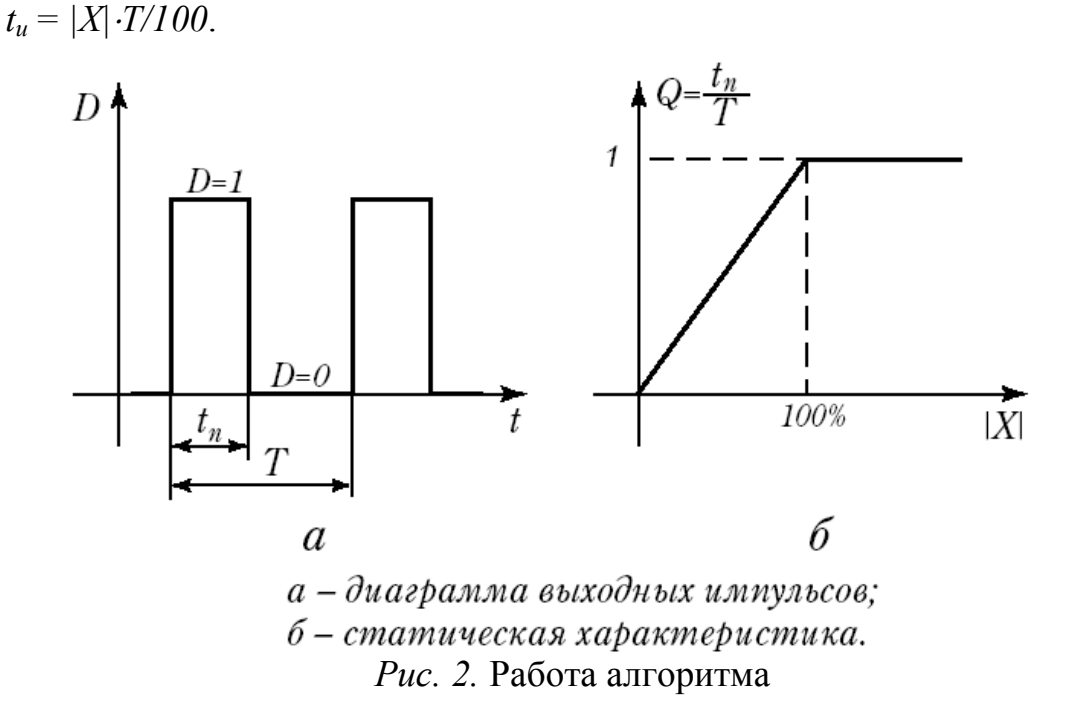

Если  $X = 0$ , то  $t_u = 0$ , если  $|X| > 100\%$ , то  $t_u = T$  (т.е. пауза отсутствует).

Если вычисленное по формуле значение  $t_u < T_0$ , где  $T_0$  - время цикла контроллера, то реализуемое значение  $t_u = T_0$ , причем часть импульсов при этом «пропадает», так, что в среднем сохраняется пропорциональность зависимости между скважностью и входным сигналом.

Если установленное значение периода  $T < T_0$ , то реализуемое значение  $t_u$ =  $\theta$  (т.е. импульсы не формируются).

Алгоритм не имеет каскадных входов и выходов и блокирует процедуру обратного счета.

## Программа работы

В данной работе управляющим воздействием на объект будет включениевключение нагревателя, осуществляемое контроллером по принципу широтноимпульсной модуляции, а возмущающим - изменение частоты питания вентилятора, производимое вручную с помощью блока БУ12-2.

Расчет регулятора для непрерывной системы с воздействием по нагреву был произведен в ходе выполнения лабораторной работы №6. В данной работе этот регулятор будет использоваться в составе импульсного регулятора, формирующего воздействие по принципу широтно-импульсной модуляции непрерывного сигнала.

# Ход работы

1. Подключить нагреватель к розетке, связанной с магнитным пускателем ПМ1, вентилятор - к розетке, связанной с ПЧ, водяной насос - к розетке, связанной с магнитным пускателем ПМ2, полностью открыть воздушную заслон-KV.

2. Ввести в контроллер стандартную конфигурацию РЕГА. Изменить состав и настройки алгоблоков конфигурации:

1) «между» алгоритмами РАН (20) и РУЧ (25) «установить» алгоритм СУМ (42), который будет прибавлять к выходному сигналу регулятора т.н. «стационарное значение», равное относительному значению рабочей мощности нагревателя в рабочей точке в %. Алгоритм СУМ можно разместить в любом свободном алгоблоке;

2) в алгоритме аналогового ввода вместо первого использовать шестой канал (нижняя термопара), для которого установить масштабный коэффициент и смещение (найденные ранее);

3) вместо алгоритма аналогового вывода использовать алгоритмы ИМП  $(61)$  – ШИМ-модулятор, ДВБ(14) – дискретный выход (рис. 3).

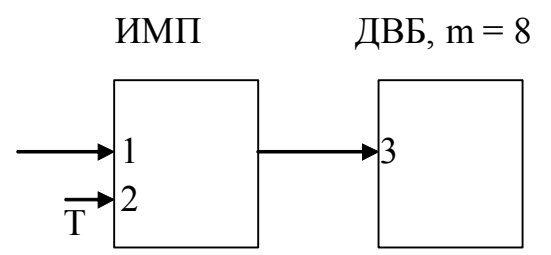

Рис. 3. Схема формирования сигнала управления

На рис. 3 обозначено: Т - период модуляции, задать в пределах  $20-40$  сек.; 4) ввести параметры настройки регулятора в алгоритм РАН.

3. Включить водяной насос. В ручном режиме вывести объект в режим, близкий к рабочему. Включить вентилятор на рабочую частоту. Перевести контроллер в режим «работа». С помощью лицевой панели контроллера установить в качестве задания рабочую температуру. Перейти на ручное управление и установить рабочую мощность управляющего сигнала. Включить автоматическое регулирование. Удостовериться в затухании переходного процесса.

4. Изменить задание на 5°. С помощью прибора РП 160 зарегистрировать переходный процесс в системе. На лицевой панели контроллера наблюдать изменение управляющего сигнала. Ограничение сигнала предельными уровнями недопустимо.

5. Вновь установить в качестве задания рабочую температуру. По окончанию переходного процесса ввести возмущающий сигнал, изменив частоту вентилятора на 10%. С помощью прибора РП 160 зарегистрировать переходный процесс по отработке возмещения. На лицевой панели контроллера наблюдать изменение управляющего сигнала. Ограничение сигнала предельными уровнями недопустимо.

6. Сравнить графики переходных процессов, с графиками, полученными при выполнении лабораторной работы №6. Сделать выводы о влиянии ШИМ на качество процесса управления.

# **Содержание отчета**

1. Структурная и алгоритмическая (с указанием всех настроек) схемы системы регулирования.

2. Результаты эксперимента и анализ расхождения графиков.

## **Контрольные вопросы**

1. Опишите структуру системы управления (технические средства).

2. Опишите алгоритмическую схему контроллера.

3. Опишите применение принципа широтно-импульсной модуляции в реализованной САР.

4. Структура, назначение и настройка алгоритма ИМП.

#### 8. Расчет и реализация системы непрерывного регулирования температуры с воздействием по охлаждению

Цель работы: получение навыков технической и программной реализации непрерывной системы автоматического регулирования

#### Программа работы

В данной работе управляющим воздействием на объект будет изменение частоты напряжения питания вентилятора, осуществляемое контроллером, а возмущающим - изменение мощности нагревателя, производимое вручную с помощью блока БУ12-1.

#### Ход работы

1. Определить настройки ПИ-регулятора температуры. Для этого построить Simulink-модель системы, включающую модель объекта регулирования с двумя каналами воздействия и ПИ-регулятор. В замкнутый контур «входит» передаточная функция объекта по охлаждению, полученная при выполнении лабораторной работы №3. Поскольку охлаждение «работает» на уменьшение температуры, необходимо «искусственно» инвертировать знак сигнала ошибки, подаваемого на регулятор (рис. 1).

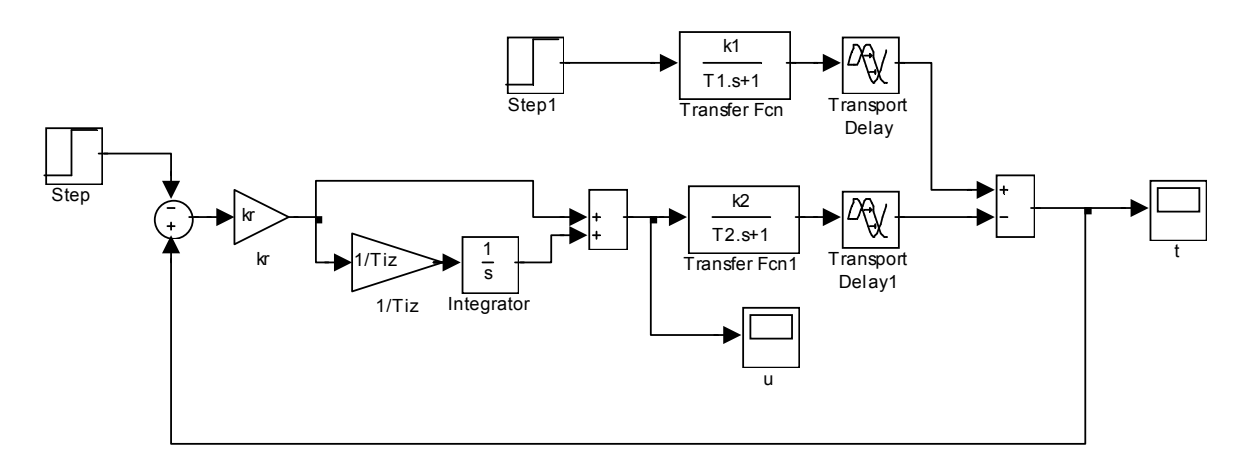

#### *Puc. 1.* Simulink-модель системы регулирования

Путем имитационного моделирования подобрать такие коэффициент передачи и постоянную времени изодрома ПИ-регулятора, чтобы

1) переходный процесс по заданию был наиболее быстрым, а перерегулирование не превышало 20%;

2) при изменении задания на 5°=5% и возмущения на 10% реальный управляющий сигнал в течение всего переходного процесса укладывался в диапазон 0...100% (иначе будет невозможно реализовать такой процесс).

Следует отметить, что поскольку передаточные функции модели связывают отклонения величин, то и на входы модели должны подаваться отклонения задания и возмущения. Кроме того, управляющее воздействие также отсчитывается как отклонение его от рабочей точки. Так, например, если в рабочей точке устанавливается 60% мощности управления и при этом моделирование показывает изменение сигнала «u» в диапазоне от  $-20\%$  до  $+20\%$ , то диапазон изменения реального управляющего сигнала составит от 40% до 80%.

С помощью модели рассчитать и построить переходные процессы отработки задания и по возмущению.

2. Подключить нагреватель к розетке, связанной с ТРН, вентилятор – к розетке, связанной с ПЧ, водяной насос - к розетке, связанной с магнитным пускателем ПМ1, полностью открыть воздушную заслонку.

3. Ввести в контроллер стандартную конфигурацию РЕГА. Изменить настройки алгоблоков конфигурации:

1) «между» алгоритмами РАН (20) и РУЧ (25) «установить» алгоритм СУМ (42), который будет прибавлять к выходному сигналу регулятора т.н. «стационарное значение», равное относительному значению частоты питания вентилятора в рабочей точке в %. Алгоритм СУМ можно разместить в любом свободном алгоблоке;

2) в алгоритме аналогового ввода вместо первого использовать шестой канал (нижняя термопара), для которого установить масштабный коэффициент и смещение (найденные ранее);

3) в алгоритме аналогового вывода вместо первого использовать второй канал (управление ПЧ), для него установить смещение, равное относительному значению рабочей частоты вентилятора в %.

4) на входах алгоритма РАН установить инверсию (в процедуре «Конфигурация»). Ввести параметры настройки регулятора.

4. Настроить преобразователь частоты на внешнее управление с помощью входного аналогового сигнала.

5. Включить водяной насос. В ручном режиме вывести объект в режим, близкий к рабочему. Включить нагреватель на рабочую мощность. Перевести контроллер в режим «работа». С помощью лицевой панели контроллера установить в качестве задания рабочую температуру. Перейти на ручное управление и установить рабочую мощность управляющего сигнала. Включить автоматическое регулирование. Удостовериться в затухании переходного процесса.

6. Изменить задание на 5°. С помощью прибора РП 160 зарегистрировать переходный процесс в системе. На лицевой панели контроллера наблюдать изменение управляющего сигнала. Ограничение сигнала предельными уровнями недопустимо.

7. Вновь установить в качестве задания рабочую температуру. По окончанию переходного процесса ввести возмущающий сигнал, изменив мощность ТРН на 10%. С помощью прибора РП 160 зарегистрировать переходный процесс по отработке возмущения. На лицевой панели контроллера наблюдать изменение управляющего сигнала. Ограничение сигнала предельными уровнями недопустимо.

8. Сравнить графики переходных процессов, полученные с помощью модели и на реальном объекте. Сделать выводы.

# **Содержание отчета**

1. Simulik-модель системы и результаты выбора настроек регулятора, включая графики переходных процессов по заданию и возмущению, в том числе графики управляющего сигнала.

2. Структурная и алгоритмическая (с указанием всех настроек) схемы системы регулирования.

3. Результаты эксперимента и анализ расхождения графиков.

## **Контрольные вопросы**

- 1. Опишите структуру системы управления (технические средства).
- 2. Опишите алгоритмическую схему контроллера (стандартную конфигурацию РЕГА).
- 3. Структура, назначение и настройка алгоритма ОКО.
- 4. Структура, назначение и настройка алгоритма ЗДН.
- 5. Структура, назначение и настройка алгоритма РАН.
- 6. Структура, назначение и настройка алгоритма РУЧ.

## **9. Расчет и реализация системы импульсного регулирования температуры с воздействием по охлаждению**

**Цель работы:** получение навыков технической и программной реализации импульсной системы автоматического регулирования с исполнительным механизмом постоянной скорости.

#### **Теоретические сведения**

В данной работе будет применяться (после некоторой доработки) стандартная конфигурация контроллера РЕГИ - регулятор импульсный. В эту конфигурацию помимо изученных ранее входят алгоритмы РИМ - регулирование импульсное и ИВБ - импульсный вывод группы Б.

#### *РИМ(21) - Регулирование импульсное*

Алгоритм используется при построении ПИД-регулятора, работающего в комплекте с исполнительным механизмом постоянной скорости. Алгоритм, как правило, применяется в сочетании с алгоритмом импульсного вывода ИВА (ИВБ), который преобразует выходной аналоговый сигнал алгоритма РИМ в последовательность импульсов, управляющих исполнительным механизмом. Помимо формирования закона регулирования в алгоритме вычисляется сигнал рассогласования, этот сигнал фильтруется, вводится зона нечувствительности. Алгоритм содержит узел настройки, позволяющий автоматизировать процесс настройки регулятора.

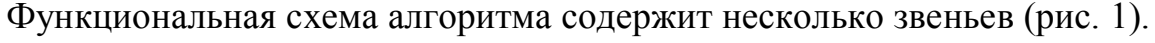

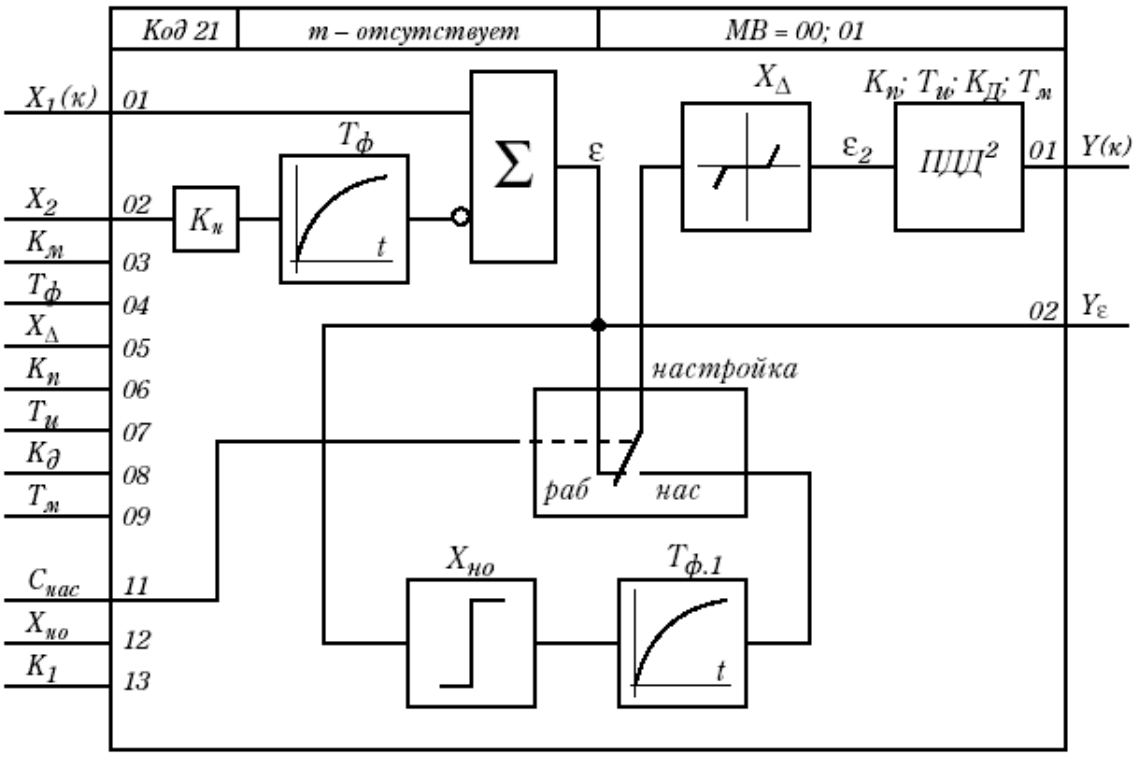

*Рис.1.* Функциональная схема алгоритма РИМ

Звено, выделяющее сигнал рассогласования, суммирует два входных сигнала задания и регулировки параметра, при этом один из сигналов масштабируется фильтруется и инвертируется. Сигнал рассогласования є на выходе этого звена (без учета фильтра) равен:

$$
\varepsilon = X_1 - K_{\mu} X_2,
$$

где  $K<sub>M</sub>$  – масштабный коэффициент.

Фильтр нижних частот первого порядка имеет передаточную функцию:

 $W(p)=1/(T_{ab}p+1)$ ,

где  $T_{\phi}$  – постоянная времени фильтра.

Зона нечувствительности не пропускает на свой выход сигнал рассогласования, значение которого находится внутри установленного значения зоны.

Сигнал  $\varepsilon$  на выходе этого звена равен:

 $\varepsilon_2=0$ , при  $|\varepsilon|\leq X_{\Delta}/2$ ;

 $\varepsilon_2 = (|\varepsilon| - X_{\Delta}/2)$  sign  $\varepsilon$ , при  $|\varepsilon| > X_{\Delta}/2$ ,

где  $X_4$  – зона нечувствительности.

ПДД<sup>2</sup>- звено имеет передаточную функцию:

$$
W(p) = K_n \frac{T_u}{T_u} \left[ I + T_u p + \frac{T_u^2 K_o p^2}{\left( \frac{1}{8} K_o T_u p + I \right)^2} \right],
$$

где  $T_M$  – время полного перемещения исполнительного механизма, движущегося с максимальной скоростью.

В сочетании с интегрирующим исполнительным механизмом, имеющим передаточную функцию  $W_{u,v}(p) = 1/(T_{v,v}p)$ , общая передаточная функция регулятора с алгоритмом РИМ имеет вид:

$$
W_{pee}(p) = W(p)W_{M}(p) = K_{n} \left[ I + \frac{I}{T_{u}p} + \frac{K_{\partial}T_{u}p}{\left(\frac{1}{8}K_{\partial}T_{u}p + I\right)^{2}} \right],
$$

где  $K_n$ ,  $T_u$ ,  $K_{\partial}$  – соответственно коэффициент пропорциональности, постоянная времени интегрирования и коэффициент дифференцирования, равный  $K_{\partial} = T_{\partial}/T_u$ (при  $K_{\partial}T_{\mu} > 819$  значение  $T_{\partial} = \infty$ ).

Алгоритм содержит узел настройки, состоящий из переключателя режима «работа - настройка», нуль-органа и дополнительного фильтра с постоянной  $T_{d, l}$ . Свойства нуль-органа описываются выражением:

 $Y_{\mu\sigma} = X_{\mu\sigma}$  при  $\varepsilon \geq 0$ ;  $Y_{\mu 0} = -X_{\mu 0}$  при  $\varepsilon < 0$ .

где  $Y_{HO}$  – сигнал на выходе нуль-органа.

При дискретном сигнале на входе *Снас =1* алгоритм переходит в режим настройки и в замкнутом контуре регулирования устанавливаются автоколебания. Параметры этих колебаний (амплитуда и период), которые контролируются на выходе *Y* и используются для определения параметров настройки регулятора (методика настройки приведена в описании алгоритма автонастройки АНР).

Для перехода в режим работы устанавливается сигнал *Снас = 0*.

Помимо двух сигнальных входов *Х<sup>1</sup>* и *X<sup>2</sup>* алгоритм имеет 6 настроечных входов, которые задают параметры настройки алгоритма. Диапазон параметров настройки – стандартный для P-130.

Алгоритм имеет 2 выхода. Выход *Y* – основной выход алгоритма, на выходе *Y* формируется отфильтрованный сигнал рассогласования.

Алгоритм относится к группе следящих и имеет каскадный выход *Y* и один каскадный вход *Х1*.

Команда отключения поступает извне на выход *Y*. В режиме отключения звенья D и  $D^2$  обнуляются и при выполнение необходимых условий алгоритм выполняет процедуру обратного счета, формируя на каскадном входе *Х<sup>1</sup>* сигнал  $X_0 = K_u X_2$ . На команду запрета алгоритм не реагирует. Поступившие извне команды отключения и запрета вместе со значением начальных условия *Х<sup>0</sup>* транслируется алгоритмом через вход *Х<sup>1</sup>* предвключенному алгоритму.

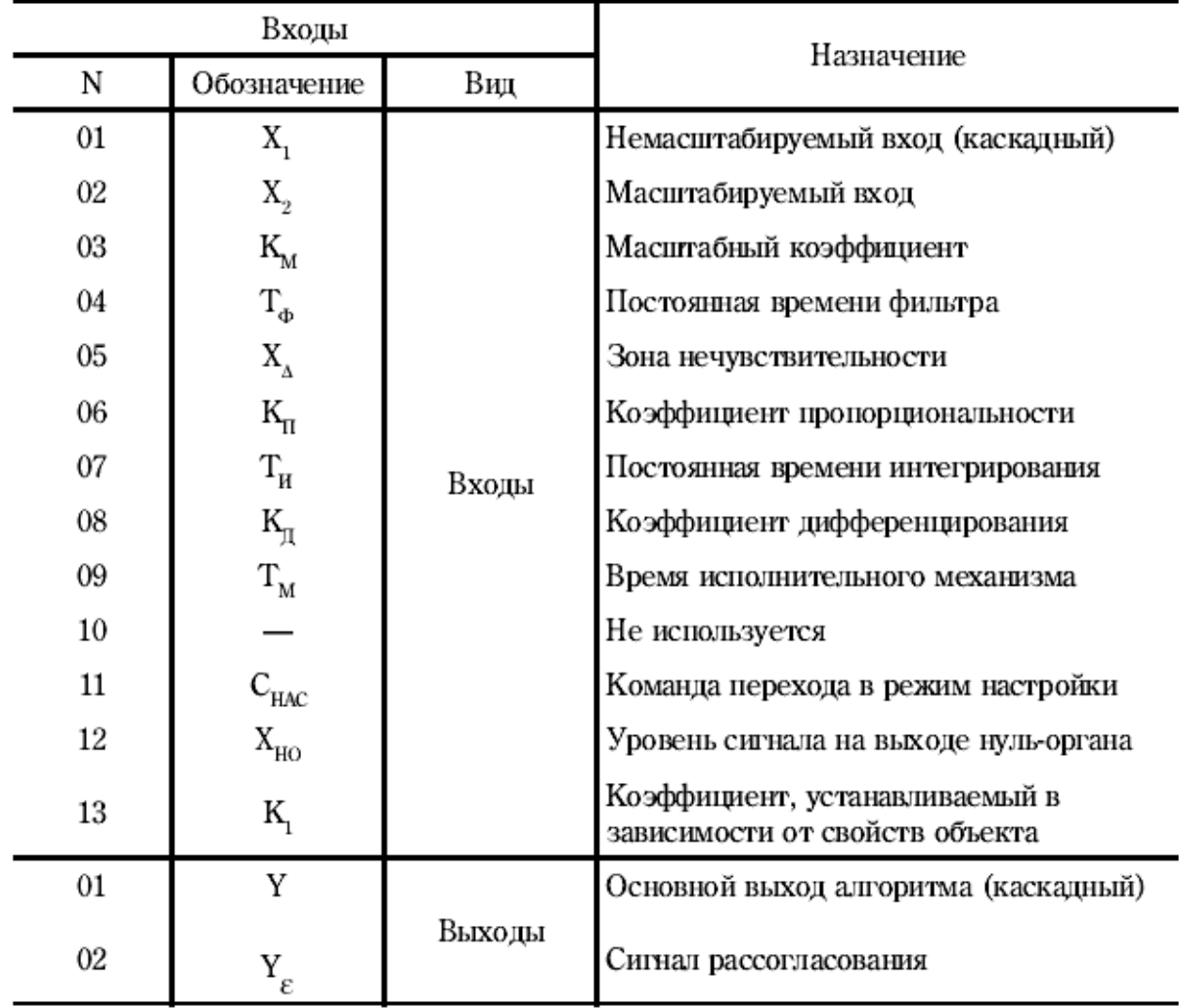

Таблица 1. Входы и выходы алгоритма РИМ

## *ИВБ(15) Импульсный вывод группы Б*

Алгоритм применяется в тех случаях, когда контроллер должен управлять исполнительным механизмом постоянной скорости. Алгоритм преобразует сигнал, сформированный алгоблоками контроллера (в частности, алгоритмом импульсного регулирования), в последовательности импульсов переменной скважности.

Алгоритм выдает последовательность указанных импульсов на средства дискретного выхода контроллера.

Алгоритм содержит несколько (до 4) каналов связи с выходами контроллера. Число этих каналов  $0 \le m \le 4$  задается модификатором (рис. 2).

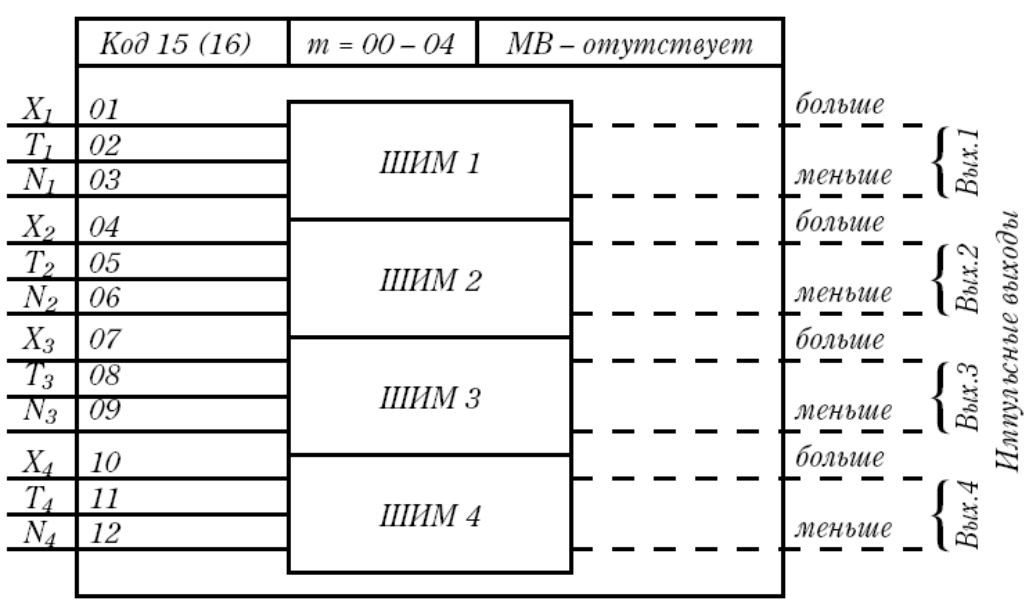

*Рис. 2.* Структура алгоритма ИВБ

Каждый канал алгоритма ИВБ содержит широтно-импульсный модулятор (ШИМ), преобразующий входной сигнал *Х* в последовательность импульсов со скважностью *Q*, пропорциональной входному сигналу: *Q = |X|/100*. При *|X| 100%* скважность *Q = 1*. Если *Х > 0*, импульсы формируются в выходной цепи «больше», если *X < 0*, то в цепи «меньше». При *X = 0* выходной сигнал равен нулю.

Параметр *Т* задает минимальную длительность выходных импульсов. Этот параметр устанавливается в диапазоне  $0.12 \le T \le 3.84$ .

Параметр *N* определяет, к какому контуру регулирования относится данный канал алгоритма. Задание этого параметра необходимо лишь в том случае, когда требуется, чтобы синхронно с формированием выходных импульсов на лицевой панели контроллера зажигались ламповые индикаторы « $\Delta$ », « $\nabla$ » («больше», «меньше»). Например, если установлен параметр *N1 = 1*, то при работе ШИМ1 на лицевой панели будут зажигаться индикаторы при вызове 1-го контура. Если задано *N > 4* или *N < 1*, то индикаторы зажигаться не будут, какой бы контур ни был вызван на лицевую панель.

#### *РЕГИ(02) - Регулятор импульсный (стандартная конфигурация)*

Стандартная конфигурация «Регулятор импульсный РЕГИ» ( в дальнейшем РЕГИ) предназначена для построения контура регулирования с импульсным выходным сигналом. РЕГИ включена в состав библиотеки только регулирующей модели контроллера.

РЕГИ состоит из 6 алгоритмов, связанных между собой конфигурацией, показанной на рис. 3.

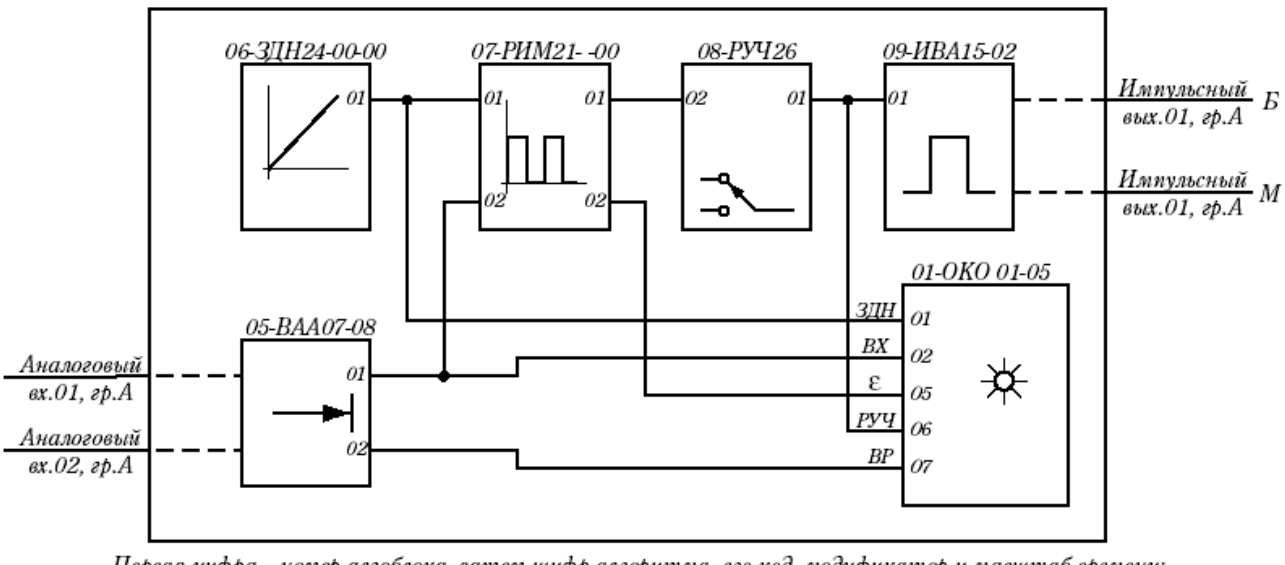

Первая цифра – номер алгоблока, затем шифр алгоритма, его код, модификатор и масштаб времени; В алгоблоках 02-04 -"пустой" алгоритм (код 00).

*Рис. 3.* Стандартная конфигурация РЕГИ

Регулятор помимо алгоритма регулирования содержит ручной задатчик, алгоритм ручного управления, алгоритм оперативного контроля. Входной сигнал и сигнал, характеризующий положение исполнительного механизма, подаются на аналоговые входы контроллера (соответственно вход 01 и 02 группа А). Выходной сигнал формируется на импульсном выходе контроллера (выход 01, группа А).

РЕГИ помещается только в первый контур. Остальные три контура (алгоблоки 02-04) оставлены свободными, поэтому при необходимости в них могут помещаться нужные алгоритмы.

РЕГИ помимо функций регулирования обеспечивает также функции оперативного управления в первом контуре, а именно ручное изменение сигнала задания, переход на ручной режим и ручное изменение выхода, контроль входного сигнала (регулируемого параметра), и сигнала рассогласования, а также контроль сигнала задания и выходного сигнала.

Алгоритм РЕГИ имеет параметры настройки, представленные в табл. 2. После введения РЕГИ в алгоблоке 09 на входе 03 параметр настройки «номер контура  $N_{k}$ » должен быть установлен на значение  $N_{k} = 1$ .

После ввода РЕГИ конфигурация может видоизменяться и дополняться другими алгоритмами, в ней может изменяться конфигурация и параметры настройки в соответствии со стандартными правилами программирования.

| Алгоритм | N входа | Наименование                                         | Значение |
|----------|---------|------------------------------------------------------|----------|
| PAH      | 03      | Масштабный коэффициент К                             | 1,0      |
|          | 06      | Коэффициент пропорциональности Кп                    | 1,0      |
|          | 07      | Постоянная времени интегрирования Т <sub>и</sub> , с | 15       |
|          | 09      | Время исполнительного механизма Т, с                 | 60       |
| ОКО      | 04      | Технические единицы, соответствующие 100%            | 100      |
| ИBA      | 02      | Минимальная длительность импульса Тимпр с            | 0,12     |
|          | 03      | Номер контура                                        |          |

Таблица 2. Параметры настройки алгоритмов РЕГИ

#### Программа работы

В данной работе управляющим воздействием на объект будет изменение положение воздушной заслонки, осуществляемое при помощи механизма электрического прямоходного (МЭП).

Динамические характеристики объекта по каналу «положение заслонки температура воды», как показали ранее выполненные исследования, практически идентичны таковым по каналу «частота вентилятора - температура воды». Вместо понятия относительной частоты (в %) в данном случае следует использовать понятие степень открытия заслонки. Естественно, при этом вентилятор должен работать с максимальной частотой. Поэтому настройки регулятора, рассчитанные в ходе выполнения лабораторной работы №8, будут использоваться и в данной работе.

## Ход работы

1. Подключить нагреватель к розетке, связанной с ТРН, вентилятор - к розетке, связанной с ПМ1, и водяной насос - к розетке, связанной с ПМ2.

2. Изучить и ввести в контроллер стандартную конфигурацию РЕГИ. Изменить настройки алгоблоков конфигурации:

1) в алгоритме аналогового ввода вместо первого использовать шестой канал (нижняя термопара), для которого установить масштабный коэффициент и смещение (найденные на лабораторной работе №3). Вместо второго использовать пятый канал (ОС по положению МЭП), настроить масштабный коэффициент и смещение таким образом, чтобы полностью закрытой заслонке соответствовал нулевой сигнал, полностью открытой - сигнал 100% (процедура «Калиб $pos(x)$ :

2) в алгоритме импульсного вывода ИВА вместо первого использовать четвертый канал (отчет номеров импульсных выходов ведется от старших номеров к младшим, при этом старшему номеру в списке соответствует цепь «меньше», а самому младшему номеру «больше»);

3) на входах алгоритма РИМ установить инверсию (в процедуре «Конфигурация»), поскольку при положительной ошибке регулирования (температура меньше заданной) требуется отрицательное воздействие (прикрыть задвижку). Ввести параметры настройки регулятора.

3. Включить водяной насос. В ручном режиме вывести объект в режим, близкий к рабочему. Включить вентилятор. Включить нагреватель на рабочую мощность. С помощью БУ21 в ручном режиме установить степень открытия заслонки равной относительному значению рабочей частоты вентилятора (например, если  $f_{\alpha x}$  <sub>раб</sub> = 30Гц, следует установить степень открытия заслонки  $30/50\times100\% = 60\%$ ). Перевести контроллер в режим «работа». С помощью лицевой панели контроллера установить в качестве задания рабочую температуру. Перейти на ручное управление и установить рабочую мощность управляющего сигнала. Степень открытия заслонки контролировать с помощью лицевой панели контроллера. Включить автоматическое регулирование. Удостовериться в затухании переходного процесса.

4. Изменить задание на 5°. С помощью прибора РП 160 зарегистрировать переходный процесс в системе. На лицевой панели контроллера наблюдать изменение управляющего сигнала. Ограничение сигнала предельными уровнями недопустимо.

5. Вновь установить в качестве задания рабочую температуру. По окончанию переходного процесса ввести возмущающий сигнал, изменив мощность ТРН на 10%. С помощью прибора РП 160 зарегистрировать переходный процесс по отработке возмещения. На лицевой панели контроллера наблюдать изменение управляющего сигнала. Ограничение сигнала предельными уровнями недопустимо.

6. Сравнить графики переходных процессов с графиками, полученные с помощью модели при выполнении лабораторной работы №8. Сделать выводы.

## **Содержание отчета**

1. Структурная и алгоритмическая (с указанием всех настроек) схемы системы регулирования.

2. Результаты эксперимента и анализ расхождения графиков с графиками, полученными с помощью Simulink-модели при выполнении лабораторной работы №8.

#### **Контрольные вопросы**

- 1. Опишите структуру системы управления (технические средства).
- 2. Опишите алгоритмическую схему контроллера (стандартную конфигурацию РЕГИ).
- 3. Структура, назначение и настройка алгоритма РИМ.
- 4. Структура, назначение и настройка алгоритма ИВА.

# *ПРИЛОЖЕНИE. Краткое техническое описание приборов и устройств лабораторных стендов*

# **1. Дутьевой вентилятор**

Тип двигателя: АВ 50/2Т II.

Номинальное напряжение питания двигателя: 380В.

Номинальная рабочая частота двигателя: 50Гц.

Мощность двигателя при номинальном напряжении питания: 50Вт.

Частота вращения двигателя при номинальной частоте питания: 3000об/мин.

Номинальный ток двигателя: 0.2А.

Производительность: 200 м3/ч.

Заслонка:

Длина: 0,08 м;

Ширина: 0,06 м;

Площадь заслонки: 0,0048 м;

Диаметр выходного отверстия: 0,0063 м.

Улитка:

Диаметр лопастей улитки: 0,2 м;

Толщина лопастей улитки: 0,004 м.

# **2. Механизм электрический прямоходный**

Основные технические данные механизма приведены в табл.1.

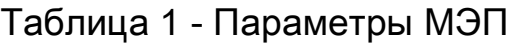

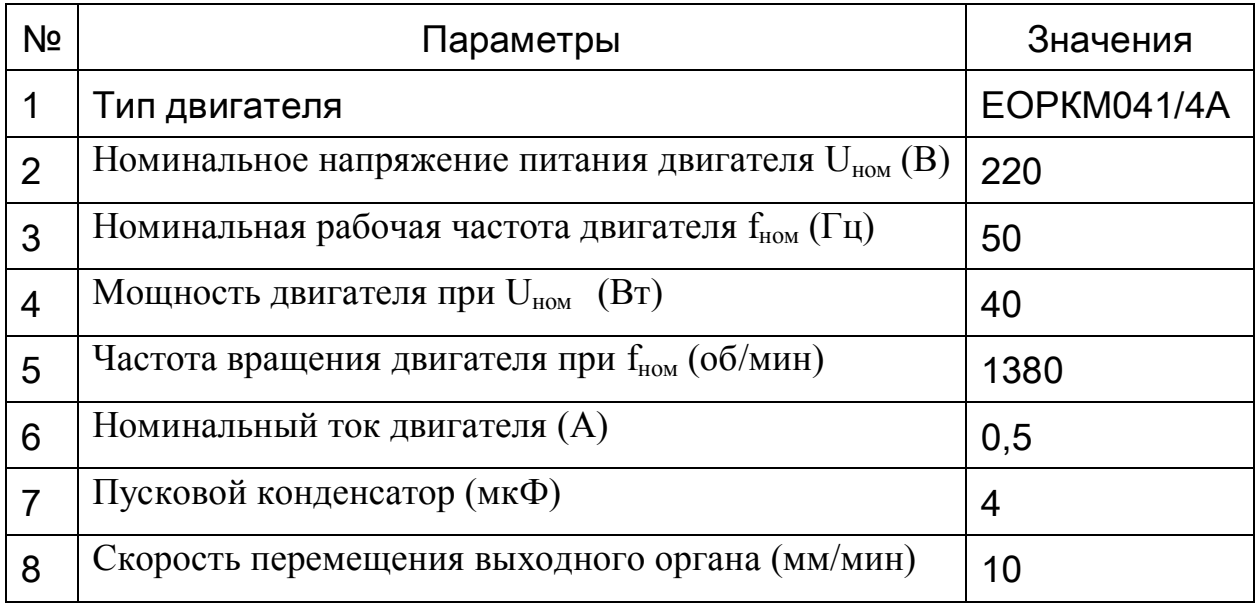

МЭП имеет систему защитных конечных выключателей, которые предохраняют регулирующий орган от недопустимого выбега, а также двигатель от недопустимого нагрузочного момента.

# **3. Контроллер регулирующий «Ремиконт» Р-130**

Р-130 – компактный, малоканальный функционально законченный микроконтроллер, который предназначен для автоматического регулирования и логического управления в промышленности. Р-130 эффективно решает как сравнительно простые, так и сложные задачи управления.

В стенде используется регулирующая модель Р-130.

Регулирующая модель позволяет вести локальное, каскадное, программное, супервизорное, многосвязное регулирование. Архитектура этой модели обеспечивает возможность вручную или автоматически включать, отключать, переключать и реконфигурировать контуры регулирования. В сочетании с обработкой аналоговых сигналов эта модель позволяет выполнять так же логическое преобразование сигналов и вырабатывать не только аналоговые сигналы, но и дискретные команды управления.

Стандартные аналоговые и дискретные датчики и исполнительные устройства подключаются к Р-130 с помощью индивидуальных кабелей связей.

Внутри контроллера сигналы обрабатываются в цифровой форме.

Р-130, в общем, состоит из центрального программируемого блока БК1 (сам микроконтроллер) и дополнительных средства (усиления, преобразования, переключения и блокировки).

Основные технические характеристики:

Входные аналоговые сигналы:

Унифицированные 0-5 мА (400 Ом), 0(4)-20 мА (100 Ом), 0-10 В (27 кОм); Разрешающая способность АЦП 0,025% (12 разрядов).

Аналоговые выходные сигналы:

Унифицированные 0-5 мА (2 кОм), 0(4)-20 мА (0,5 кОм);

Разрешающая способность ЦАП 0,05% (11 разрядов).

Дискретные входные сигналы:

Сигнал логического «0» - 0-7 В;

Сигнал логической «1» - 18-30 В, 7 мА.

Дискретные выходные сигналы:

Максимальное напряжение коммутации 400 В;

Максимальный ток каждого выхода 0,3 А;

Максимальный суммарный ток нагрузки 2 А.

Общие функциональные параметры:

Максимальное количество алгоблоков – 99;

Число алгоритмов в библиотеке – 71;

Время цикла – 0,2-2,0 сек;

Погрешность обработки операций:

Сложение, вычитание – 0%;

Умножение, деление – 0,01%;

Извлечение квадратного корня - 0,1%;

Объем:

ПЗУ – 32 Кбайта;

ОЗУ – 8 Кбайт;

ППЗУ – 8 Кбайт.

Законы регулирования: П, ПИ, ПИД.

Максимальное число программ – 40;

Максимальное число участков обработки программ – 47;

Максимальное число повторений программы – 8191;

Функциональные параметры логической модели:

Максимальное число одновременно выполняемых программ – 4;

Программируемый интерфейс:

Сеть «Транзит» тип – кольцо;

Сеть «Транзит» максимальное число контроллеров – 15;

Максимальное расстояние между контроллерами или шлюзом – 15 м;

Вид кабеля – витая пара;

Вид интерфейса – ИРПС RS 232;

Максимальное расстояние между абонентом и шлюзом – 500 м;

Частота передачи – 1,8 Кбит/с.

Аппаратура оперативного управления и настройки:

В общем случае аппаратура оперативного управления и настройки представляет собой лицевую панель (наборное поле и цифровой индикатор) и пульт настройки.

Аппаратура интерфейсного канала:

Приемопередатчик – преобразует входной поток последовательный бит информации в цифровой сигнал.

Контроллер рассчитан на прием аналоговых сигналов изменяющихся в диапазоне 0-2 В. В связи с этим сигналы, имеющие другой диапазон изменения (0-5, 0(4)-20 мА и 0-10 В), должны быть преобразованы в сигнал диапазоном 0- 2 В с помощью специальных нормирующих резисторов. При токовых сигналах резисторы включаются параллельно источнику тока, при сигнале напряжения последовательно с источником напряжения (рис. 1).

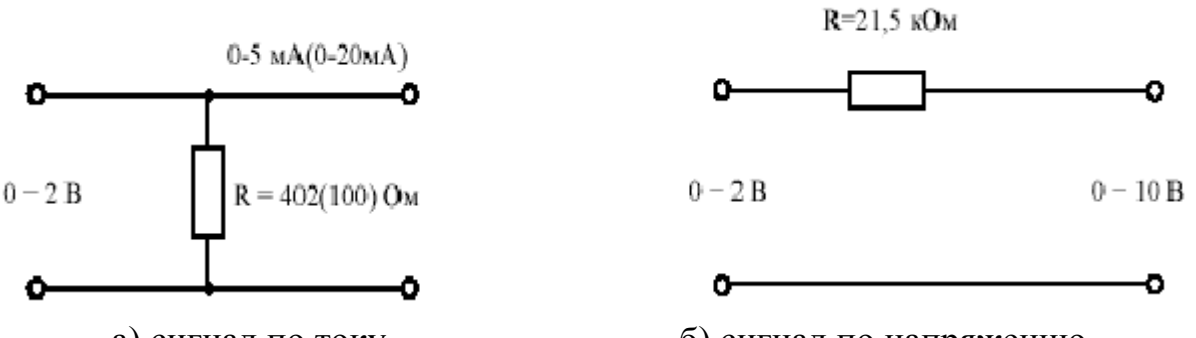

а) сигнал по току б) сигнал по напряжению *Рис.1.* Схема подачи различных сигналов на вход контроллера

Кроме того, в модуле УСО расположена перемычка под пайку, которая дает возможность использовать и сигнал постоянного тока 4-20 мА.

Все аналоговые и дискретные цепи (цепи УСО), подключаемые к контроллеру, делятся на две группы: А и Б. Цепи группы А подключаются к среднему разъему «Гр.А», цепи группы Б - к нижнему разъему «Гр.Б». Оба разъема УСО имеют тип РП15.23 на 23 контакта.

На шасси контроллера устанавливаются два модуля УСО, которые взаимодействуют с цепями, подключенными к разъемам соответственно групп А и Б. Состав модулей УСО зависит от модификации контроллера.

Схема внешних соединений для групп А и Б однозначно определяется типом модуля УСО, связанного с разъемом соответствующей группы. Всего имеется 7 типов модулей УСО.

Модификация устанавливается и поставляется заводом изготовителем согласно требуемой комплектности. Код комплектности контроллера, установленного на стенде - 15, это значит следующее:

Группа А - УСО на 8 аналоговых входов, 2 аналоговых выхода;

Группа В - УСО на 8 дискретных входов, 8 дискретных выходов.

Данная конфигурация регулирующей модели используется наиболее часто, так как представляет самые широкие возможности по обработке различных внешних сигналов. Схемы подключения цепей входов-выходов группы А и группы В приведены на рис. 2 и 3 соответственно.

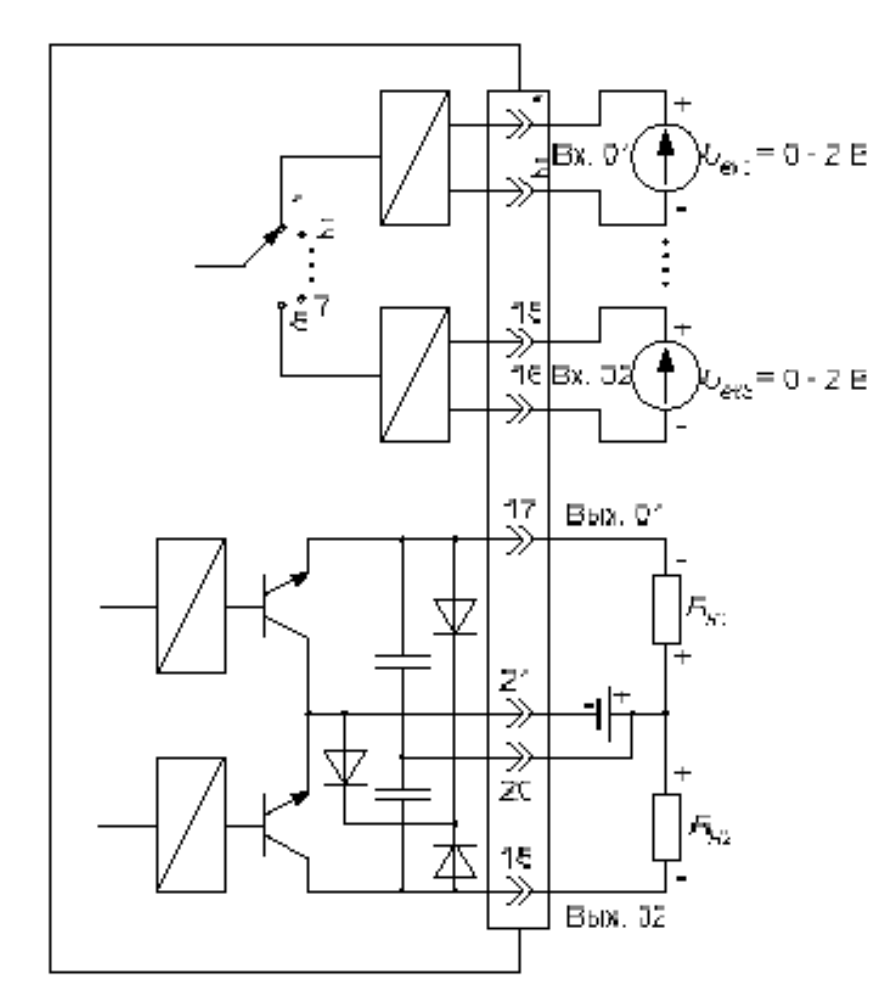

Рис. 2. Схема подключения цепей входа - выхода группы А

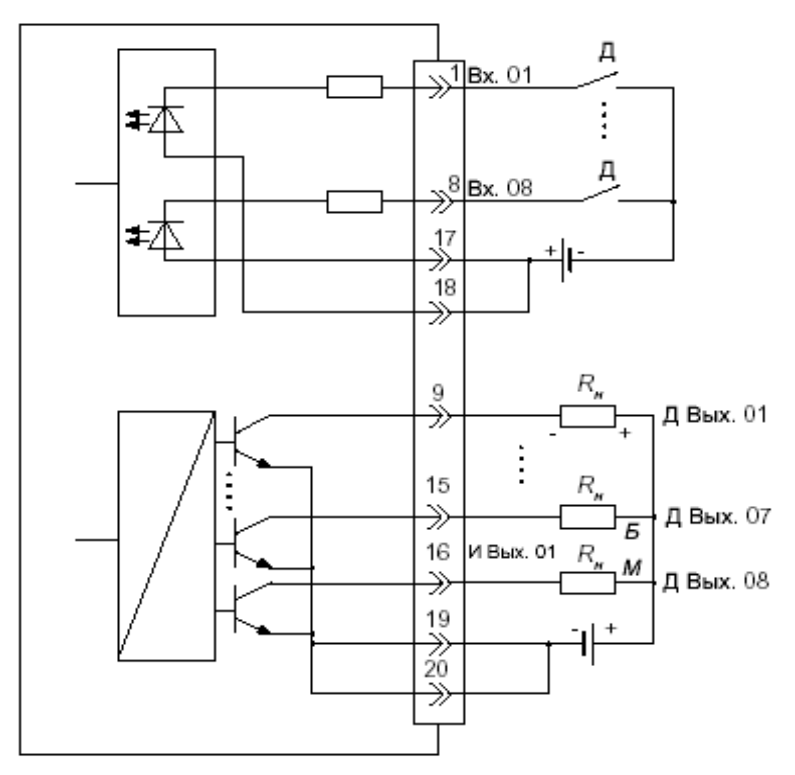

*Рис.3.* Схема подключения цепей входа - выхода группы Б

Сопротивление нагрузки выходов группы А имеют следующие ограничения:  $R_{\text{H}} \leq 2$  кОм, при I<sub>н</sub> = 0-5мА и  $R_{\text{H}} \leq 0.5$  кОм, при I<sub>н</sub> = 0(4)-20мА. Аналоговые выходы являются пассивными, поэтому для их питания требуется внешний нестабилизированный источник 24В постоянного напряжения. Оба аналоговых выхода имеют общую точку, но от остальных цепей контроллера эти выходы гальванически изолированы с помощью трансформатора.

Все дискретные входы одной группы имеют общую точку и являются пассивными. Для питания входов требуется внешнее нестабилизированное напряжение 24В постоянного тока. Входы гальванически изолированы от других цепей контроллера с помощью оптронов.

Все дискретные выходы одной группы имеют общую точку и выполнены в виде пассивных транзисторных ключей. Транзисторные ключи рассчитаны на коммутацию напряжения  $E \le 40B$  и тока  $I \le 0.3A$ , однако суммарный ток всех одновременно включенных выходов не должен превышать 0,6А.

Для питания дискретных нагрузок требуется внешнее нестабилизированное напряжение постоянного тока. Выходы гальванически изолированы от других цепей контроллера с помощью оптронов. Каждая пара дискретных выходов может выполнять роль одного импульсного выхода.

Питание блоков Ремиконта Р-130 осуществляется от нестабилизированного напряжения 24В постоянного тока. Для питания блоков может использоваться приборная сеть 24В. Если такой сети нет, применяются блоки питания БП-1, входящие в комплект Ремиконта Р-130.

Каждый блок БП-1 имеет два гальванически не связанных выхода, имеющих напряжение 24В при токе нагрузке каждого выхода до 0,3А. Выход 2 используется для питания блока контроллера, потребляющего ток 0,26А, поэтому если к блоку БП-1 подключен контроллер, его выход 2 может быть нагружен
током до 40мА. В частности, этот выход может использоваться для питания аналоговых выходов контроллера или его дискретных входов, потребляющих небольшой ток.

## 4. Регулятор аналоговый Р17.3

Регулятор Р17 с аналоговым выходным электрическим сигналом предназначен для реализации П, ПИ, ПД, ПИД - законов регулирования. Он выполняет следующие функции:

суммирование унифицированных входных сигналов, а также сигналов от термоэлектрических преобразователей;

введение информации о заданном значении регулируемой переменной, от внутреннего корректора или внешнего потенциометрического задатчика,

формирование и усиление сигнала рассогласования  $\varepsilon$ ;

формирование выходного непрерывного электрического сигнала в соответствии с П, ПИ, ПД, ПИД - законами;

дистанционное (ручное) управление исполнительным механизмом (нагрузкой) и переход с ручного управления на автоматическое;

ограничение выходного сигнала по минимуму и максимуму;

масштабирование входных сигналов;

сглаживание (демпфирование) сигнала рассогласования.

В основной блок регулятора Р-17.3 вводится до четырех унифицированных по току и напряжению сигналов X<sub>21</sub>, X<sub>22</sub>, X<sub>31</sub>, X<sub>32</sub> и один сигнал X<sub>1</sub> от термоэлектрического преобразователя. Основные характеристики этих входных сигналов и соответствующие им масштабные коэффициенты передачи приведены в таблице 1. Структурная схема устройства показана на рис. 1.

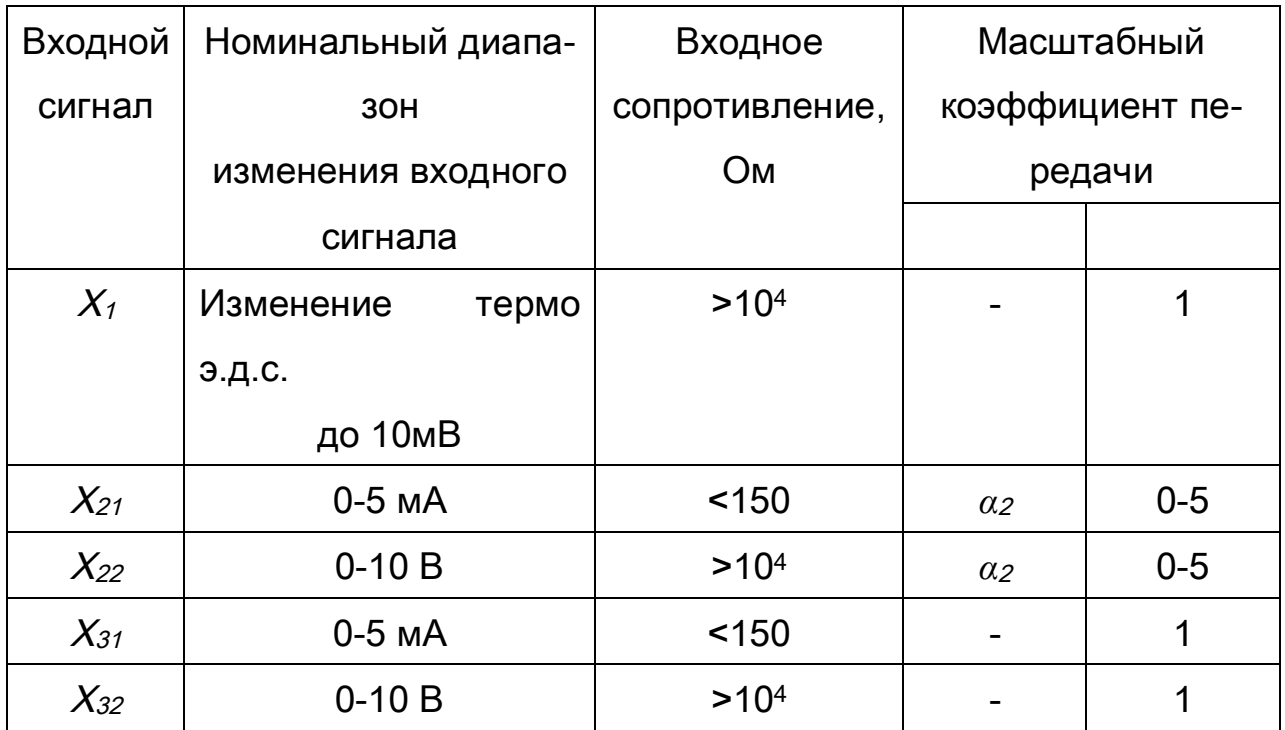

Таблица 1. Характеристики входных сигналов

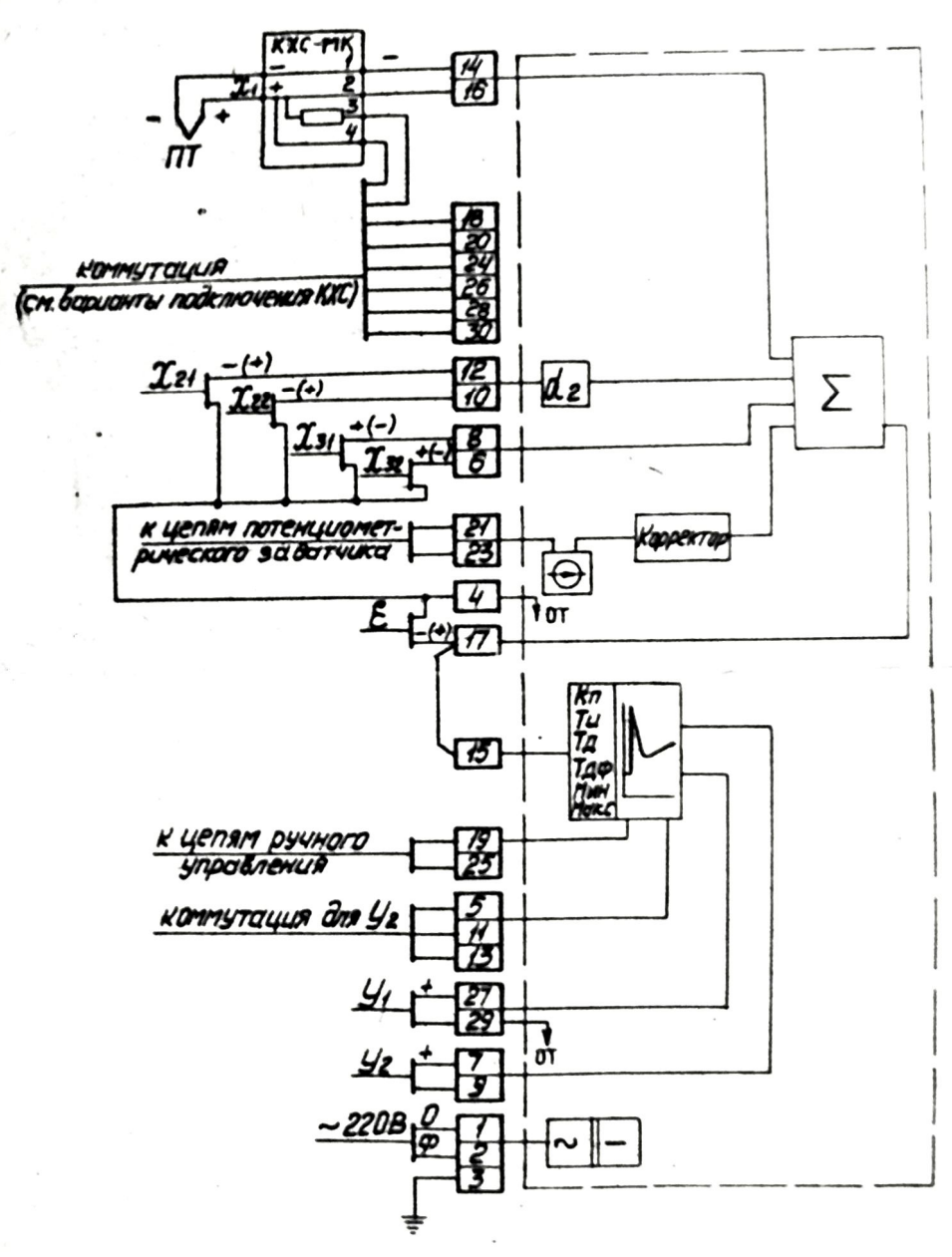

*Рис. 1.* Структурная схема Р17.3

Номинальные диапазоны изменения выходных сигналов *Y1*, *Y<sup>2</sup>* постоянного тока и сопротивления нагрузки блока P-I7.3 приведены в табл. 2.

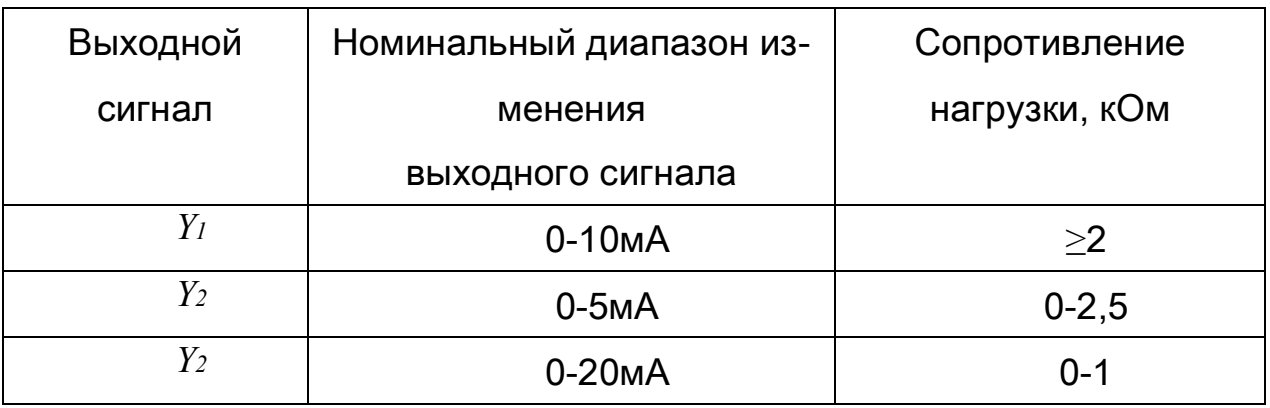

Таблица 3. Характеристики выходных сигналов

#### *Устройства и работа блоков регулятора*

Органы настройки и контроля блоков расположены на боковых панелях внутри корпуса P-I7 с правой стороны шасси. Доступ к ним обеспечивается при частичном выдвижении шасси из корпуса. Для этого необходимо утопить кнопку замка, расположенную в нижней части передней панели, после чего потянуть шасси на себя до упора.

На боковой панели расположены следующие органы настройки и контроля (рис. 2):

 $1, 2$  – органы изменения уровней ограничения выходного сигнала соответственно по максимуму (МАКС) и по минимуму (МИН);

3 орган плавного изменения коэффициента пропорциональности *KП*;

4 коммутационные гнезда с замыкателем для дискретного изменения множителя коэффициента пропорциональности  $(x1, x10)$ ;

5 орган плавного изменения постоянной времени интегрирования *ТИ*;

6 коммутационные гнезда с замыкателем для дискретного изменения множителя постоянной времени интегрирования  $(x1, x10)$  и для отключения интегральной составляющей закона регулирования (ВЫКЛ.);

7 орган плавного изменения постоянной времени дифференцирования *ТД*;

8 коммутационные гнезда с замыкателем для дискретного изменения множителя постоянной времени дифференцирования  $(x1, x10)$  и для отключения дифференциальной составляющей закона регулирования (ВЫКЛ);

9 орган плавного изменения постоянной времени демпфирования *ТДФ*;

10, 11 - контрольные гнезда «Y» и «ОТ» для измерения выходного сигнала 0-10 В постоянного тока («ОТ» - общая точка схемы).

На панели модуля измерительного ИТ 002.1 расположены следующие органы настройки и контроля (рис. 5б):

1,2 - соответственно коммутационные гнезда с замыкателями для дискретного изменения сигнала корректора и орган плавного изменения сигнала корректора (КОРРЕКТОР):

 $3$  – орган плавного изменения масштабного коэффициента передачи  $\alpha$ 2 по входу *X2*;

4 орган балансировки измерительной схемы (УСТ. 0);

5, 6 - контрольные гнезда соответственно «e» и «ОТ» для измерения сигнала рассогласования *ε*.

Модуль ИТ 002.1 содержит следующие функциональные узлы: суммирования и масштабирования; усилитель; узел корректора; узел компенсации; источник опорного напряжения.

Узел суммирования и масштабирования суммирует сигналы постоянного тока *X1, X21, X22, X31, X<sup>32</sup>* и выходной сигнал корректора *Xкор*. Статическая характеристика узла суммирования и масштабирования имеет вид:

 $\mathcal{E} = -X_1 + \alpha (X_{21} + X_{22}) - X_{31} - X_{32} + X_{\kappa o p}$ .

Усилитель осуществляет усиление по напряжению сигнала *e* в диапазоне 0…10 В.

Узел компенсации, в схему которого входит коробка холодных спаев КХС-МК, обеспечивает компенсацию изменения термо-ЭДС холодных спаев термопреобразователя при вариациях температуры окружающего воздуха.

Источник опорного напряжения питает узлы корректора, компенсации и внешнее потенциометрическое задающее устройство.

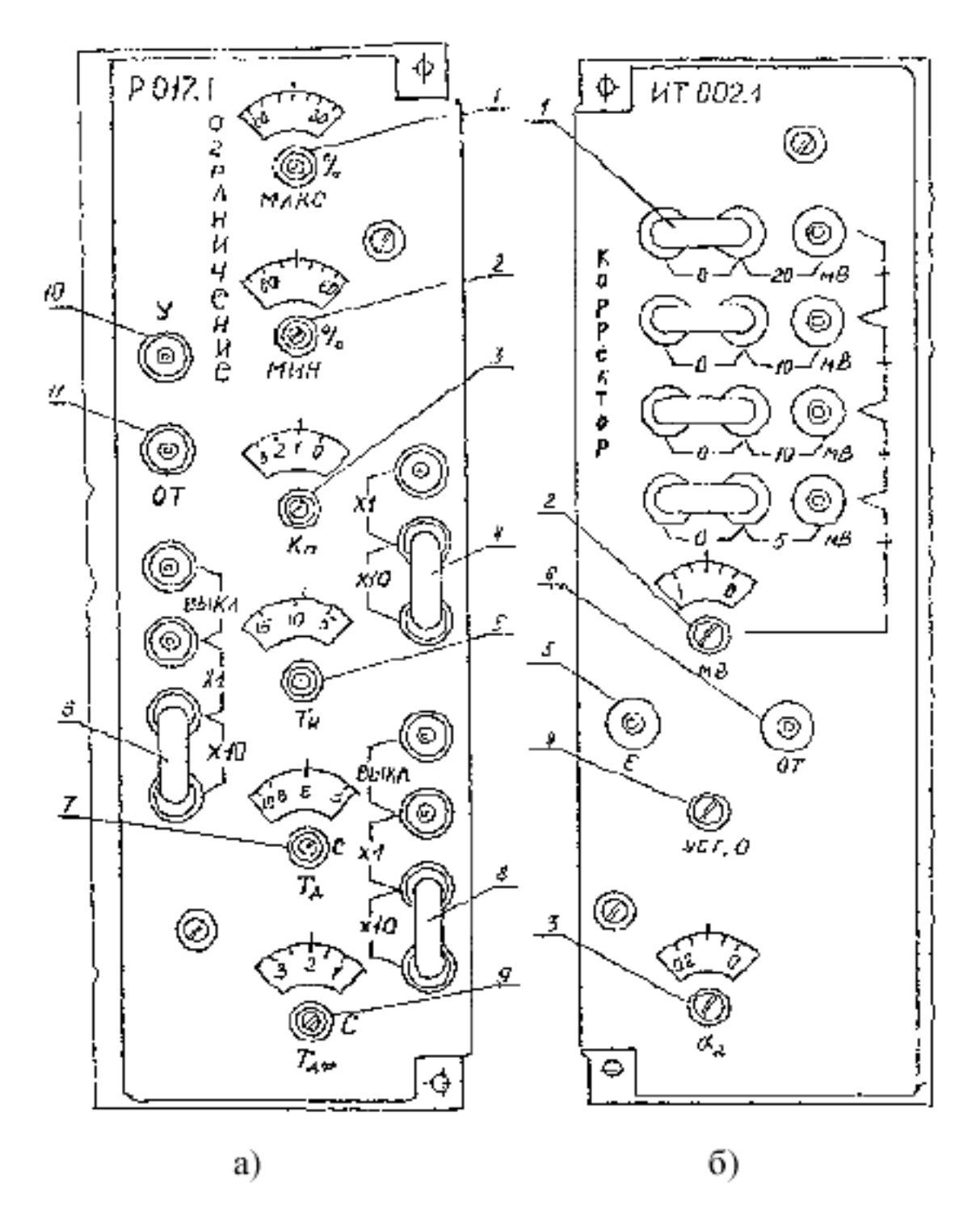

*Рис.2.* Р17 (органы настройки и контроля)

# **5. Преобразователь частоты SJ100**

Технические характеристики преобразователя частоты: серия/Тип: SJ100-004HFE; применяемый двигатель (кВт): 0,4; номинальный выходной ток (A): 1,5; масса (кг): 1,3; напряжение питания (В):  $3 \sim 380 - 460$  B+/- 10 %, 50/60 Гц +/- 5 %; выходное напряжение: 3 ~ 0 - 380 ... 460 В (в зависимости от входного напряжения). Питание  $3 \sim 380 - 460$  В;

степень защиты: IP20;

частота ШИМ: 0,5 - 16 кГц (программируется);

вольт-частотные характеристики: разнообразные, с повышенным пусковым моментом, со стандартным пусковым моментом (постоянный момент, пониженный момент), бессенсорный векторный контроль (SLV);

выходная частота: 0,5 - 360 Гц;

точность отработки частоты: при цифровой установке: +/- 0,01 % от максимального значения, при аналоговой установке: +/- 0,2 % от максимального значения;

точность установки частоты: при цифровой установке: 0,1 %, при аналоговой установке: максимальная частота/1000;

допустимая перегрузка по току: 150 % в течении 60 сек, макс. 220 %;

пусковой момент (при использовании функции SLV): более 200 %;

регенеративное торможение с конденсаторной ОС: 100 %;

торможение постоянным током (DC – торможение): программируются следующие параметры: частота, на которой включается DC-торможение, тормозной момент, продолжительность включения торможения постоянным током;

аналоговые входы: 0 - 10 В, сопротивление нагрузки 10 кОм; (переменный резистор 1 – 2 кОм (1 Вт)); 4 - 20 мА, сопротивление нагрузки 250 Ом; вход PTC (терморезистора);

дискретные входы: 6 программируемых многофункциональных входов, 24 В, PNP-логика;

аналоговый выход: частота, ток, момент (вольтметр постоянного тока, шкала 0-10 В макс., 1 мА);

цифровые выходы: открытый коллектор (Сигнал: о работе привода, о работе в заданном диапазоне частот, о превышении установленного значения перегрузки, о превышении отклонения установок ПИД- регулятора) и выход реле сигнализации;

функции защиты: защита от перегрузки по току, от повышенного и пониженного напряжения, от перегрева, от короткого замыкания на землю при запуске, ограничение перегрузки и т.д;

дополнительные функции: 15 фиксированных частот, ПИД-регулятор, защита параметров от перезаписи, автоматический перезапуск, толчковый режим, установка частоты кнопками вверх/вниз.

Схемы подключения силовых цепей и цепей контроля и управления преобразователя частоты показаны на рис. 1,2.

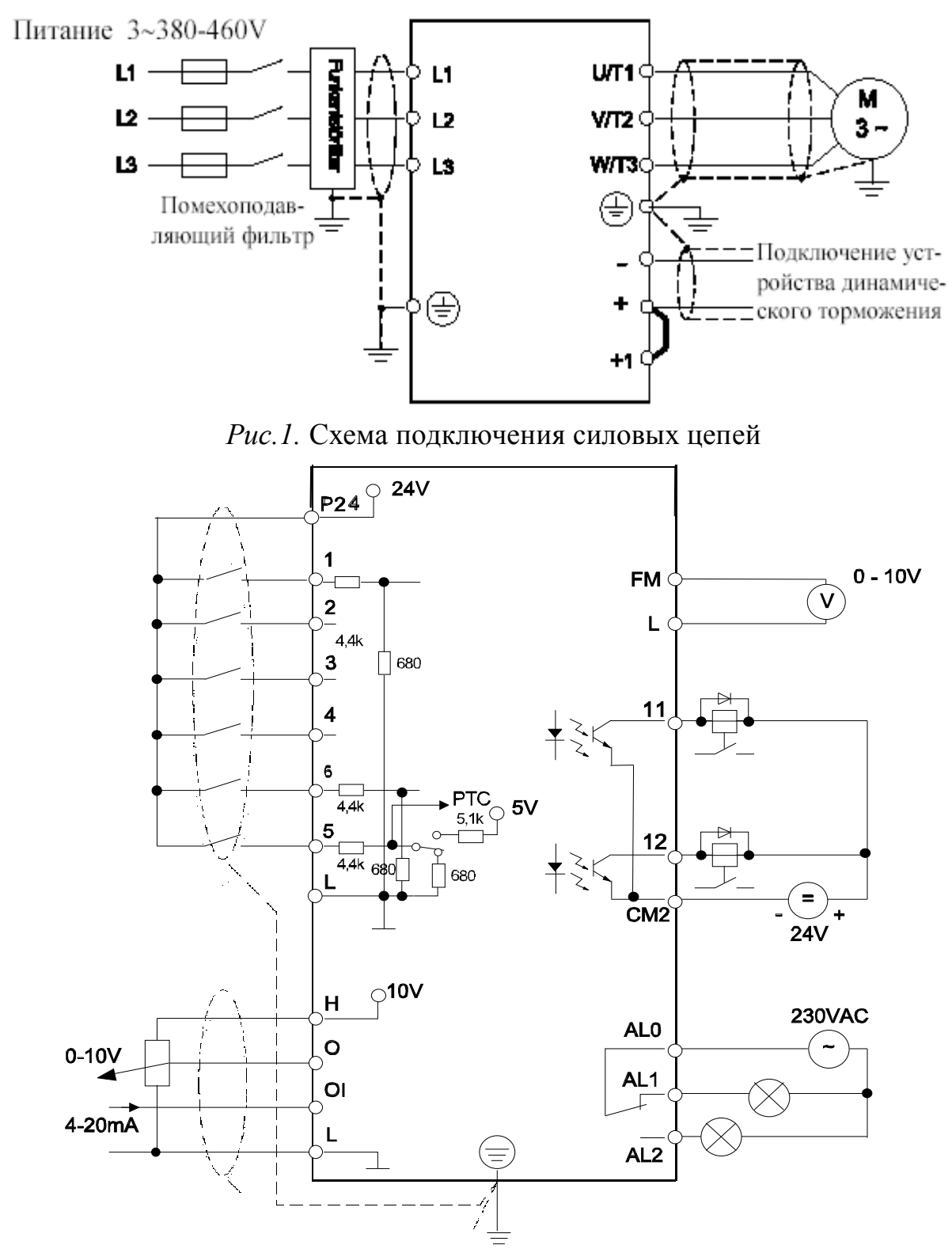

*Рис.2.* Схема подключения цепей контроля и управления

#### **6. Устройство задающее токовое ЗУ05**

Устройство задающее токовое ЗУ 05 предназначено для применения в системах автоматического регулирования производственных процессов в качестве ручного токового задатчика.

Технические данные:

параметры питания – 220 В, 50 Гц,;

потребляемая мощность, не более – 5 ВА;

сопротивление нагрузки – 0..3 кОм;

диапазон изменения выходного сигнала постоянного тока – 0..5 мА;

пульсация выходного сигнала в процентах от номинального диапазона его изменения – не более 0,5;

шкала уставки выходного сигнала  $0...100\%$  с ценой деления  $1\%$ ;

погрешность градуировки шкалы задающего устройства – не более 5% от номинального диапазона изменения выходного сигнала;

вероятность безотказной работы блока 0,99 за 2000 ч.

На передней панели задающего устройства размещена ручка «Задание», при помощи которой устанавливается выходной ток устройства в пределах 0..5 мА, оцениваемый по шкале 0..100%. Принципиальная электрическая схема ЗУ05 показана на рис. 1.

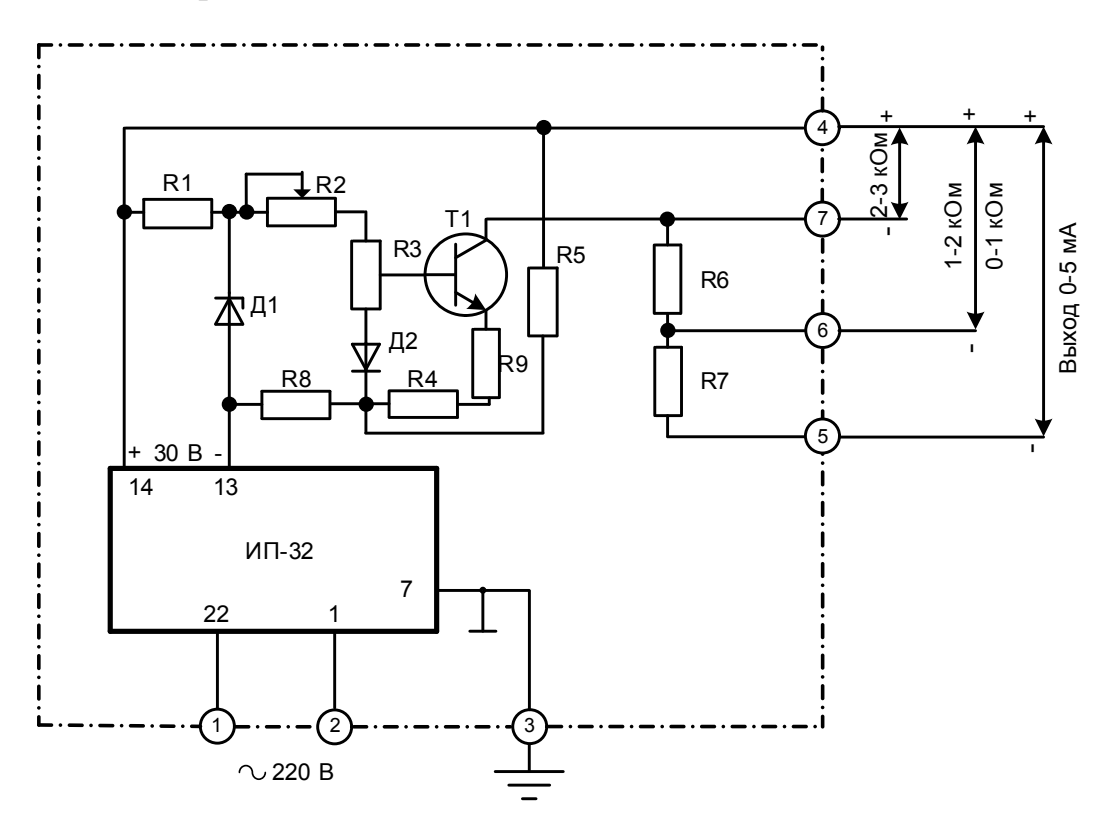

*Рис.1.* Принципиальная электрическая схема ЗУ05

Устройство представляет собой регулируемый источник постоянного тока, выполненный на транзисторе Т1, включенном по схеме с общим эмиттером. Рабочая точка транзистора стабилизирована с помощью последовательной отрицательной обратной связи(резистор R4), которая одновременно повышает выходное сопротивление усилителя. Нагрузка включается в коллекторную цепь транзистора – на клеммы 4-5, 4-6, 4-7 (в зависимости от величины сопротивления нагрузки). Резисторы R6, R7 являются балластными. Выходной сигнал снимаестся с движка потенциометра R8.

Питание цепей нагрузки и выходных цепей транзистора осуществляются от источника питания ИП-32.

Питание входных цепей стабилизировано с помощью стабилитрона Д1, рабочий ток который задается резистором R1. Для компенсации динамического сопротивления стабилитрона Д1 применена мостовая схема (R1, R5, R4, Д1). С помощью подстроечного резистора R2 устанавливается необходимый диапазон действия ручки потенциометра R3. Диод Д2 включенный во входную цепь усилителя, осуществляет температурную стабилизацию величины выходного тока.

#### **7. Блок управления аналогового регулирования БУ 12**

Блок управления аналогового регулятора БУ 12 предназначен для безударного переключения управления цепей нагрузки аналогового регулирующего блока с автоматического управления на ручное и обратно и для ручного управления током нагрузки.

Питание осуществляется от однофазной сети переменного тока напряжением 220 В, частотой 50 Гц.

Мощность, потребляемая от сети, не более 5 ВА.

Номинальный диапазон изменения входного сигнала 0..5 мА постоянного тока от аналогового регулирующего блока.

Номинальный диапазон изменения выходного сигнала для управления нагрузкой в режиме «Ручное» от 0..5 мА постоянного тока при сопротивлении нагрузки меньше или равным 3 кОм.

Номинальный диапазон изменения выходного сигнала для управления аналоговым регулятором в режиме «Ручное» 0..5 мА синхронизированный и гальванически изолированный от тока нагрузки при сопротивлении нагрузки меньше или равным 1 кОм.

Шкала уставки тока ручного управления 0..100% с ценой деления 1%;

Коммутация цепей автоматического и ручного управления нагрузкой осуществляется двухпозиционным переключением с фиксацией в положении «А» автоматическое и «Р» - ручное.

Контроль тока нагрузки может осуществляться внешним миллиамперметром.

Сопротивление изоляции электрических цепей питания относительно шасси блока, а так же между собой при нормальных условиях не менее 40 МОм.

Изоляция электрических цепей питания относительно шасси блока выдерживает испытательное напряжение 1500В.

Вероятность безопасной работы за время 2000ч составляет 0,98.

Масса блока не более 0,7 кг.

Блок содержит два синхронно работающих, но гальванически развязанных регулируемых источника тока. Питание регулируемых источников тока осуществляется от источника питания ИП-31, содержащего два гальванически изолированных выпрямителя (рис. 1).

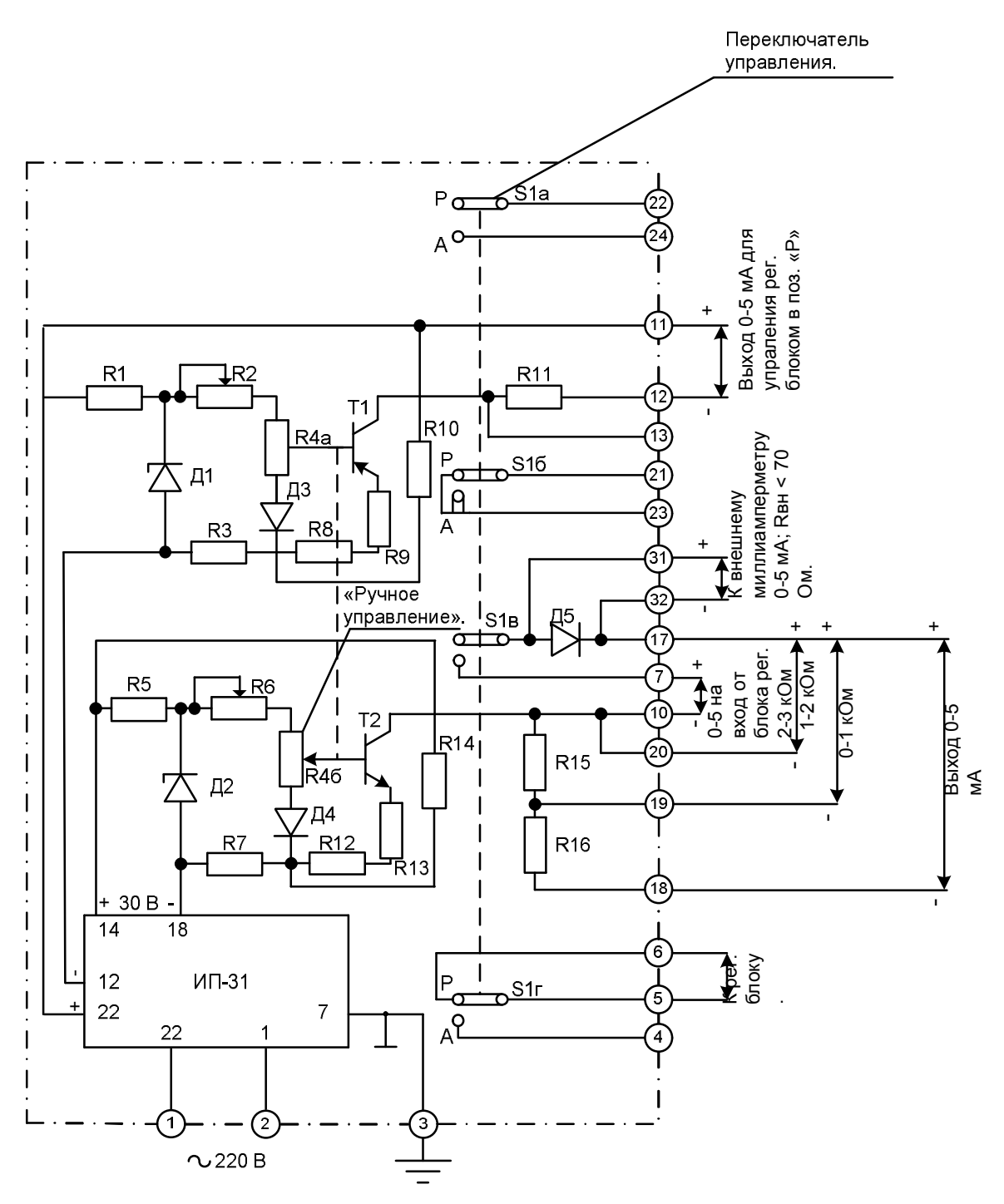

*Рис.1.* Электрическая принципиальная схема блока БУ12

Каждый из двух регулируемых источников тока представляет собой однокаскадный усилитель постоянного тока, выполненный на транзисторах включенных по схеме с общим эмиттером. Рабочие точки транзисторов стабилизированы с помощью последовательной отрицательной обратной связи, которая одновременно повышает выходное сопротивление усилителей.

Питание входных цепей стабилизировано с помощью стабилитронов. Рабочий ток стабилитронов задается резисторами. Для компенсации динамического сопротивления стабилитронов применены мостовые схемы. Контакты переключатель управления в положении «Р» подключает цепь нагрузки к выходу блока, а в положении «А» – к выходу аналогового регулирующего блока. Контакты переключателя управления коммутируют цепи аналогового регулирующего блока, обеспечивающие безударное переключение с автоматического управления на ручное и обратно. Контакты могут быть использованы для коммутации различных цепей схемы управления объектом.

Источник питания содержит силовой трансформатор. На первичную обмотку трансформатора подается напряжение переменного тока 220 В. Ко вторичным обмоткам подключены полупроводниковые выпрямительные мосты. Выпрямительное напряжение фильтруется конденсаторами и подается на клеммы модуля. Электрические соединения блока с другими элементами системы регулирования выполняются в виде кабельных связей или в виде жгутов вторичной коммутации. Цепи питания выделены в отдельный кабель.

### **8. Блок управления релейного регулятора БУ21**

Блок управления релейного регулятора БУ 21 предназначен для ручного переключения управления нагрузкой релейного регулирующего блока с автоматического «А» на ручное «Р» или внешнее «В» и для коммутации цепей ручного управления.

Коммутация цепей ручного управления – кнопочное включение «Больше» («Б») или «Меньше» («М») с самовозвратом и с внутренней электрической блокировкой от одновременного включения.

Допустимые электрические нагрузки переключателя управления и кнопочного переключателя блока должны находиться в пределах, указанных ниже.

Род тока – постоянный и переменный.

Напряжение – 20 – 300 В.

 $T$ ок – 0,033 – 0,6 A.

Разрывная мощность – 25 ВА.

Световая сигнализация напряжений постоянного или переменного тока величиной до 35 В осуществляется двумя светодиодами с кнопкой индикации «И»

Вероятность безотказной работы блока 0,98 – 2000 ч.

Блок управления релейного регулятора БУ21 конструктивно выполнен в одном корпусе. Выходной клемник блока управления выполнен на штепсельном разъеме типа 2РМ.3ОБ32Ш1В1. Принципиальная электрическая схема представлена на рис. 1.

На лицевую панель блока управления вынесены: световые индикаторы «Б» «больше» и «М» «меньше», кнопка индикации «И», кнопки ручного управления в сторону больше «Б» и в сторону меньше – «М», переключатель управления нагрузкой на три фиксированных положения: «А» - автоматическое управление, «Р» – ручное и «В» – внешнее.

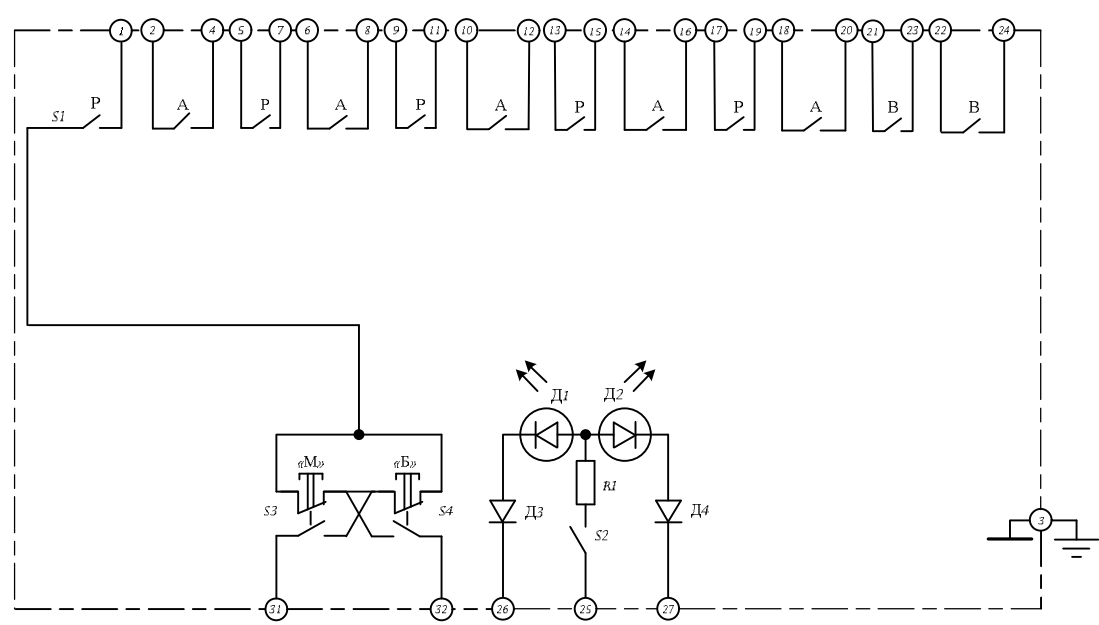

*Рис.1.* Схема принципиальная электрическая БУ21

#### **9. Блок усилителей сигналов низкого уровня и термопар БУТ-10**

Усилитель слаботочных сигналов БУТ-10 является связующим узлом между датчиками естественного сигнала и блоком контроллера БК-1 и выполняет следующие функции:

1) преобразование сигнала термопары типов ТХА, ТХК, ТВР, ТПП, ТПР в токовый сигнал 0-5 мА;

2) компенсация термоЭДС свободных концов термопары;

3) подавление нуля входного сигнала и растяжку диапазона изменения входного сигнала.

Один усилитель содержит два независимых канала усиления, рассчитанных на одинаковую термопару и имеющих одинаковую настройку. Усилитель может использоваться не только для усиления сигнала термопары, но также для усиления напряжения низкого уровня, получаемого от источника ЭДС. Вход и выход каждого канала усилителя гальванически связанны, однако между собой и от источника питания каналы гальванически изолированы. Так как выход усилителя подключается к гальванически изолированному аналоговому входу контроллера, каждая термопара оказывается гальванически изолированный от других цепей.

Технические характеристики блока усилителя сигналов термопар БУТ-10 представлены табл. 1.

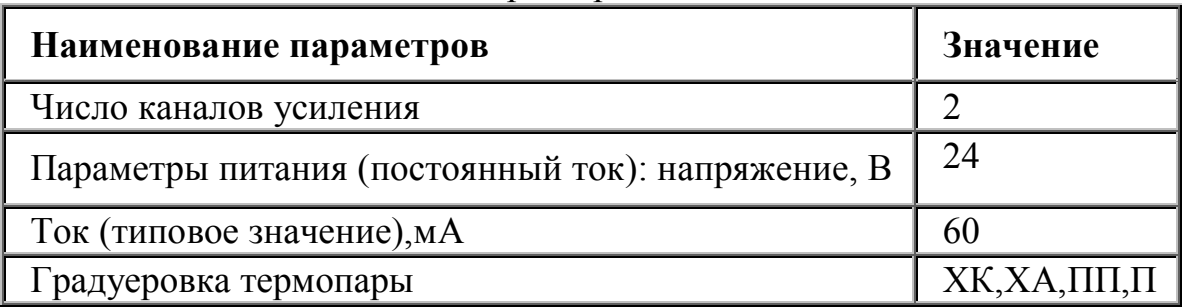

Таблица 1. Технические характеристики БУТ-10

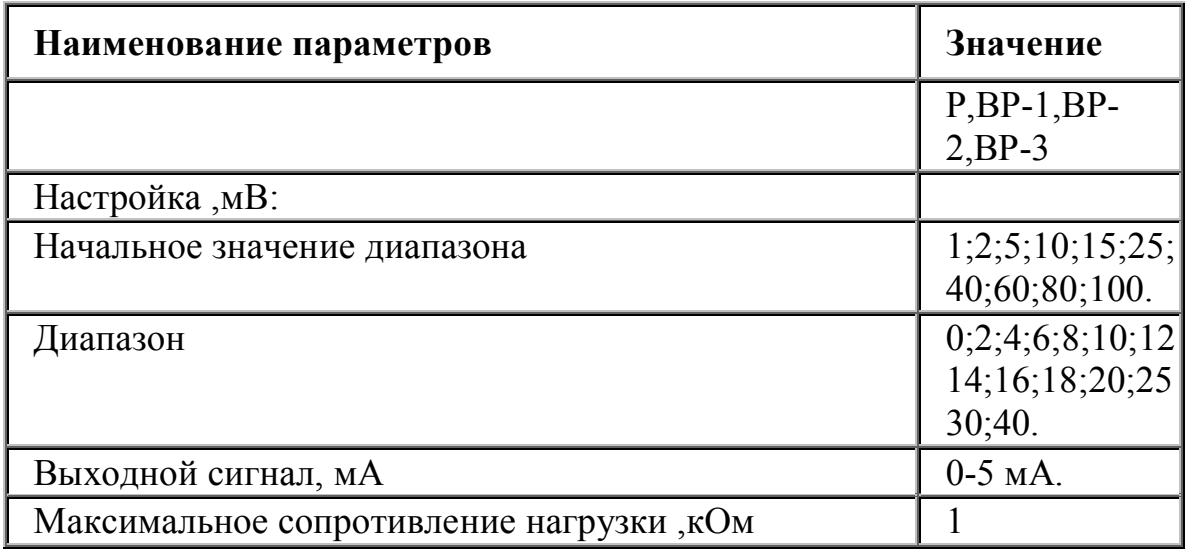

Подключение термопар осуществляется с помощью клеммной колодки, находящейся на лицевой панели блока. Питание осуществляется через разъем РП 15-9 от блока питания.

#### **10. Тиристорный регулятор напряжения (ТРН)**

ТРН состоит из двух встречно включенных силовых тиристоров и прибора БУСТ (блока управления семисторами и тиристорами).

Прибор БУСТ предназначен для управления мощностью в активной нагрузке, включенной «звездой», совместно с подключаемыми к прибору тиристорами или симисторами. Для управления может применяться:

внешний потенциометр;

стандартный сигнал 0...10 В;

стандартный сигнал 0...20 мА;

стандартный сигнал 4...20 мА;

стандартный сигнал 0...5 мА.

Прибор может также применяться в качестве задатчика мощности нагревателя с ручным управлением, а также для автоматического поддержания температуры объекта совместно с терморегуляторами.

Технические данные прибора представлены в табл. 1.

Функциональная схема прибора приведена на рис. 1. Прибор имеет три идентичных канала управления тиристорами или симисторами.

Каждый канал управления состоит из устройства контроля перехода напряжения фазы через ноль, устройства контроля тока фазы, устройства обработки сигнала, формирователя импульсов и импульсного трансформатора (рис. 2).

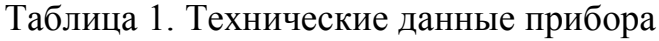

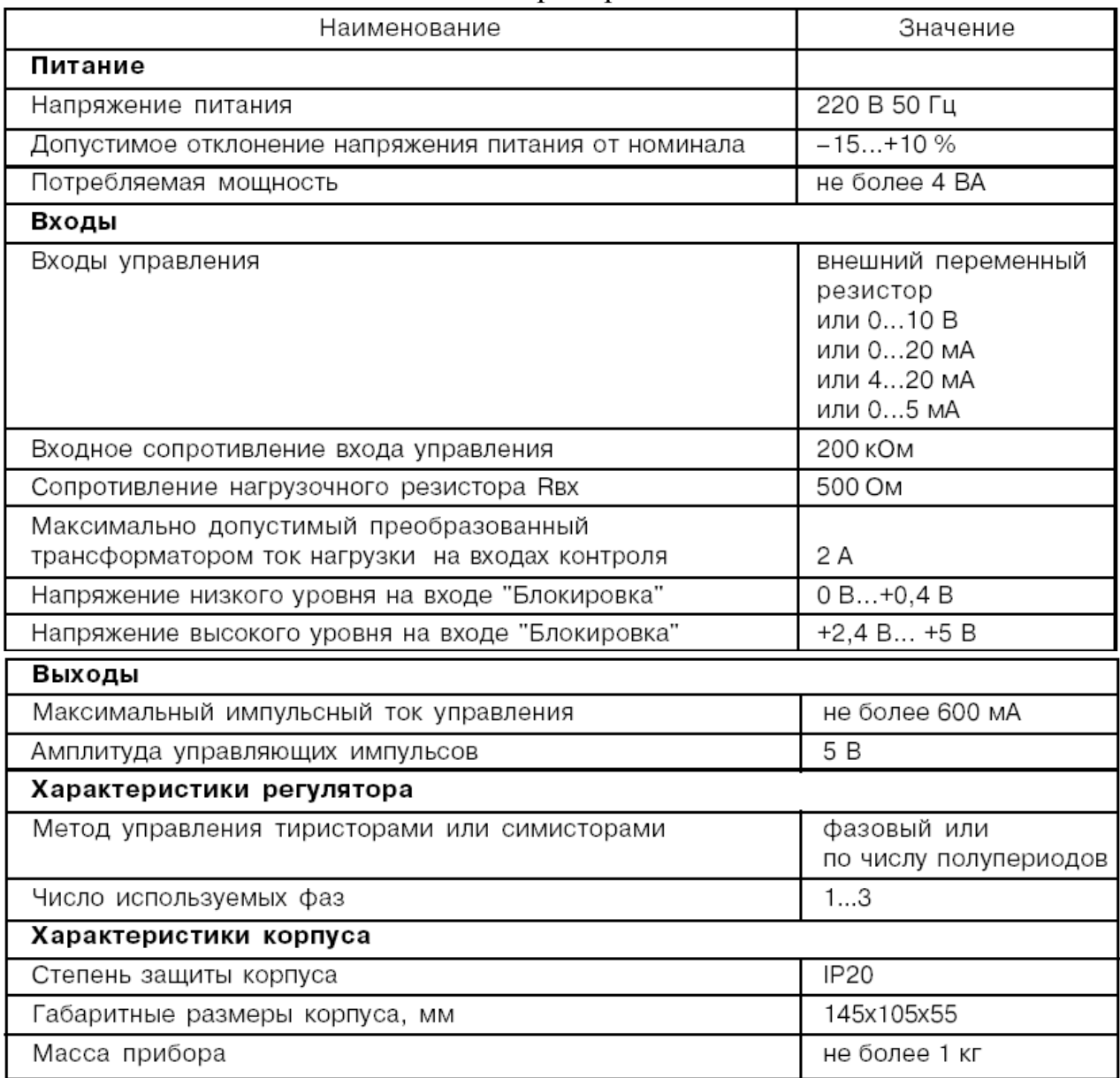

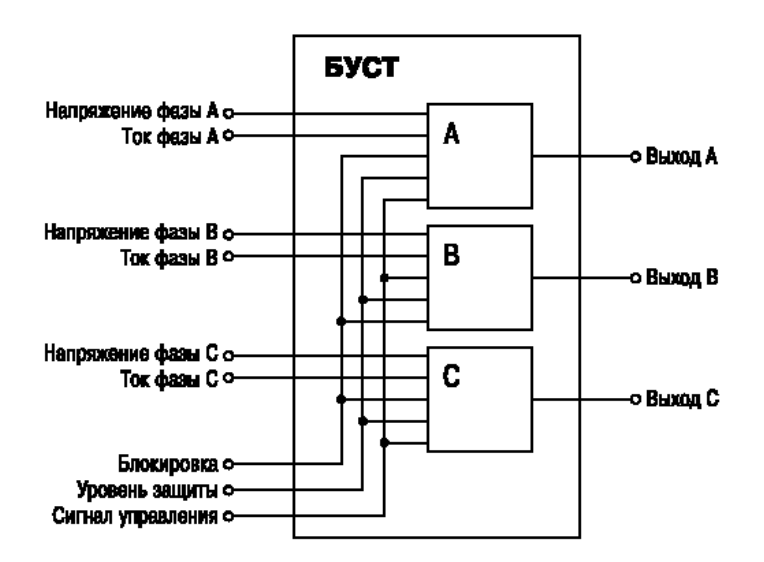

*Рис.1.* Функциональная схема прибора

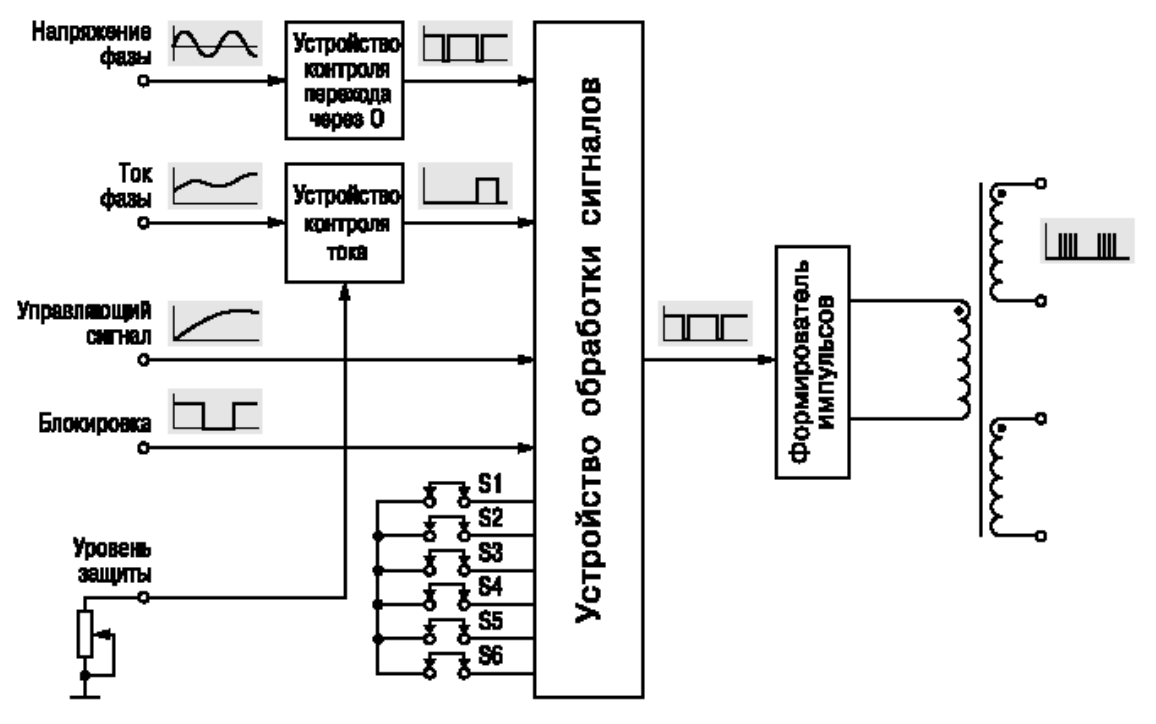

Рис. 2. Канал управления

Устройство контроля перехода через ноль формирует импульс в начале каждого полупериода соответствующей фазы. Эти импульсы синхронизируют работу устройства обработки сигналов.

Устройство обработки сигналов анализирует состояние перемычек S1...S6, которыми задается режим работы, определяет момент открытия тиристора или симистора в зависимости от величины сигнала на управляющем входе и запускает формирователь импульсов.

Положение перемычки S1 определяет метод управления мощностью в нагрузке. При снятой перемычке - фазовый, а при установленной - по числу полупериодов.

Положение перемычки S2 определяет, анализируется состояние устройства контроля тока защитного отключения или нет. При установленной перемычке анализируется, а при снятой - нет.

Положение перемычки S3 определяет режим работы прибора. При снятой перемычке выполняется предварительная установка уровня тока защитного отключения. При такой установке запуск формирователя импульсов заблокирован и тиристоры или симисторы заперты. Контроль устанавливаемого уровня осуществляется при помощи десяти светодиодов. При установленной перемычке прибор находится в рабочем режиме.

Положение перемычки S4 определяет, используется фаза В или нет. При снятой перемычке канал управления выключен, а при установленной - включен. Если данная фаза не используется (не подключен контроль напряжения фазы), перемычка обязательно должна быть снята. В противном случае прибор не включится.

Положение перемычки S5 определяет, используется фаза С или нет. При снятой перемычке канал управления выключен, а при установленной – включен. Если данная фаза не используется (не подключен контроль напряжения фазы), перемычка обязательно должна быть снята. В противном случае прибор не включится.

Положение перемычки S6 определяет, какой сигнал используется для управления. При установленной перемычке  $-4...20$  мА, а при снятой – все остальные.

Сигнал «блокировка» запрещает запуск формирователя импульсов. При его снятии произойдет плавный выход на заданный уровень мощности. В качестве источника сигнала «блокировка» могут применяться электронные устройства, имеющие на выходе сигнал TTL+уровня, транзистор *n*-*p*-*n* типа с открытым коллекторным выходом или контакты кнопки, тумблера, геркона или реле. Активный уровень сигнала «блокировка» – низкий.

*Формирователь импульсов* при запуске выдает три импульса длительностью 30 мкс с промежутками 500 мкс для надежного открытия тиристоров или симисторов.

*Устройство контроля тока* предназначено для защитного отключения нагрузки при превышении установленной величины. К входу устройства контроля тока подключается вторичная обмотка трансформатора тока, а его первичная обмотка включена в цепь нагрузки соответствующей фазы. Максимально допустимый ток на входе прибора не должен превышать 2 А.

Трансформатор тока выбирают так, чтобы при номинальном токе на нагрузке ток на его выходе был 0,5...1,0 А.

Уровень защитного отключения задается внешним переменным резистором номиналом 100 кОм. При превышении заданного порога устройство контроля тока формирует сигнал аварийного выключения, при котором блокируется работа устройства обработки сигналов и светодиоды, индицирующие уровень управляющего сигнала, начинают мигать.

Снятие аварийного состояния происходит при выключении питания прибора.

Использование защиты по току при работе прибора не является обязательной.

*Импульсный трансформатор* имеет две вторичные обмотки, что позволяет подключать к каждому каналу прибора либо симистор, либо два тиристора (рис. 3).

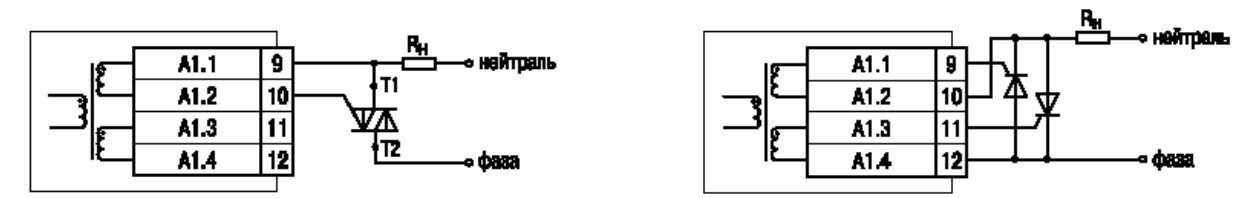

*Рис. 3.* Подключение выходных цепей

Прибор совместно с подключаемыми к нему тиристорами или симисторами осуществляет регулирование мощности в одно-, двух- или трехфазной нагрузке под воздействием управляющего сигнала одним из двух методов, задаваемых пользователем.

*Метод фазового управления*, при котором величина управляющего сигнала определяет фазу открытия тиристора или симистора (рис. 4).

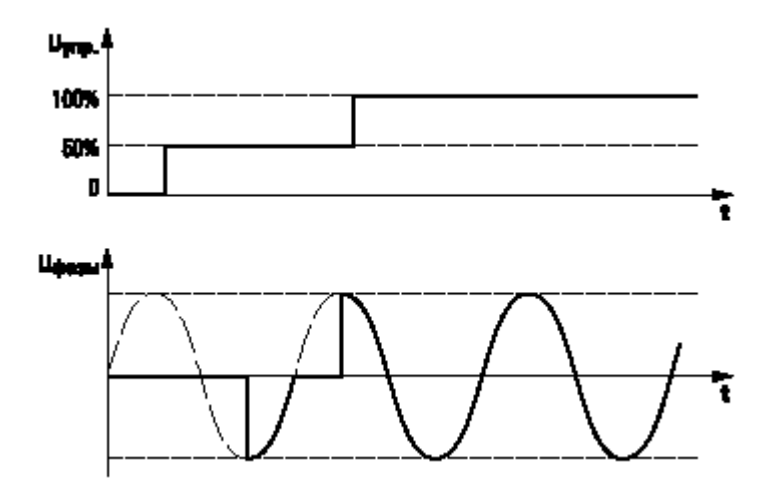

*Рис. 4.* Метод фазового управления

При этом методе осуществляется плавное регулирование мощности в нагрузке. Число градаций регулирования 256 на один полупериод.

*Метод, при котором управляющий сигнал определяет число пропускаемых в нагрузку целых полупериодов*, от 0 до 256 демонстрируется на рис. 5. При этом методе уровень помех, создаваемый при регулировании мощности, минимален.

Прибор обеспечивает плавный выход на заданный уровень мощности при включении питания или скачкообразном изменении управляющего сигнала, что не вызывает резких перегрузок питающей сети при значительных мощностях нагрузки. Время выхода на максимальный уровень составляет примерно 5 секунд.

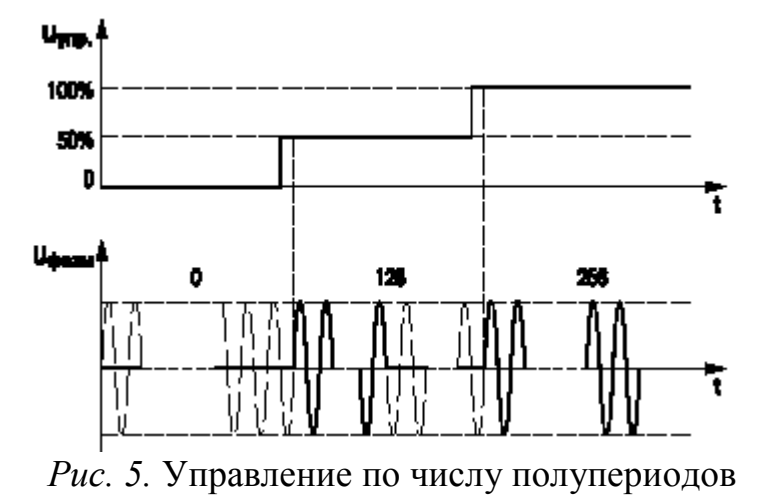

Для управления прибором может быть применен унифицированный токовый сигнал 0(4)...20 мА, 0...5 мА, унифицированное напряжение 0...10 В или ручная регулировка при помощи внешнего переменного резистора (рис. 6).

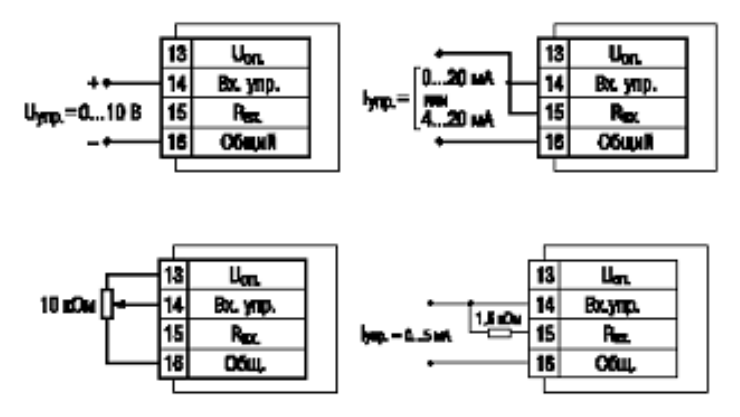

*Рис.6.* Входные управляющие цепи

Полная схема соединений прибора (вариант) приведена на рис. 7.

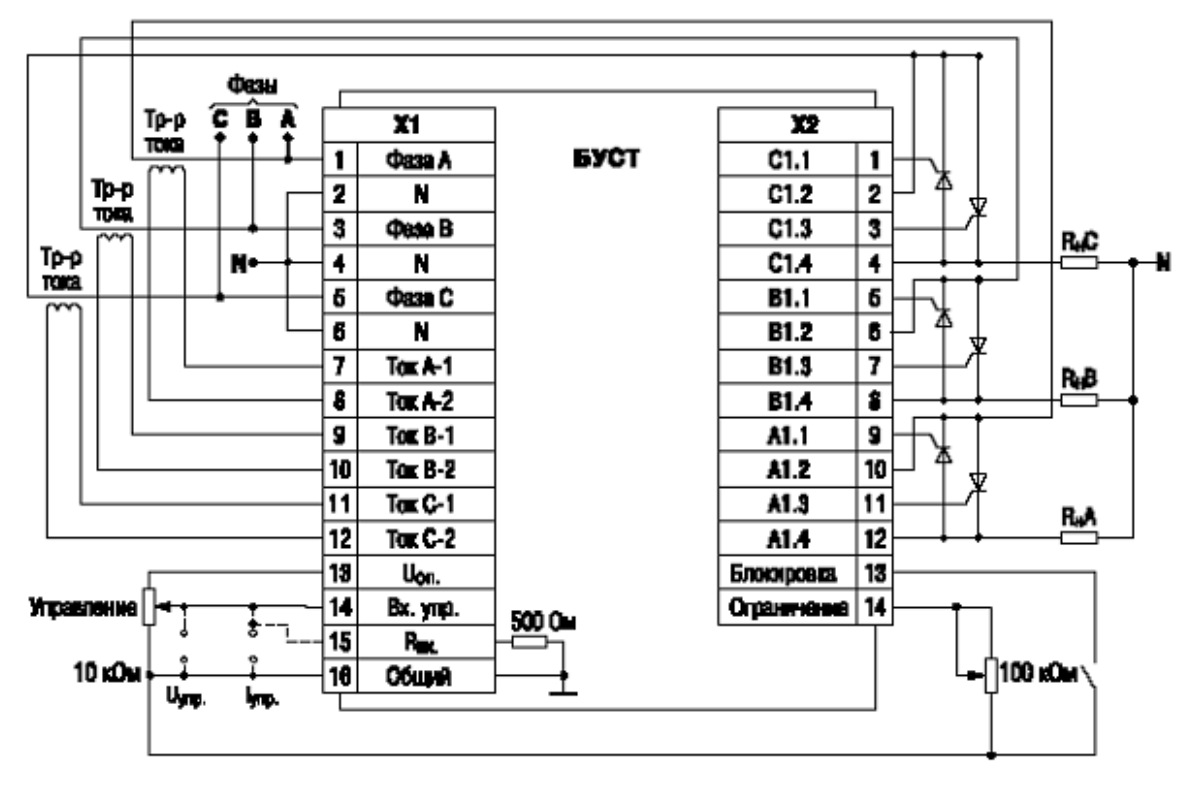

*Рис. 7.* Схема соединений БУСТ

# **11. Прибор регистрирующий ГСП. РП160**

Прибор предназначен для измерения и регистрации напряжения постоянного тока, а так же неэлектрических величин, преобразованных в электрические сигналы силы и напряжения постоянного тока или активное сопротивление.

Прибор обеспечивает сигнализацию (при наличии устройства сигнализации) отклонения измеряемого параметра от заданного значения.

Прибор рассчитан на работу с термопреобразователями сопротивления по ГОСТ 6651 – 84, преобразователями термоэлектрическими по ГОСТ 6661 – 86, источниками выходных сигналов постоянного тока по ГОСТ 26.011 – 80.

По устойчивости к механическим воздействиям прибор имеет обыкновенное исполнение по ГОСТ 12997 – 84.

По защищенности от воздействия окружающей среды приборы имеют следующие исполнения по ГОСТ 12997 - 84: обыкновенное; взрывобезопасное (вид взрывозащиты – искробезопасная электрическая цепь) – по ГОСТ 12.2.020  $-76.$ 

Вид климатического исполнения приборов согласно ГОСТ 15150 - 69 -УХЛ 4.2 ( температура окружающего воздуха от 5 до 50 С, относительная влажность до 80 % при 35 С и более низких температурах без конденсации влаги), 04.2 (температура окружающего воздуха от 1 до 50 С, относительная влажность до 98 % при 35 С без конденсации влаги).

Сопротивление линии связи приборов, работающих от выходных сигналов термоэлектрических преобразователей, не превышает 1 кОм.

Выходные цепи сигнализирующего устройства рассчитаны на подключение активной и индуктивной нагрузки с параметрами:

для индуктивной нагрузки  $-\cos\varphi = 0.4$ .

Для приборов обыкновенного исполнения:

напряжение переменного тока – 220 В, 50 Гц;

допустимый переменный ток  $-0.5$  A;

напряжение постоянного тока - 220 В;

допустимый постоянный ток - 0.23 А.

Приборы регистрируют входные сигналы частотой до 0.2 Гц с погрешностью, не превышающей  $+\$  1 % от нормирующего значения; при частоте входных сигналов выше 0.21 Гц наклон амплитудно - частотной характеристики 20 дБ/дек.

Технические данные:

Длина шкалы и ширина поля регистрации - 160 мм.

Электрическое питание силовой цепи приборов 220 В, 240 В с допускаемым отклонением от плюс 10 до минус 15 %, частота тока питания (50+/-1) Гц,  $(60+/-1,2)$   $\Gamma$ <sub>II</sub>.

Мощность потребляемая прибором при номинальном напряжении питания, не превышает 22 ВА – при равновесии следящей системы прибора;

28 ВА – при перемещении указателя по шкале прибора.

Приборы обеспечивают сигнализацию отклонения измеряемого параметра от заданного значения в диапазоне от 5 до 95 % длины шкалы.

Количество установок сигнализации - четыре.

Номинальные средние скорости перемещения диаграммной ленты: 20, 40, 60, 120, 240, 600, 1200 и 2400 мм/ч.

Быстродействие прибора соответствует одному из ряда: 2.5; 5.0; 10,0; 15,0  $\mathbf{c}$ .

Значение выброса регистрирующего устройства не превышает 1,6 мм.

Число полуколебаний указателя возле положения равновесия при скачкообразном изменении входного сигнала - не более двух.

Входное сопротивление приборов:

не менее 500 кОм – при входных сигналах напряжения постоянного тока 0  $-10 B$ :

не более 20 Ом - при входных сигналах силы постоянного тока.

Основная погрешность прибора, выраженная в процентах от нормирующего значения, не выходит за пределы допускаемых значений равных:

 $+/-$  0.5 – по показаниям и сигнализации;

 $+/- 1,0 -$ по регистрации.

За нормирующее значение принимают: разность верхнего и нижнего предельных значений входного сигнала, если его нулевое значение находится на краю диапазона измерения или вне его; сумму абсолютных предельных значений входного сигнала, если его нулевое значение находится внутри диапазона измерения.

Принцип действия прибора.

Функциональная электрическая схема прибора приведена на рис. 1.

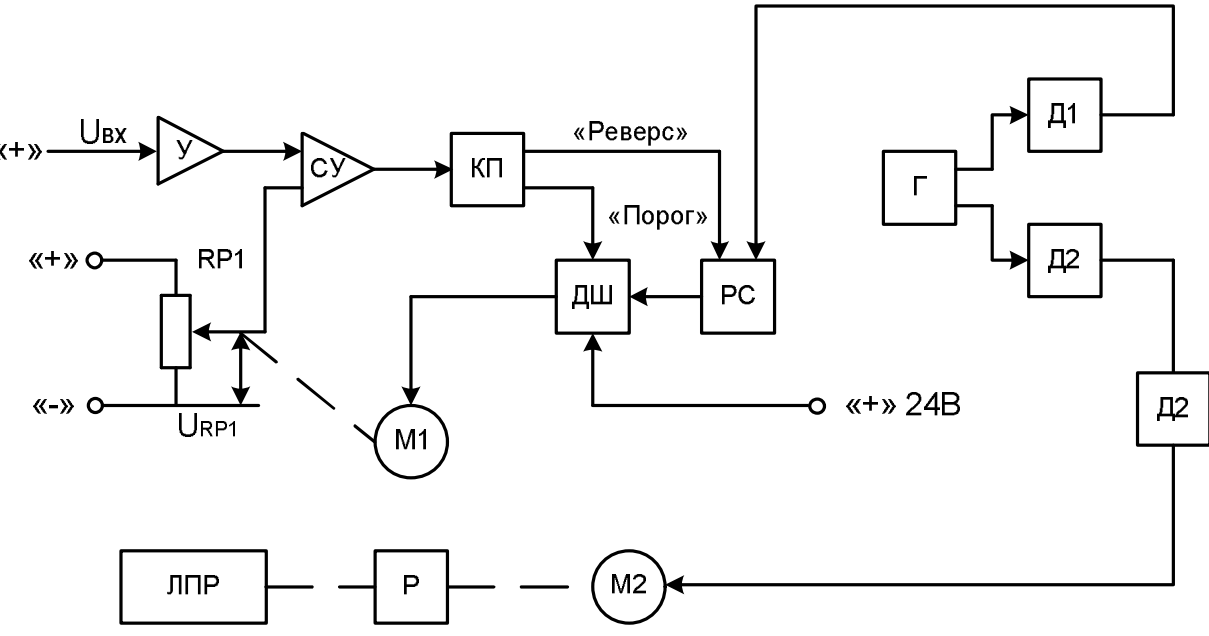

Рис. 1. Схема электрическая функциональная

На рис. 1 обозначены:

У - входной усилитель;

СУ - суммирующий усилитель;

 $RP1 - peoxop<sub>A</sub>;$ 

КП - компаратор;

ДШ - дешифратор;

К - коммутатор;

РС - реверсивный счетчик;

Г - генератор прямоугольных импульсов;

Д1, Д2 - делители частоты;

M1 - исполнительный элемент следящей системы;

М2 - исполнительный элемент лентопротяжного механизма;

 $P$  – редуктор;

ЛПМ - лентопротяжный механизм.

Принцип действия прибора основан на сравнении двух сигналов напряжения постоянного тока: выходного сигнала первичного преобразователя U<sub>BX</sub> и

сигнала обратной связи  $U_{\text{RPL}}$ , который снимается с подвижного контакта реохорда RPI.

Сигнал первичного преобразователя  $U_{\text{ax}}$  с выхода усилителя У поступает на суммирующий усилитель СУ, куда подается сигнал обратной связи URP1.

Усиленный разностный сигнал AU с выхода суммирующего усилителя СУ поступает на компаратор КП.

Компаратор КП формирует два сигнала: сигнал знака  $\Delta U$ , определяющий направление вращения ротора М1 («реверс»), и сигнал, обеспечивающий подключение напряжения +24 В к обмоткам статора М1 («порог»):

Порядок коммутации этого напряжения на обмотках статора М1 в зависимости от значения  $\Delta U$ , знака  $\Delta U$  и заданного быстродействия прибора определяется реверсивным счетчиком РС, который управляется прямоугольными импульсами от генератора Г через делитель частоты Д1 и дешифратором ДШ.

При  $\Delta U \neq 0$  ротор М1 начнет вращаться в ту или иную сторону, в зависимости от знака AU.

Ротор М1, кинематически связанный с подвижным контактом реохорда  $RP1$ , будет вращаться до тех пор, пока  $\Delta U$  не станет равной нулю.

В момент равновесия ( $\Delta U = 0$ ) положение указателя на шкале прибора определяет значение измеряемого параметра.

Частота коммутации напряжения +15 В на обмотках статора исполнительного элемента М2 (скорость перемещения диаграммной ленты) задается генератором прямоугольных импульсов Г и делителями частоты Д2, порядок коммутации напряжения на обмотках М2 определяется коммутатором К.

# *БИБЛИОГРАФИЧЕСКИЙ СПИСОК*

1. БУСТ. Блок управления тиристорами и симисторами. Руководство по эксплуатации. – ОВЕН, 2007 – 24 с.

2. Контроллер малоканальный многофункциональный регулирующий микропроцессорный «РЕМИКОНТ Р-130». Комплект документации. – Чебоксары: ОАО ЗЭ и М – 340 с.

3. Преобразователи частоты HITACHI. Инструкция по эксплуатации. Серия SJ100-…NFE/HFE. – ВЭМЗ-СПЕКТР, 1999 – 82 с.

# ДЛЯ ЗАМЕТОК

 $\overline{\phantom{0}}$  $\overline{\phantom{0}}$ L  $\overline{a}$  $\overline{\phantom{a}}$  $\overline{\phantom{0}}$  $\overline{\phantom{a}}$  $\overline{a}$  $\overline{a}$  $\overline{\phantom{0}}$  $\overline{\phantom{0}}$ 

Андрей Николаевич Рыбалев *зав. кафедрой АПП и Э АмГУ, зав. кафедрой*

# **Программируемые логические контроллеры и аппаратура управления: лабораторный практикум. Часть 1. Ремиконт Р130.**

Учебное пособие

Изд-во АмГУ. Подписано к печати ??.??.2009. Формат 60x84/16. Усл. печ. ?,?? Тираж 100. Заказ ???.

**–––––––––––––––––––––––––––––––––––––––––––––––––––––––––––––––––––**